## **ОГЛАВЛЕНИЕ**

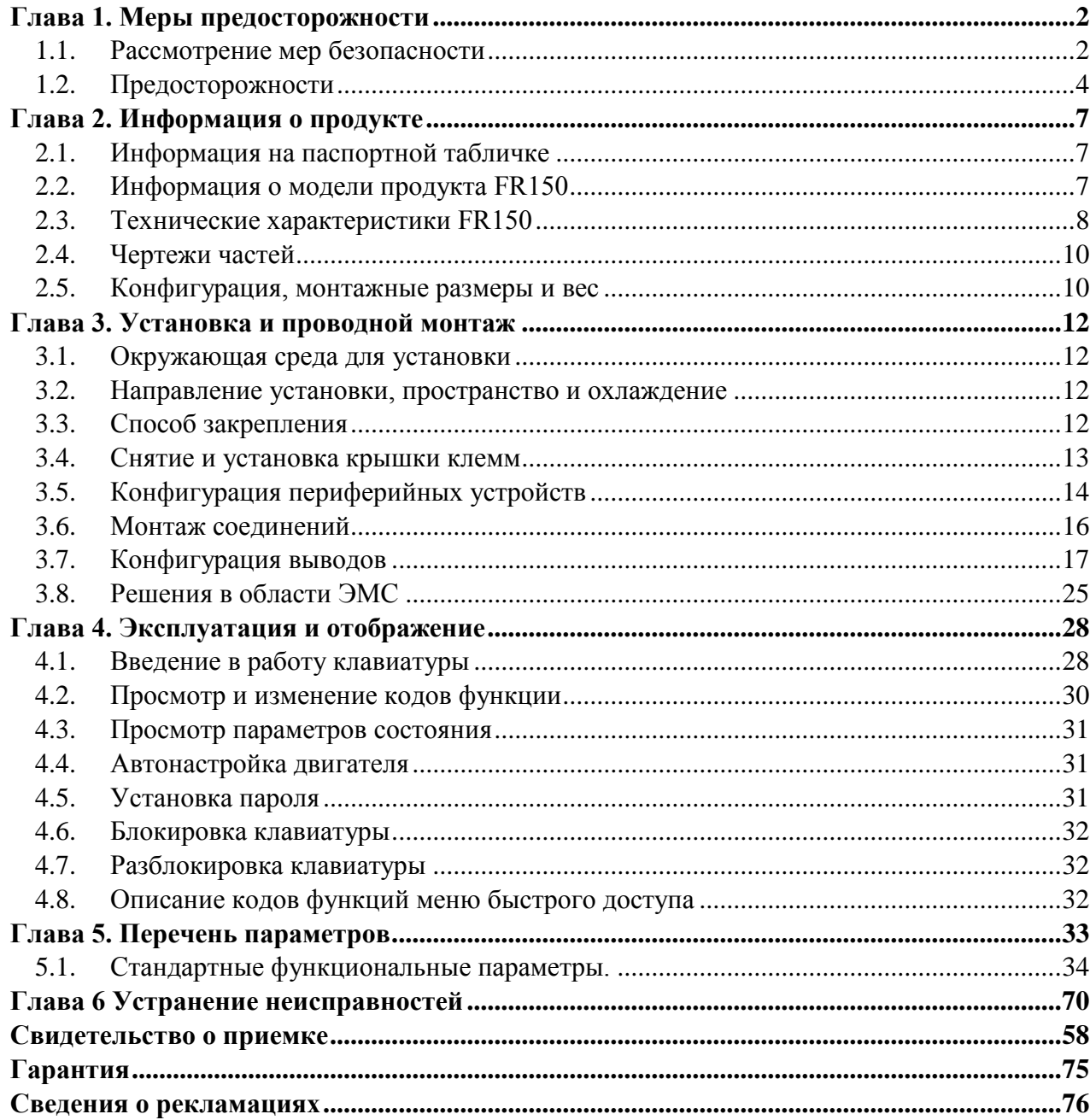

## <span id="page-1-0"></span>**Глава 1. Меры предосторожности**

### **Предупредительные знаки, встречающиеся в этом руководстве:**

 $\mathbb{A}$ **DANGER:** (OПACHOCTЬ): указывает на ситуацию, в которой нежелание следовать эксплуатационным требованиям может привести к пожару, серьезной травме или даже к смерти.

**CAUTION:** (ПРЕДОСТЕРЕЖЕНИЕ): указывает на ситуацию, в которой нежелание следовать эксплуатационным требованиям может привести к небольшой или незначительной травме и повредить оборудование.

Пользователи должны внимательно прочитать эту главу при установке, вводе в эксплуатацию и ремонте этого продукта и выполнять работу согласно мерам предосторожности, которые сформулированы в этой главе. Компания FRECON не будет нести ответственность за любую травму и потери в результате нарушения любой операции.

### <span id="page-1-1"></span>**1.1. Рассмотрение мер безопасности**

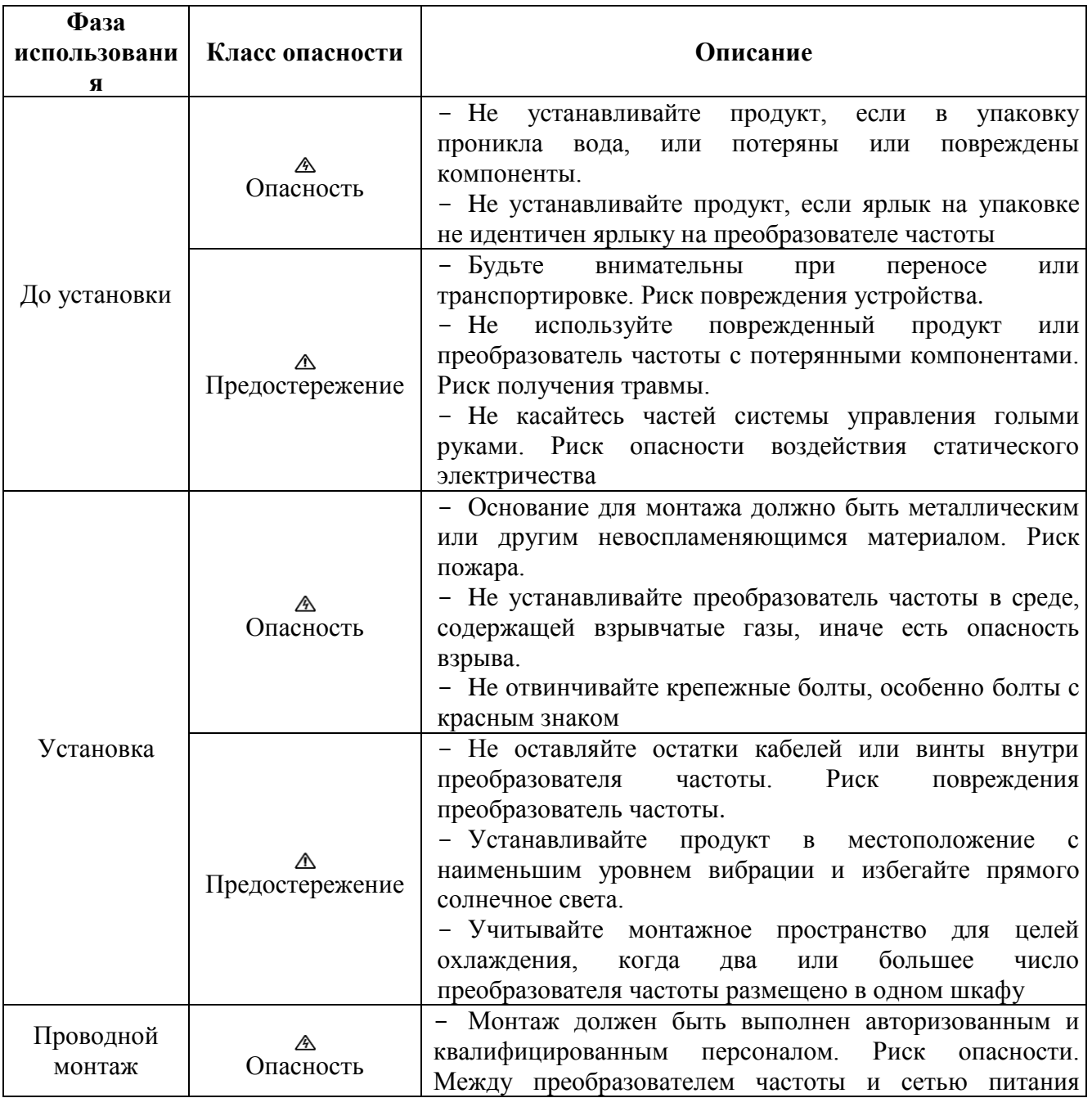

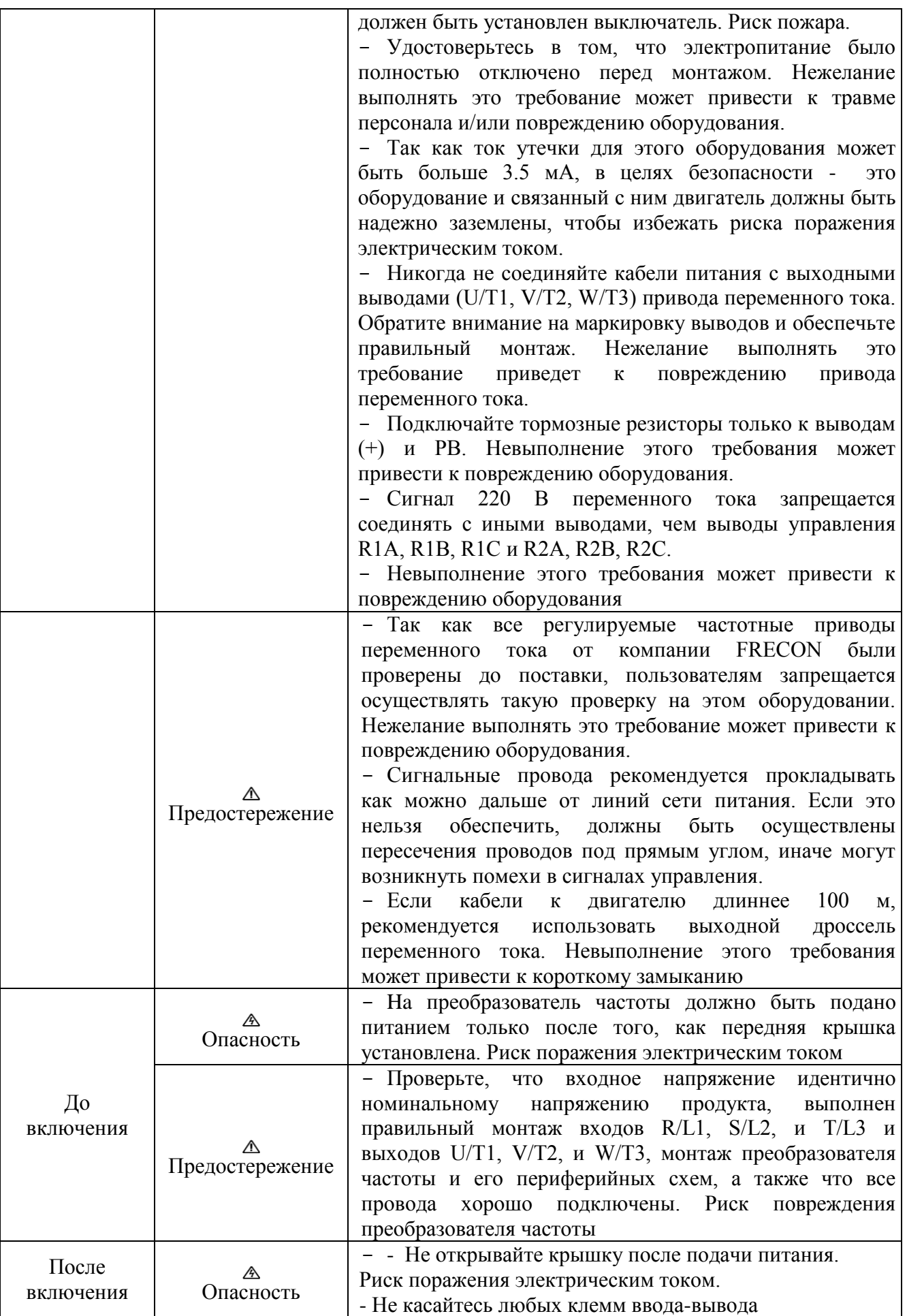

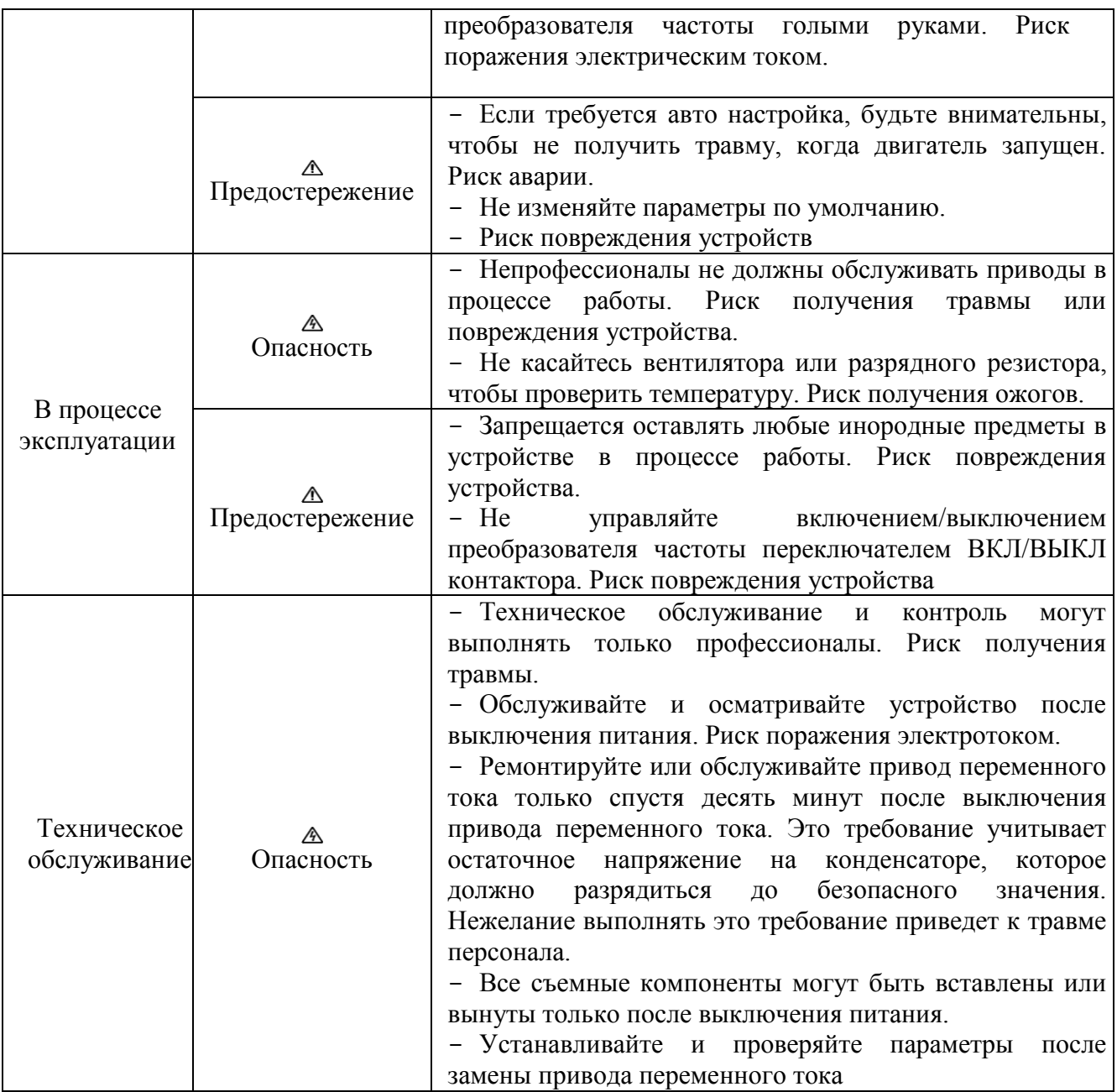

## <span id="page-3-0"></span>**1.2. Предосторожности**

## **1.2.1. Контроль изоляции двигателя**

Когда двигатель используется впервые, или, когда двигатель многократно использован после хранения, или, когда выполняется периодический контроль, должен быть проведен контроль изоляции двигателя, чтобы избежать повреждения преобразователя частоты из-за повреждения изоляции обмоток двигателя. В процессе контроля изоляции провода двигателя должны быть отключены от преобразователя частоты. Рекомендуется использовать мегомметр на 500 В, и измеренное сопротивление изоляции должно быть равно, по крайней мере, 5 МОм.

## **1.2.2. Теплозащита двигателя**

Если номинальные параметры двигателя не согласуются с параметрами преобразователя частоты, особенно когда номинальная мощность преобразователя частоты больше чем мощность двигателя, установите параметры защиты двигателя в преобразователь частоты или установите тепловое реле, чтобы предохранить двигатель.

### **1.2.3. Работа с частотой выше, чем промышленная частота энергосистемы**

Выгодная частота FR150 составляет от 0.00 до 600.00 Гц. Если требуется, чтобы FR150 работал на частоте выше 50.00 Гц, примите во внимание износостойкость механических устройств.

### **1.2.4. Механические вибрации**

Преобразователь частоты может столкнуться с механической резонансной точкой устройств нагрузки на определенных частотах выходной мощности, чего можно избежать настройкой параметров пропуска частоты преобразователя частоты.

### **1.2.5. Нагрев н помехи от двигателя**

Так как выходное напряжение преобразователя частоты представляет собой сигнал ШИМ и содержит определенное количество гармоник так, что температура, помехи и вибрация двигателя более высокие, чем те, когда преобразователь частоты запущен на промышленной частоте энергосистемы.

### **1.2.6. Зависящие от напряжения устройства или конденсатор на стороне выхода привода переменного тока**

Не устанавливайте конденсатор для улучшения коэффициента мощности или зависящий от напряжения резистор молниезащиты на стороне выхода привода переменного тока, потому что выходной сигнал привода переменного тока представляет собой сигнал ШИМ. В противном случае привод переменного тока может пострадать от переходного сверхтока или даже может быть поврежден.

#### **1.2.7. Контактор на клеммах ввода - вывода привода переменного тока**

Когда установлен контактор между входной стороной привода переменного тока и источником питания, привод переменного тока нельзя запускать или останавливать переключением контактора вкл. или выкл. Если привод переменного тока должен управляться контактором, гарантируйте, что интервал времени между переключениями составляет, по крайней мере, один час, так как частый заряд и разряд сократит срок службы конденсатора в проводе переменного тока.

Когда контактор установлен между выходной стороной привода переменного тока и двигателем, не выключайте контактор, когда привод переменного тока активен. Иначе могут быть повреждена модули в приводе переменного тока.

## **1.2.8. Используйте на номинальном напряжении**

Примените FR150 с номинальным напряжением. Нежелание выполнить это повредит преобразователь частоты. Если требуется, используйте трансформатор, чтобы поднять или снизить напряжение.

## **1.2.9. Не применяйте преобразователь частоты с 3-фазым входом в применениях с 2-фазным входом.**

Не применяйте преобразователь частоты с 3-фазным входом в применениях с 2-фазным входом. Иначе это приведет к неисправности или повредит преобразователю частоты.

### **1.2.10.Молниезащита**

FR150 имеет встроенное устройство молниезащиты, которое имеет определенную возможность самозащиты против молнии. Должны быть установлены дополнительные защитные приспособления между преобразователем частоты и источником питания в зоне, где молнии ударяют очень часто.

#### **1.2.11.Уменьшение параметров с высотой**

В местах, где высота выше 1000 м и влияние охлаждения уменьшается из-за разреженности воздуха, необходимо уменьшить номинальные параметры привода переменного тока. Свяжитесь с компанией FRECON для получения технической поддержки.

#### **1.2.12.Некоторые специальные использования**

При применении схем, которые не описаны в этом руководстве, типа общей шины постоянного тока, свяжитесь с агентами или компанией FRECON для получения технической поддержки.

#### **1.2.13.Предостережения по утилизации преобразователя частоты**

Электролитические конденсаторы на силовой схеме и PCBA могут взрываться, когда их сжигают. Может возникнуть испускание ядовитого газа, когда горят пластмассовые части.

Необходимо утилизировать преобразователь частоты как промышленные отходы.

#### **1.2.14.Адаптируемый двигатель**

Стандартный адаптируемый двигатель представляет собой адаптируемый четырехполюсный асинхронный индукционный двигатель типа «беличья клетка» или PMSM. Для других типов двигателя выберите присущий привод переменного тока согласно номинальному току двигателя. Валы вентилятора и ротора двигателя непеременной частоты коаксиальны, что приводит к уменьшенному влиянию охлаждения, когда частота вращения уменьшается. Если требуется переменная скорость, добавьте более мощный вентилятор или замените его двигателем переменной частоты в применениях, где двигатель легко перегревается.

Стандартные параметры адаптируемого двигателя были сконфигурированы со стороны привода переменного тока. Необходимо выполнить авто настройку двигателя или изменить значения по умолчанию, основанные на реальных условиях. Иначе это будет воздействовать на результат запуска и работы защиты.

Привод переменного тока может выдавать сообщение о тревоге или даже повредиться, когда существуют короткие замыкания в кабелях или в двигателе. Поэтому, выполните испытания на короткое замыкание изоляции, когда двигатель и кабели недавно установлены или в процессе регламентного обслуживания. В процессе проверки удостоверьтесь в том, что привод переменного тока отключен от проверяемых частей.

### <span id="page-6-0"></span>**Глава 2. Информация о продукте**

#### <span id="page-6-1"></span>**2.1. Информация на паспортной табличке**

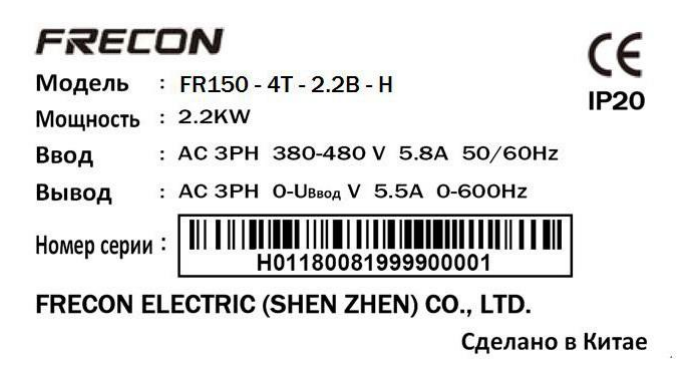

#### *Рис. 2-1 Информация на паспортной табличке*

#### **Обозначение модели**

Модель, показанная на паспортной табличке продукта, содержит следующую информацию.

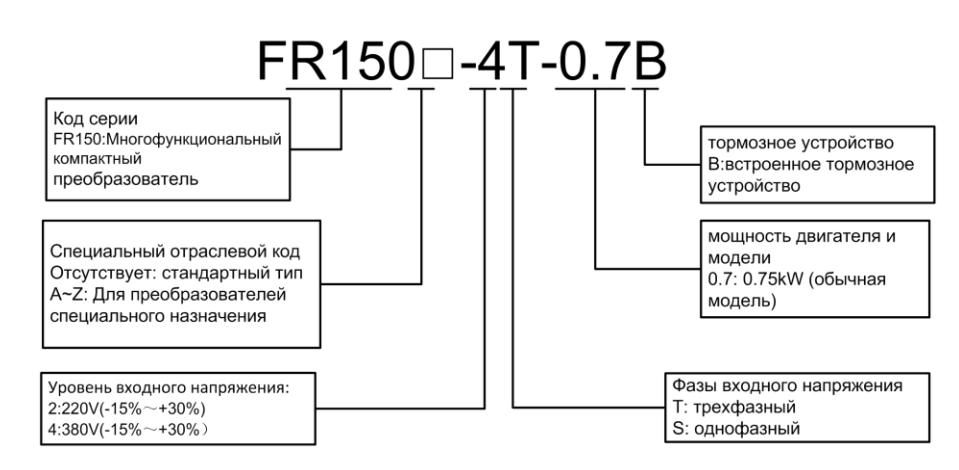

### *Рис. 2-2 Присвоение наименования*

#### <span id="page-6-2"></span>**2.2. Информация о модели продукта FR150**

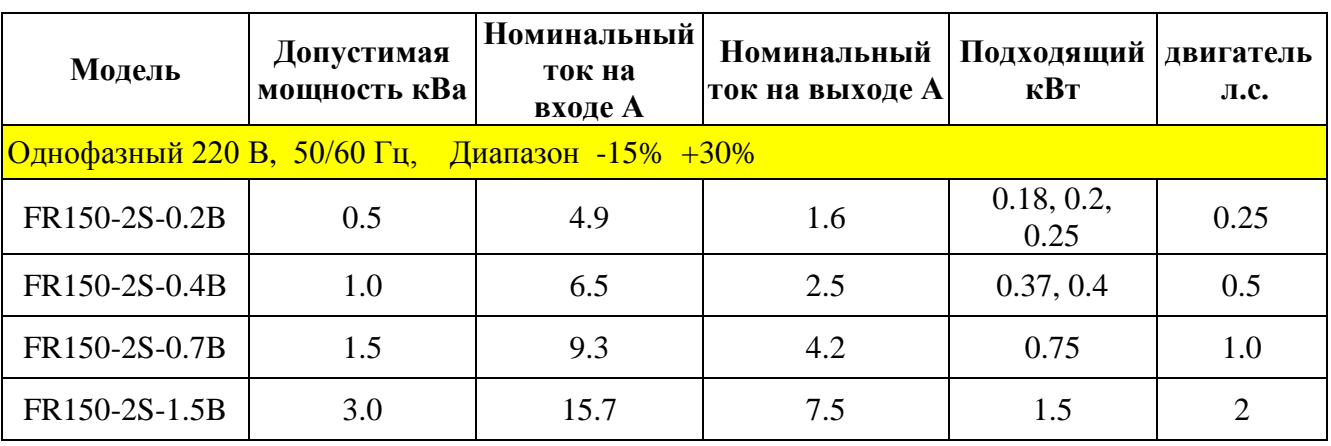

### *Таблица 2-1 Модель продукта FR150 и технические данные*

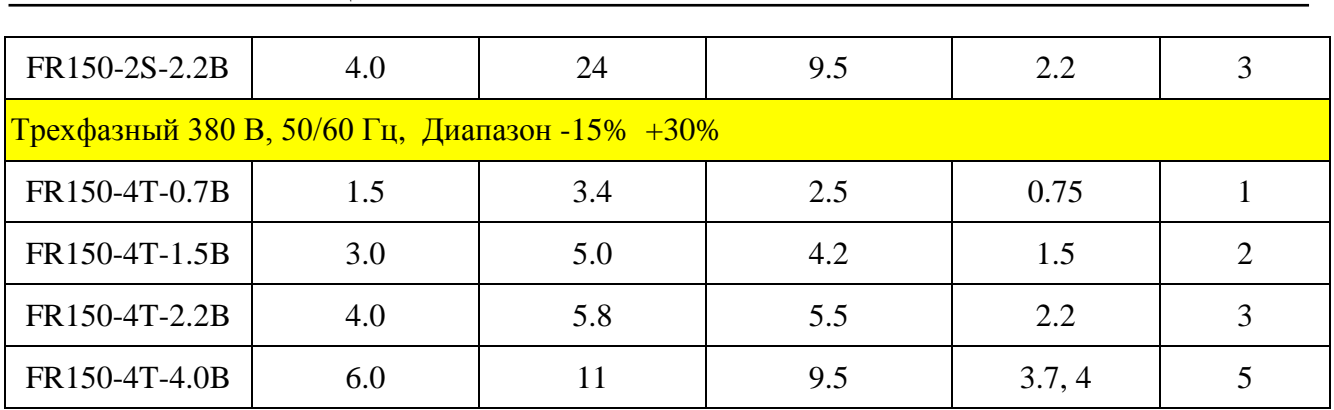

# <span id="page-7-0"></span>**2.3. Технические характеристики FR150**

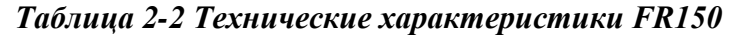

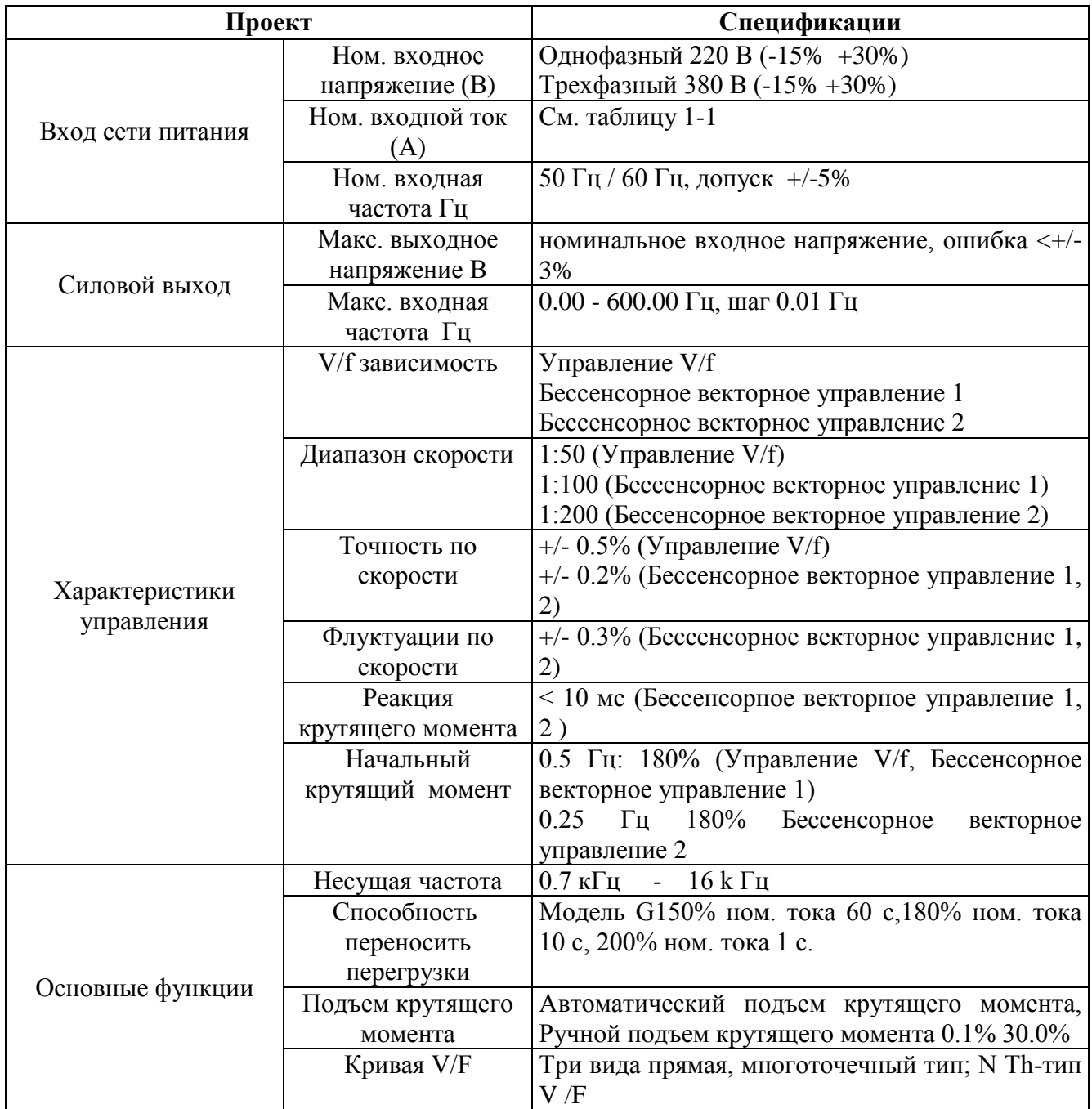

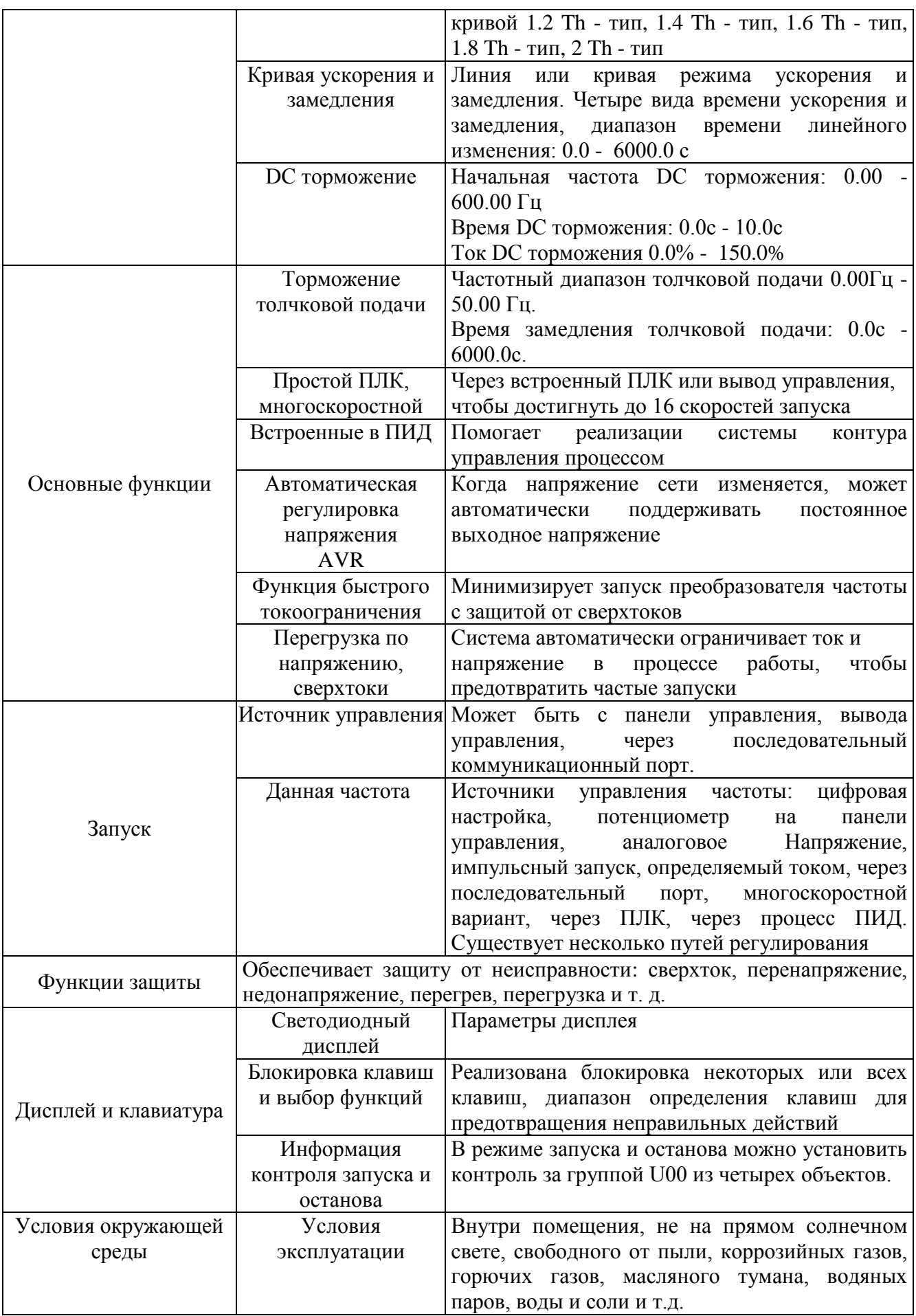

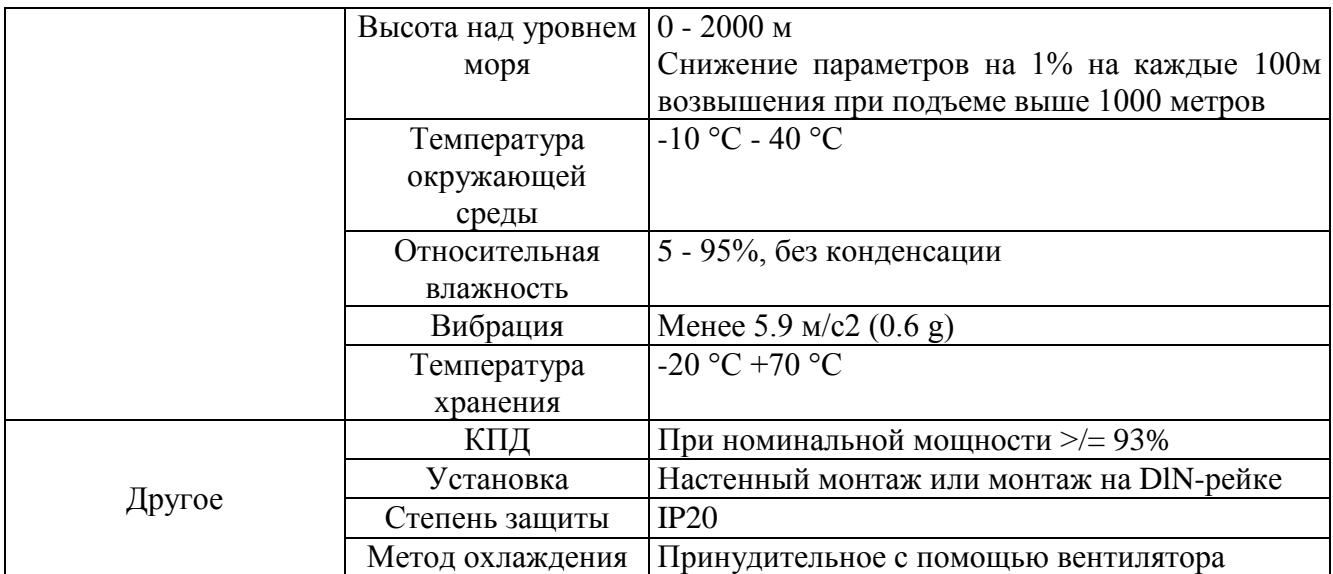

## <span id="page-9-0"></span>**2.4. Чертежи частей**

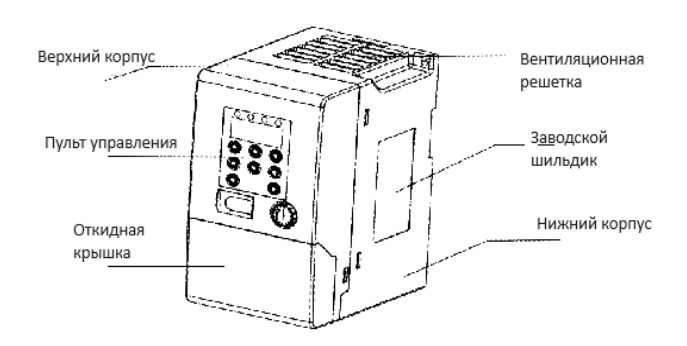

*Рис. 2-3 Пример компоновки*

## <span id="page-9-1"></span>**2.5. Конфигурация, монтажные размеры и вес**

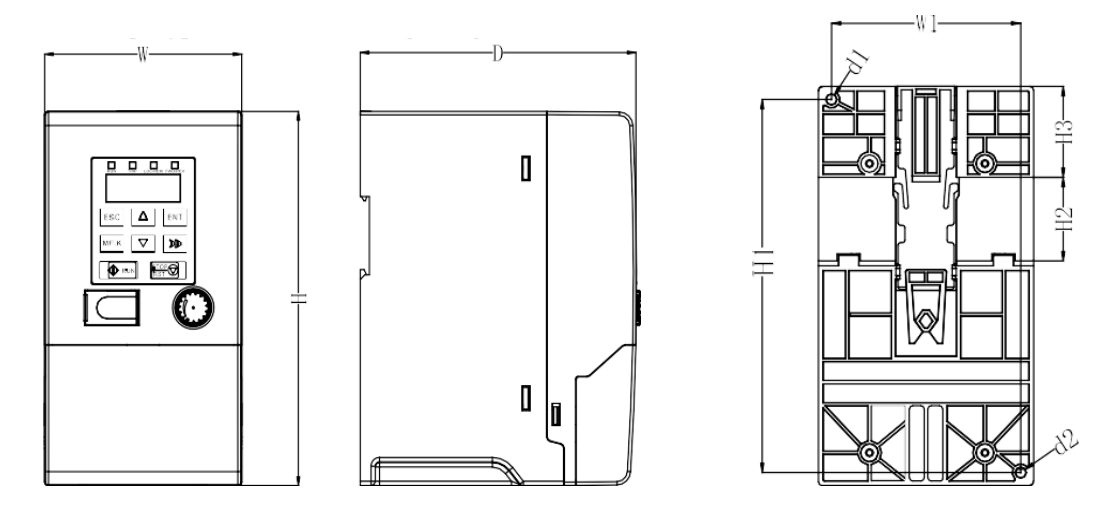

*Рис. 2-4 Габариты клавиатуры*

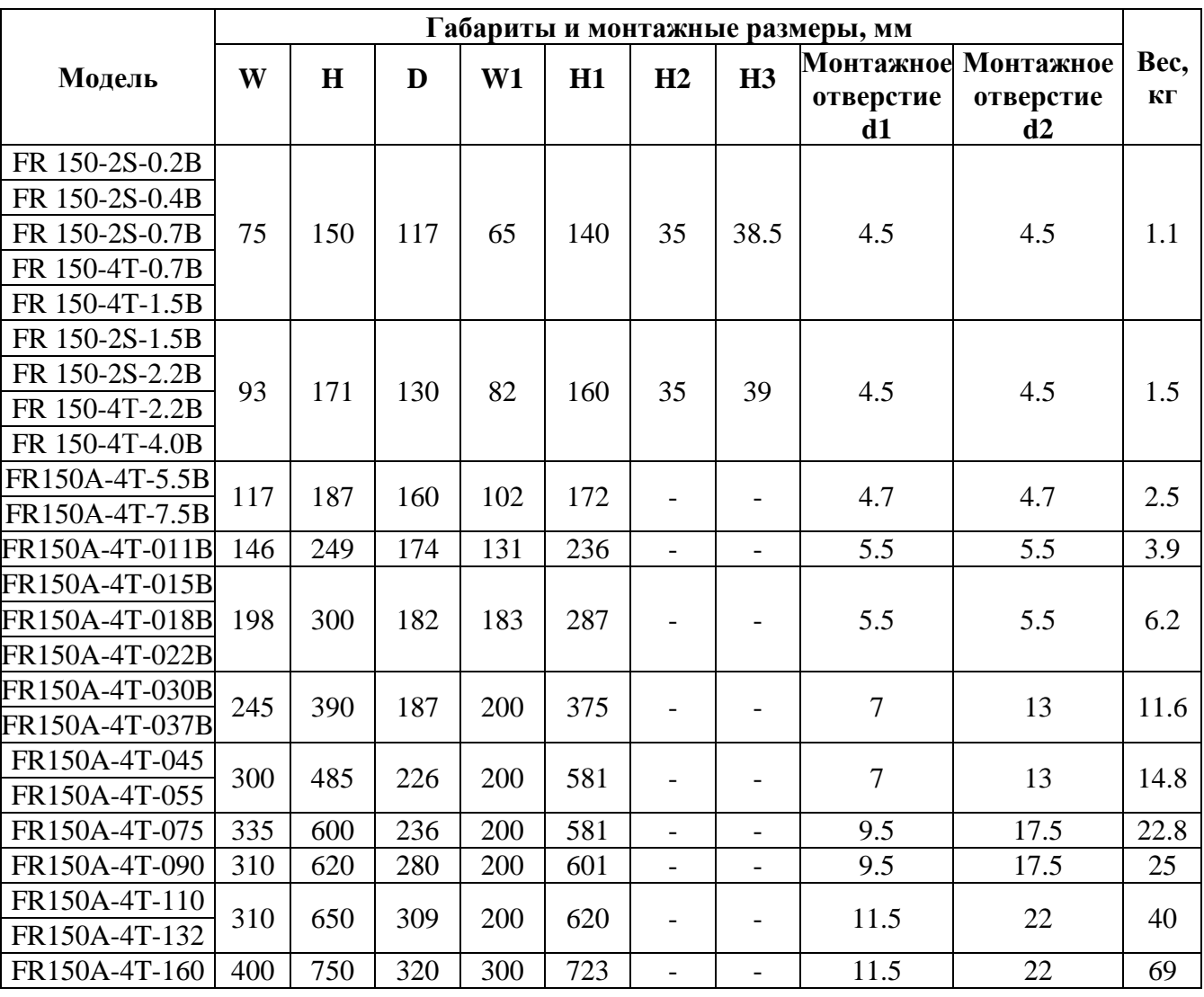

## *Таблица 2-3 Конфигурация, монтажные размеры и вес*

#### <span id="page-11-0"></span>**Глава 3. Установка и проводной монтаж**

#### <span id="page-11-1"></span>**3.1. Окружающая среда для установки**

1. Температура окружающей среды в диапазоне -10º С 50 С

2. Привод должен быть установлен на негорючей поверхности объекта, с достаточным окружающим пространством для рассеяния тепла.

3. Установка должна быть выполнена в месте, где вибрация меньше 5,9 м/с² (0,6 g).

4. Избегайте влажности и прямых солнечных лучей.

5. Предохраняйте вентилятор от воздействия масла, пыли и металлических частиц.

6. Не устанавливайте там, где в атмосфере содержатся огнеопасные, коррозионноактивные, взрывчатые или другие вредные газы.

7. Предохраняйте привод от попадания внутрь остатков, концов проводки и винтов.

8. Вентиляционная часть привода должна быть установлена как можно дальше от запыленной среды (например, текстильного оборудования с волоконными частицами и химического оборудования, заполненного коррозионно-активными газами или покрытого пылезащитным чехлом).

#### <span id="page-11-2"></span>**3.2. Направление установки, пространство и охлаждение**

В FR150 встроен вентилятор для принудительного воздушного охлаждения. ПЧ FR150 должен быть установлен вертикально ради хорошей циркуляции для охлаждения. Нужно оставить достаточно пространства между FR150 и его периферийными объектами. Несколько FR150 могут быть установлены в ряд по горизонтали и по вертикали. См. следующий рисунок для получения информации о требуемом пространстве, возможности рассеивании тепла и расходе воздуха по массе.

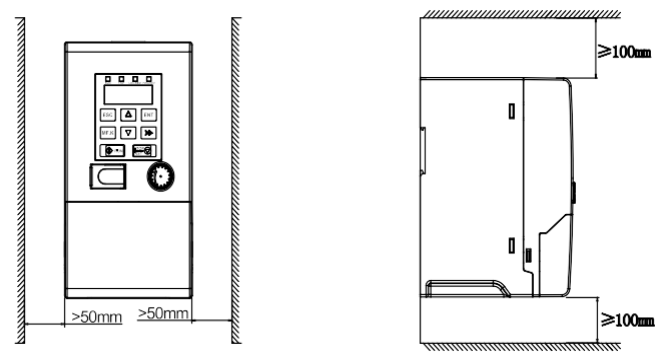

*Рис. 3-1 Методы установки*

### <span id="page-11-3"></span>**3.3. Способ закрепления**

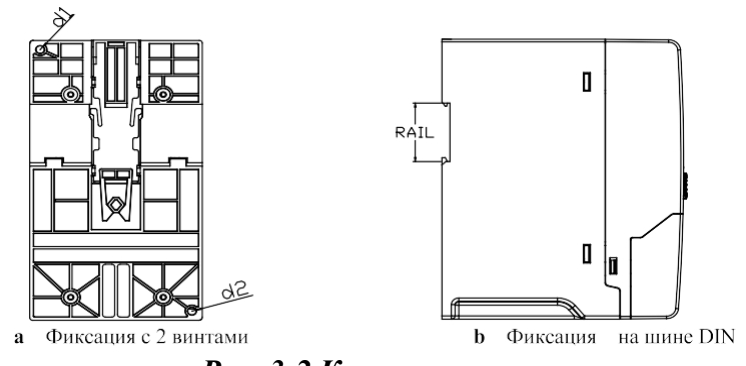

*Рис. 3-2 Крепление*

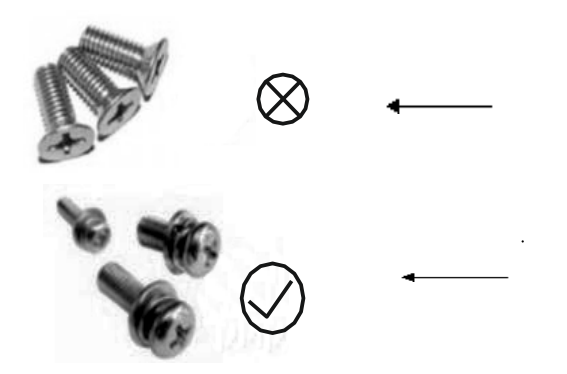

Не берите винты с потайной головкой, как показано на рисунке. Иначе инвертор может быть поврежден

Чтобы установить инвертор, возьмите винты, скомбинированные с пружинными и плоскими шайбами,

### <span id="page-12-0"></span>**3.4. Снятие и установка крышки клемм**

**а.** Снимите крышку клеммника и откройте крышку клемм в направлении, показанном на рис. 3-3 (а).

**г.** Установка крышки клеммной коробки, как показано на рисунке 3-3 (b) в направлении 1, верхняя крышка клеммной крышки защелкивается в соответствующем соединении верхнего корпуса, а затем вторая пряжка клеммной крышки вдавливается в верхний корпус в соответствии с направлением 2, когда вы слышите «щелчок».

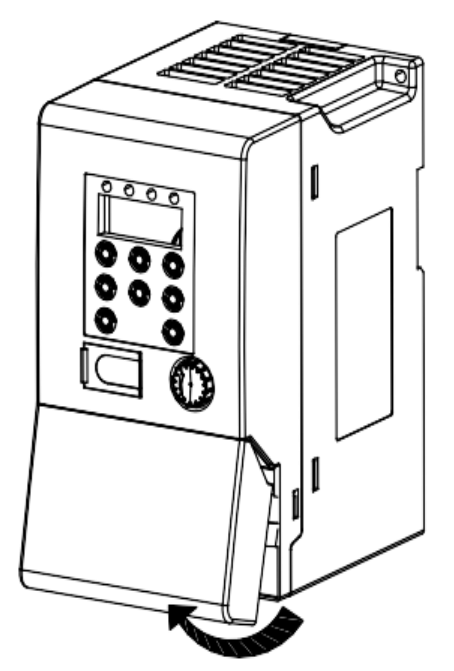

(а) Снятие крышки клемм

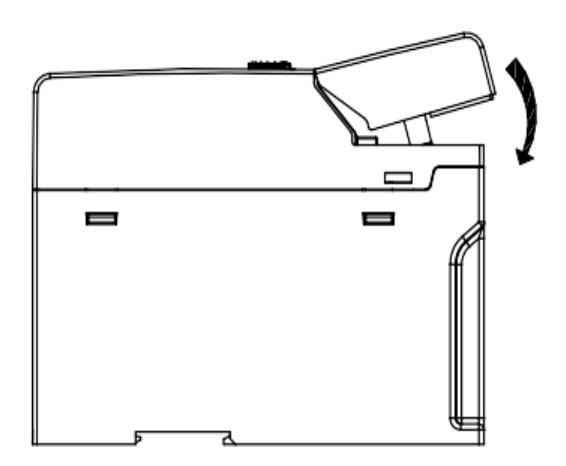

(б) Установка крышки клемм

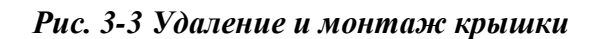

## <span id="page-13-0"></span>**3.5. Конфигурация периферийных устройств**

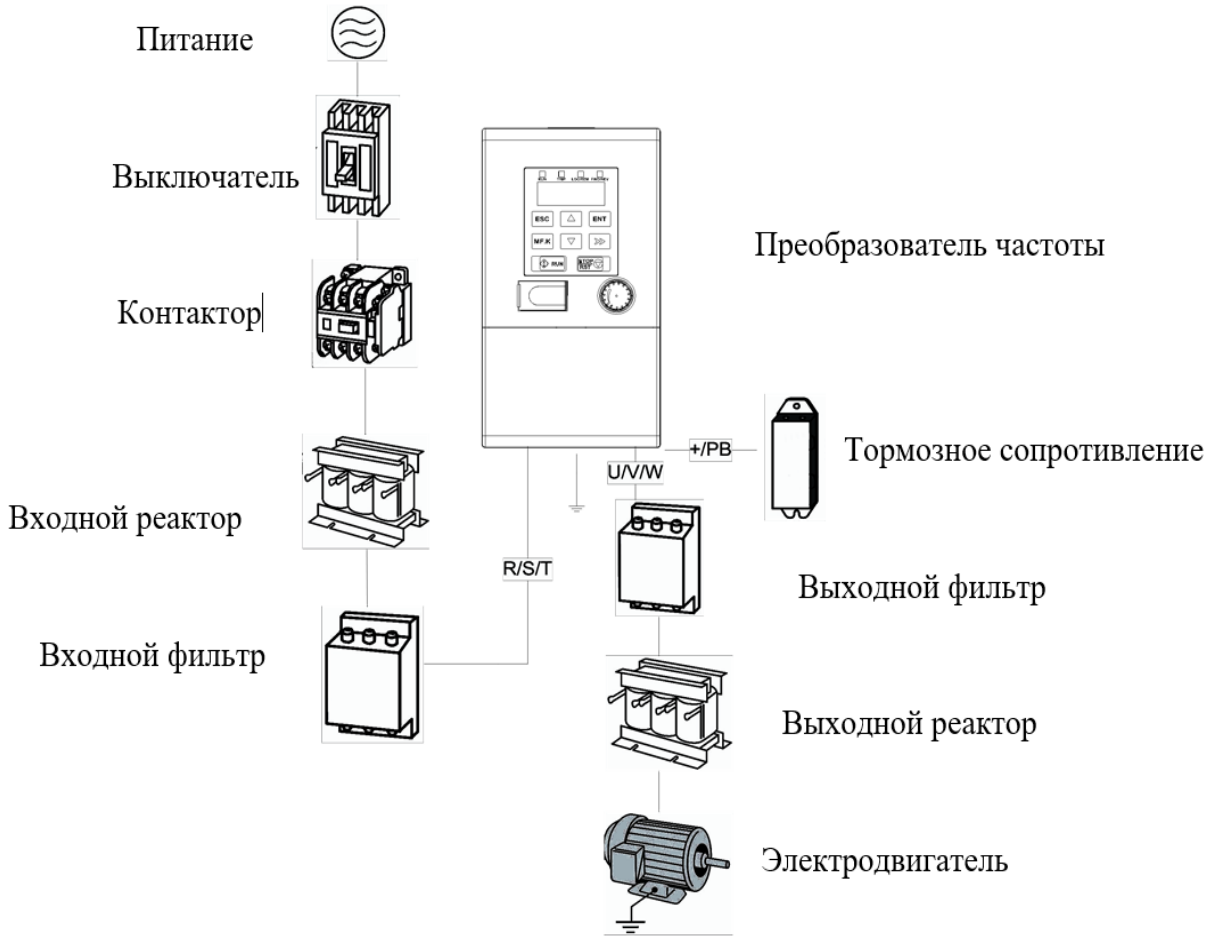

*Рис. 3-4 Стандартная конфигурация периферийных устройств*

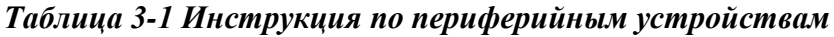

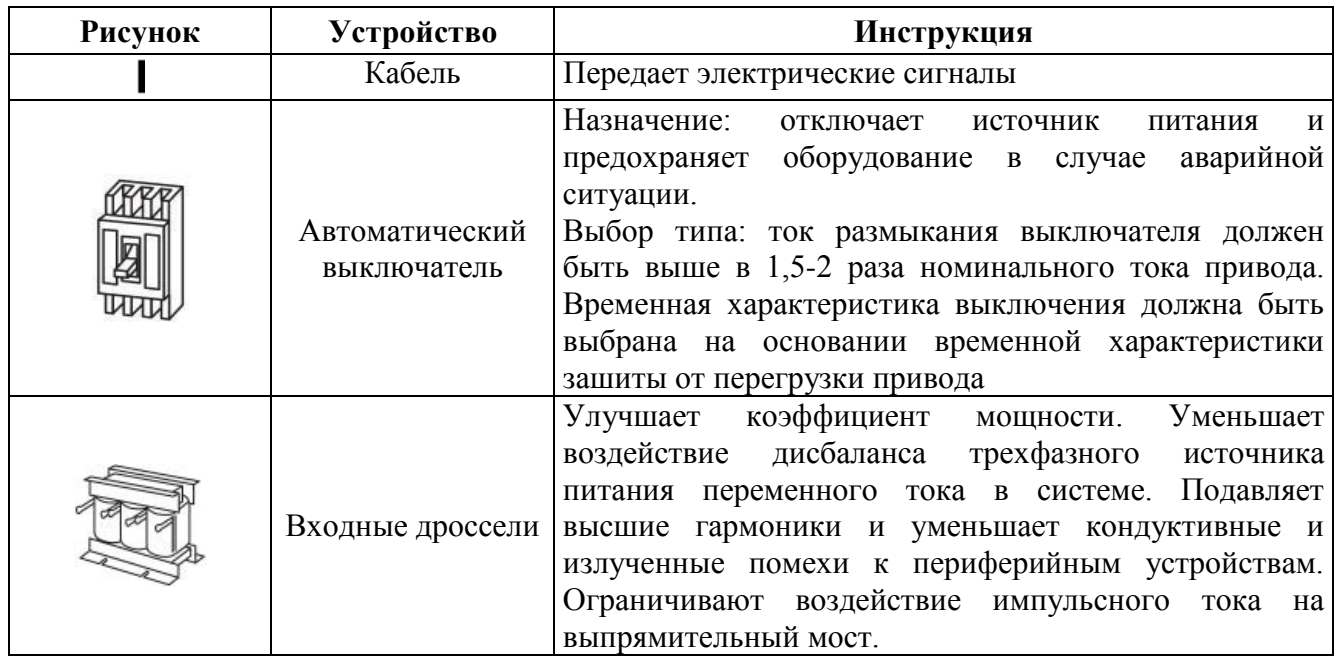

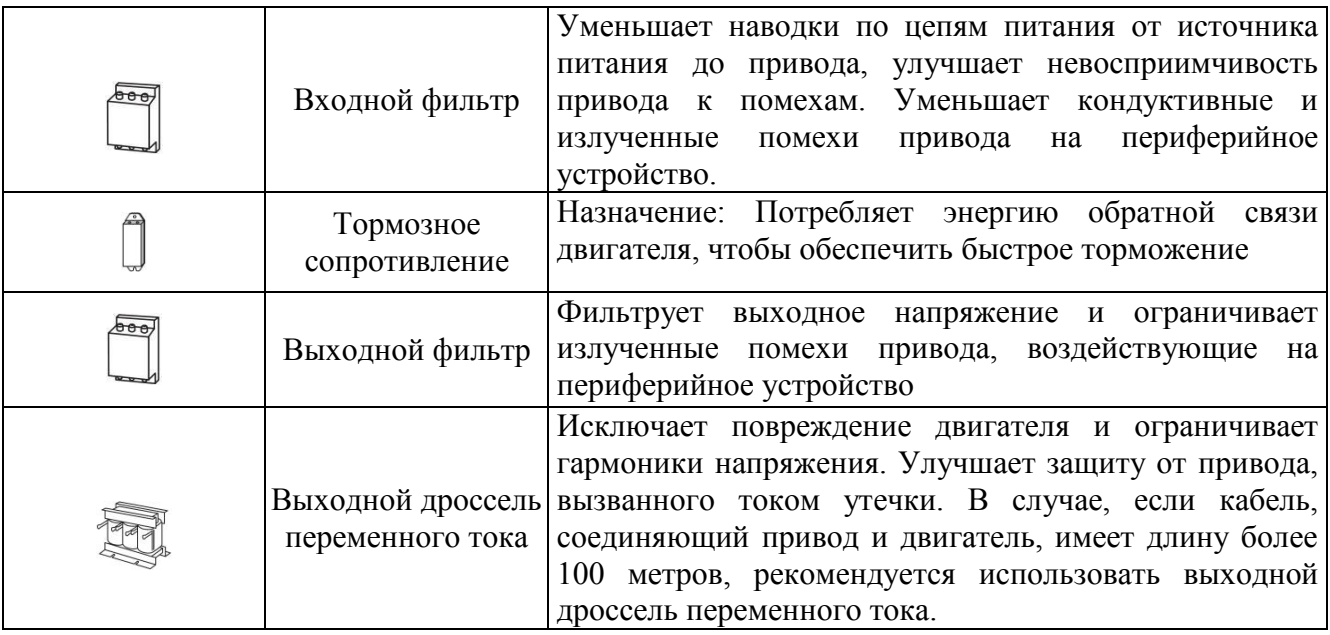

## **3.5.1 Выбор периферийных устройств**

<span id="page-14-0"></span>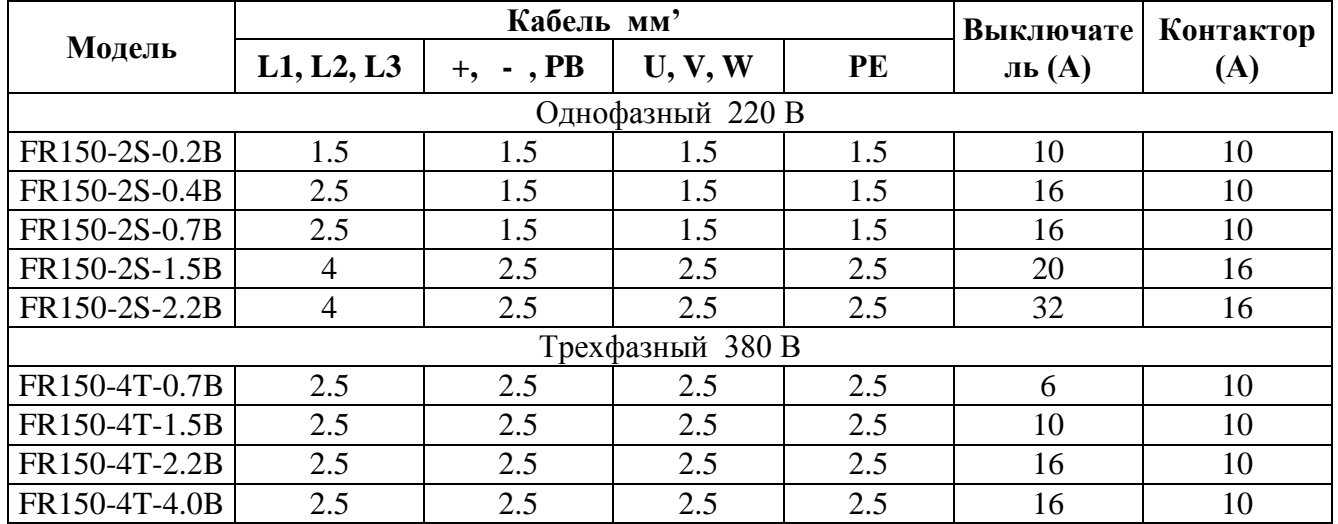

## *Таблица 3-2 Выбор периферийных устройств*

#### **3.6. Монтаж соединений**

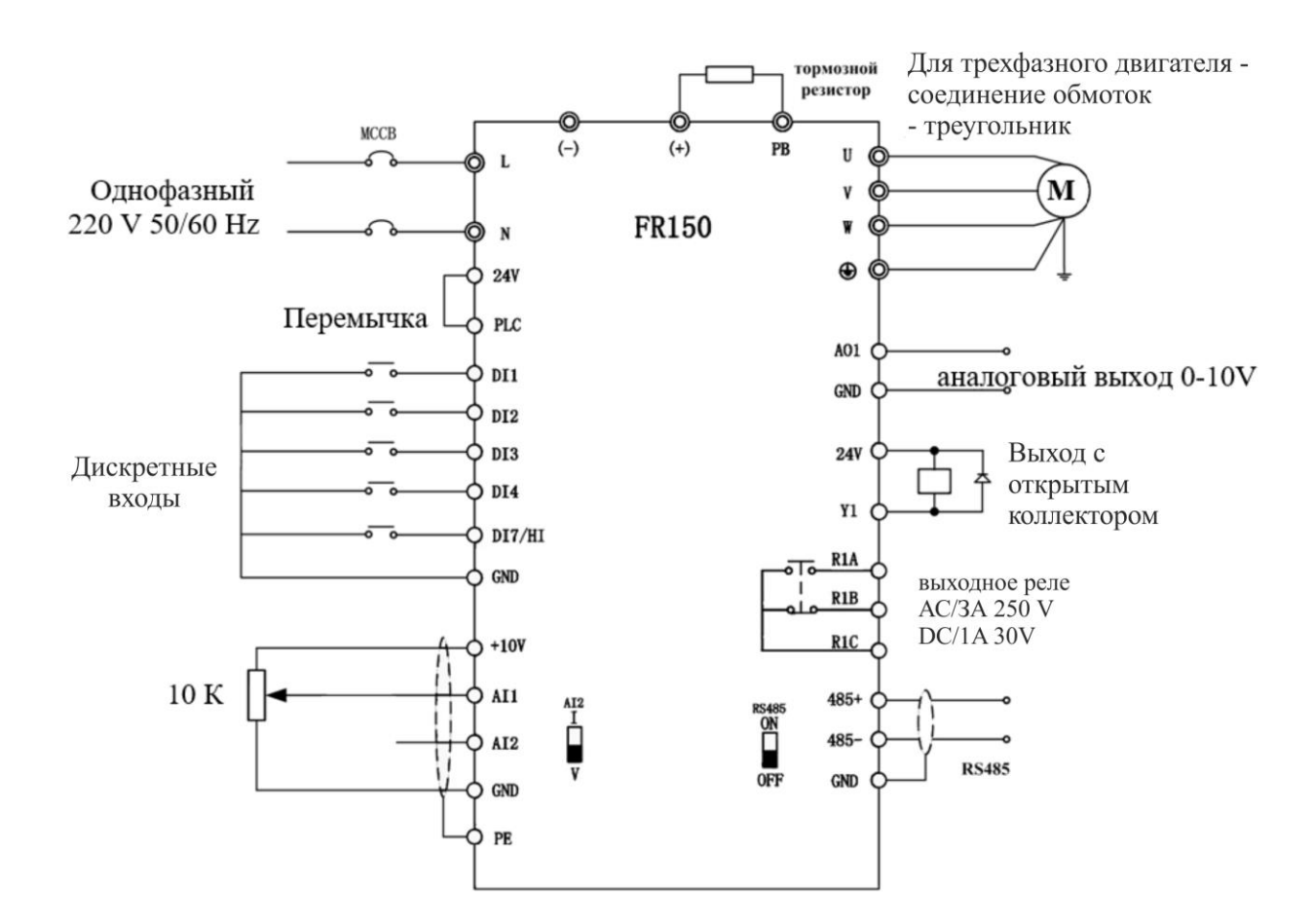

#### **3.6.1. Типичная схема подключения для однофазного преобразователя частоты 220 В**

*Рис. 3-5 Монтажная схема однофазного преобразователя 220 В*

#### **Замечания:**

1. Выводы схемы питания, выводы схемы управления.

2. Пользователь выбирает тормозной резистор, основываясь на действительной необходимости. См. Руководство по выбору тормозного резистора.

3. Сигнальный кабель и силовой кабель должны быть приложены отдельно. Если кабель управления и силовой кабель пересекаются, чтобы угол пересечения был 90º. Лучший выбор аналоговых сигнальных линий – это экранированная скрученная пара проводов, для силового кабеля используйте экранированный трехфазный кабель (Характеристики кабеля двигателя должны соответствовать стандартным электрическим кабелям для двигателя) или см. Руководство по приводу.

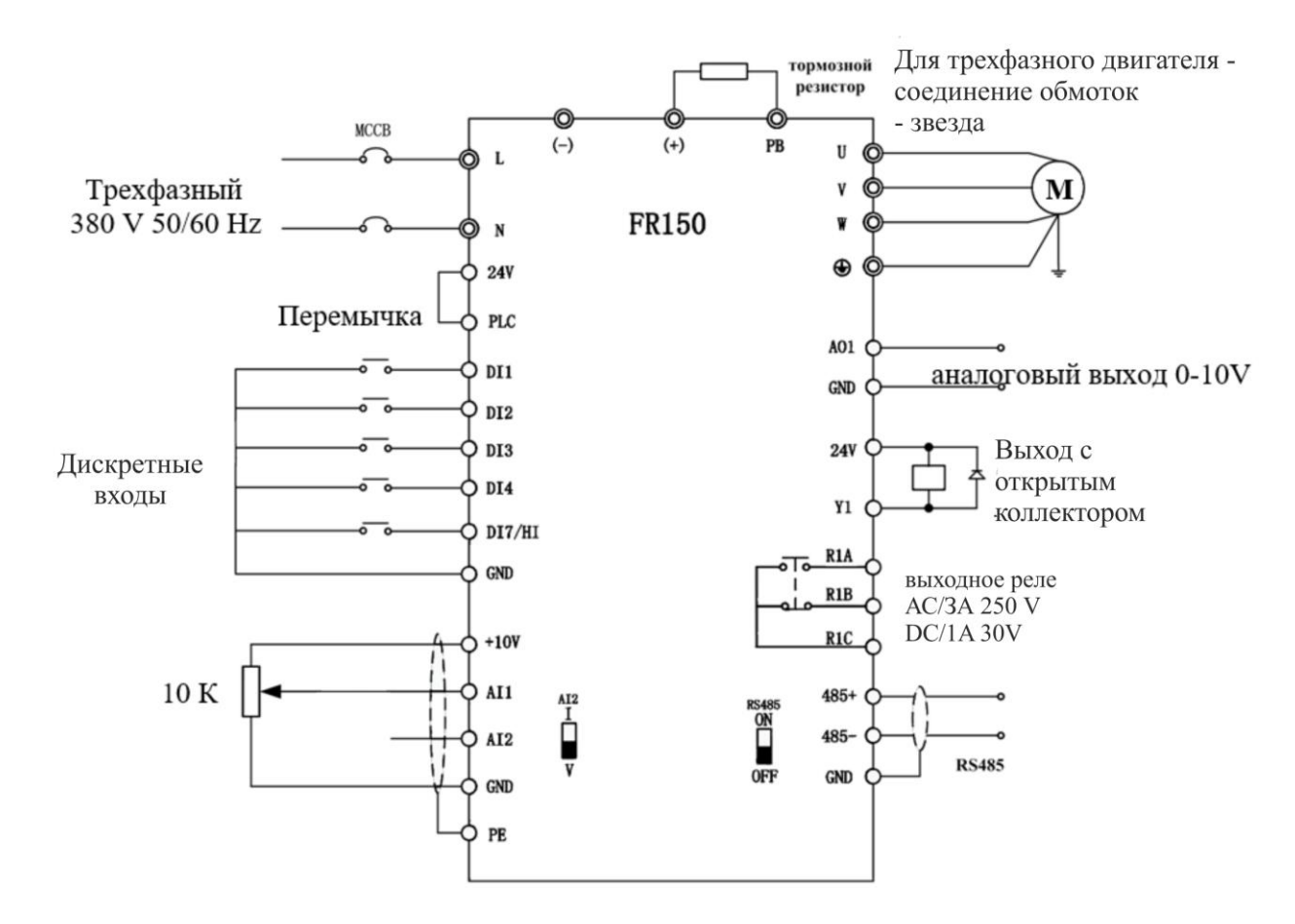

## **3.6.2. Типичная монтажная схема трехфазного преобразователя 380 В**

*Рис. 3-6 Монтажная схема трехфазного преобразования 380 В*

## <span id="page-16-0"></span>**3.7. Конфигурация выводов**

## **3.7.1. Выводы цепи питания**

**а.** Выводы цепи питания однофазного ПЧ 1ф. 220В - FR150

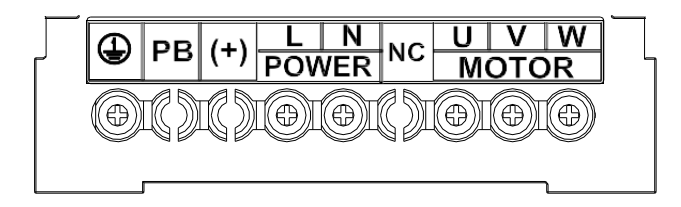

*Рис. 3-7 Выводы цепи питания однофазного FR150*

**б.** Выводы цепи питания трехфазного ПЧ 3ф. 380В - FR150

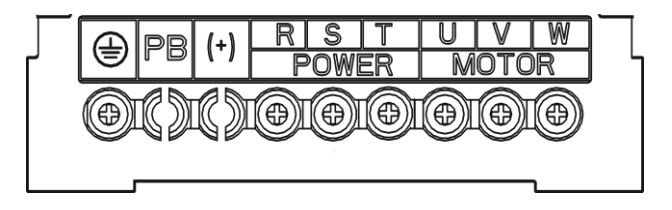

**в.** Силовые клеммы питания трехфазного ПЧ 3ф. 380В - FR150 5,5кВт - 7,5кВт:

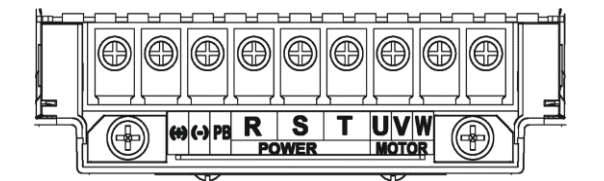

**г.** Силовые клеммы питания трехфазного ПЧ 3ф. 380В - FR150 11кВт - 22кВт:

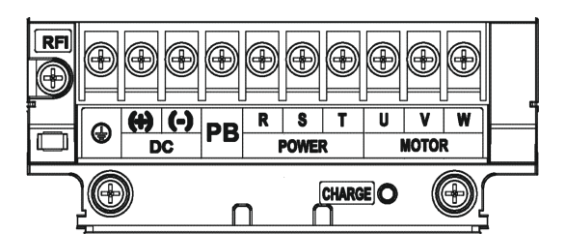

**д.** Силовые клеммы питания трехфазного ПЧ 3ф. 380В - FR150 30кВт - 37кВт:

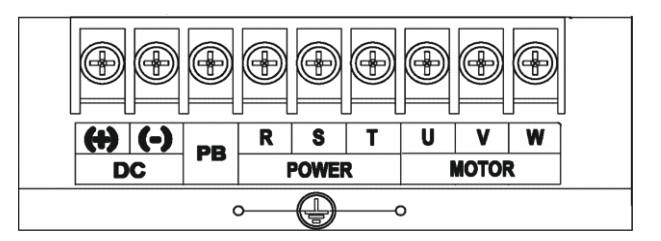

**е.** Силовые клеммы питания трехфазного ПЧ 3ф. 380В - FR150 45кВт - 90кВт:

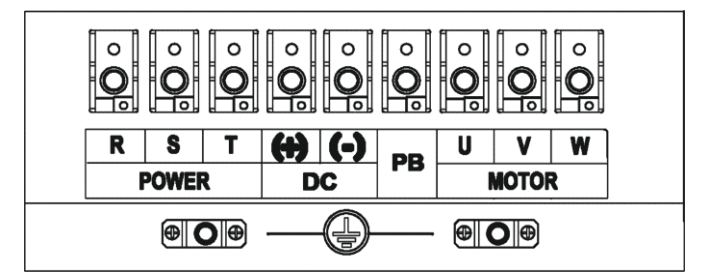

*Рис. 3-8 (1) Выводы цепи питания трехфазного преобразователь частоты FR150*

**ж.** Силовые клеммы питания трехфазного ПЧ 3ф. 380В - FR150 30кВт - 37кВт:

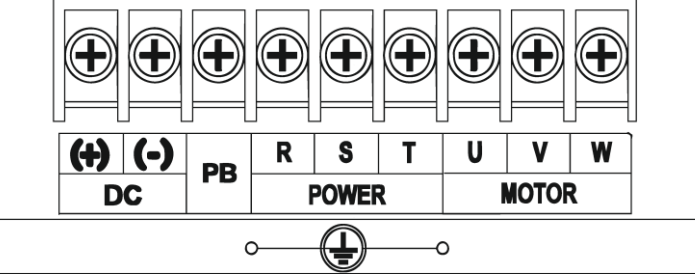

**з.** Силовые клеммы питания трехфазного ПЧ 3ф. 380В - FR150 110кВт - 132кВт:

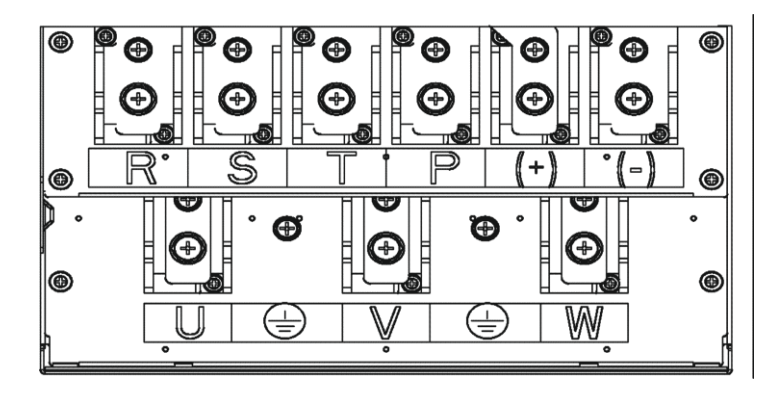

**и.** Силовые клеммы питания трехфазного ПЧ 3ф. 380В - FR150 150кВт - 160кВт:

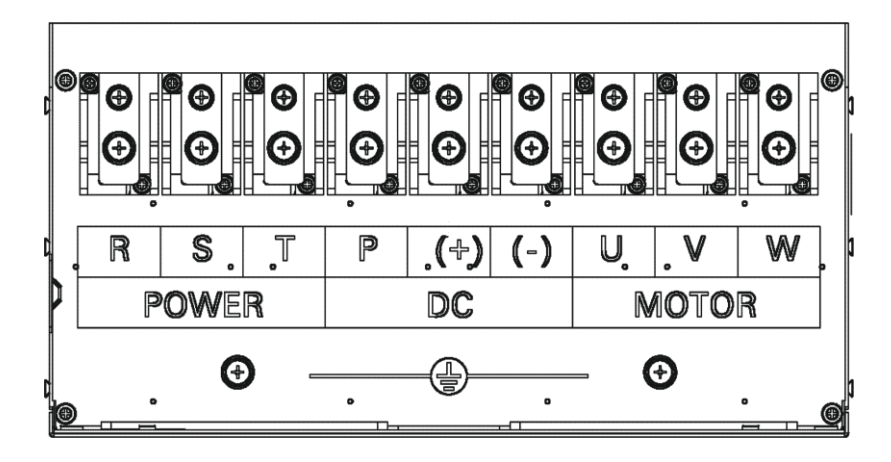

*Рис. 3-8 (2) Выводы цепи питания трехфазного преобразователя частоты FR150*

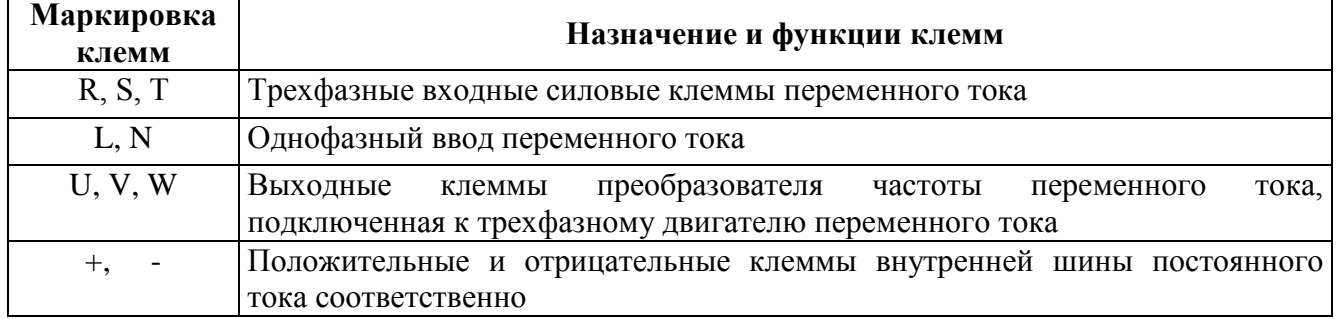

### *Таблица 3-3 Функции клемм цепи питания*

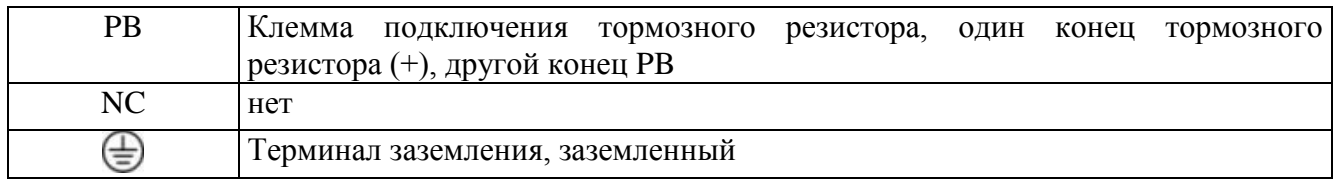

**Замечания:** не требуется соблюдать последовательность чередования фаз при монтаже со стороны входа и преобразователя частоты. Меры предосторожности при монтаже:

1. Входные выводы питания  $(R, S, T)/(L, N)$ .

Кабельное подключение на стороне ввода питания привода переменного тока не требует соблюдения последовательности чередования фаз.

2. Шина постоянного тока DC (+), (-).

Выводы (+), (-) шины постоянного тока имеют остаточное напряжением после выключения привода переменного тока. После того, как индикатор CHARGE погаснет, подождите, по крайней мере, 10 минут перед касанием оборудования. Иначе, можно получить удар электрическим током.

Не подключайте тормозной резистор прямо к шине постоянного тока. Иначе это может повредить привод переменного тока и даже вызвать пожар.

3. Выводы подключения тормозного резистора (+), РВ.

Длина кабеля тормозного резистора должен быть менее 5 м. Иначе, можно повредить привод переменного тока.

4. Выводы выходной мощности привода переменного тока U, V, W.

Конденсатор или грозозащитный разрядник нельзя подключать со стороны выхода привода переменного тока. Иначе, это может вызвать частые нарушения работы привода переменного тока или даже повредить привод переменного тока.

Если кабель двигателя слишком длинный, будет возникать электрический резонанс из-за воздействия распределенной емкости. Это повредит изоляцию двигателя или генерирует более высокий ток утечки, заставляя привод переменного тока выключиться при воздействии токовой защиты. Если длина кабеля двигателя более 100 м, должен быть установлен дроссель выходной мощности переменного тока как можно ближе к приводу переменного тока.

5. Клемма $\bigoplus$  PE.

Этот вывод должен быть надёжно соединена c главным проводником заземления. Иначе, это может вызвать удар электрическим током, cбoй или даже повредить привод переменного тока.

He подключайте клемму заземления к нeйтpaли источника питания.

### **3.7.2. Выводы схемы управления**

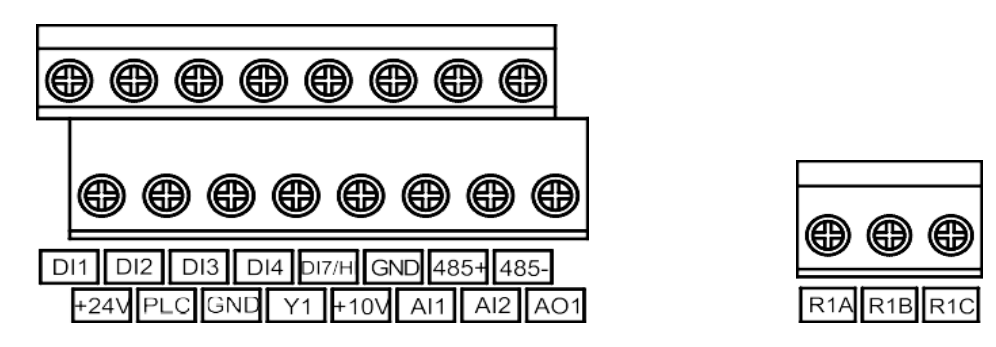

*Рис. 3-9 Клеммы цепи управления*

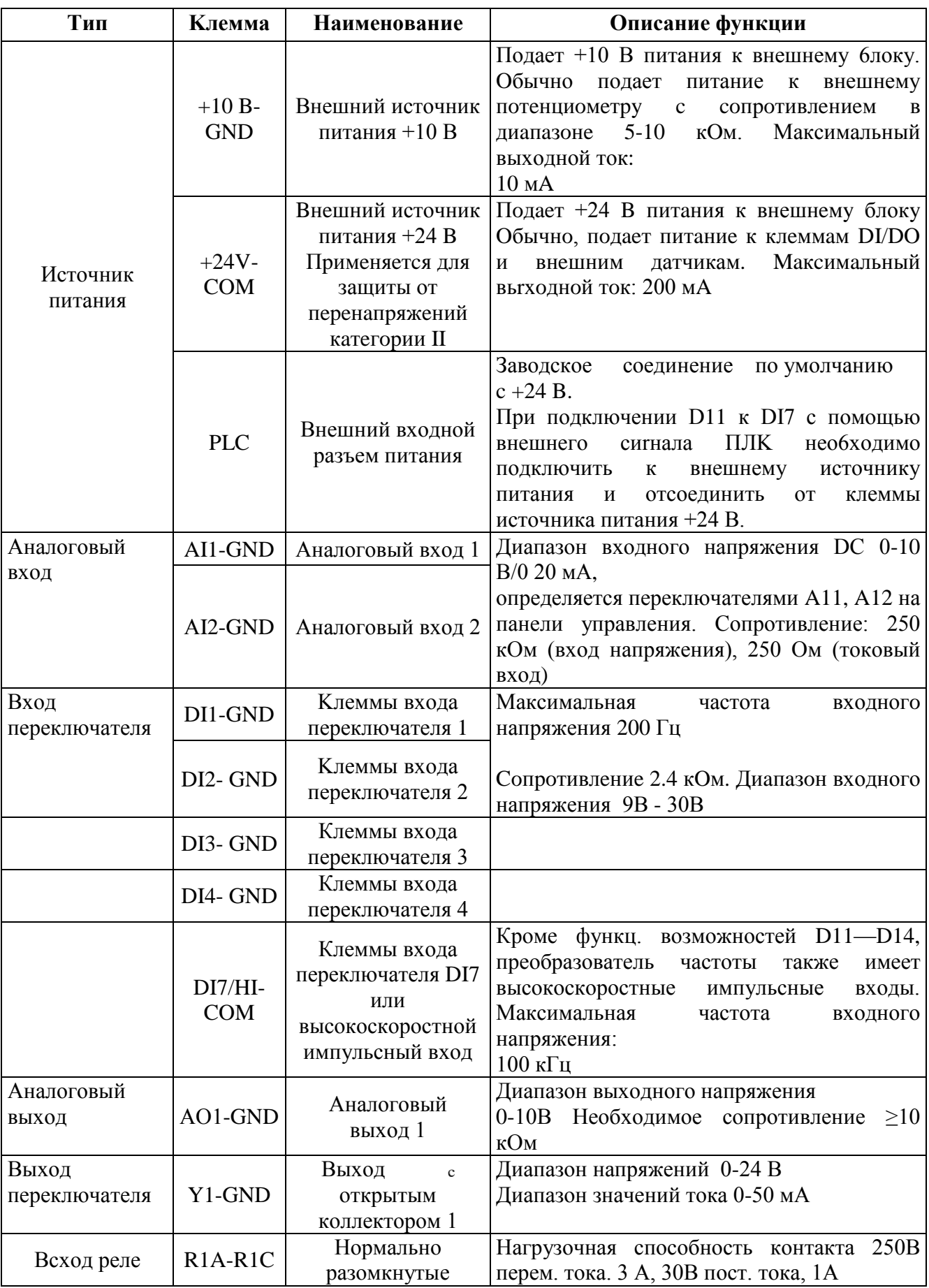

## Таблица 3-4 Описание клемм цепи управления FR150

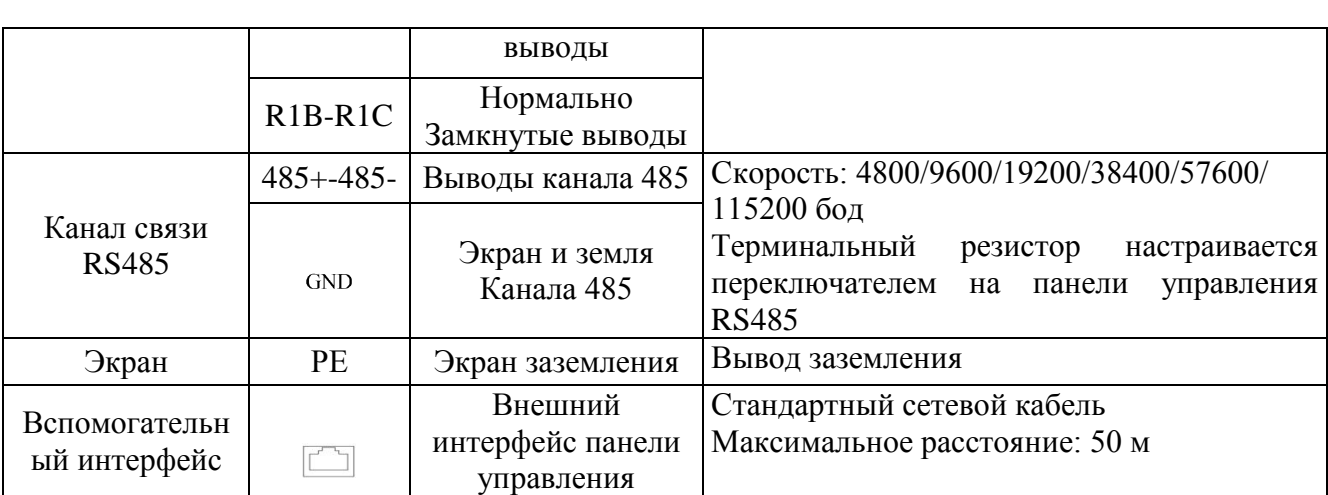

#### **1. Описание монтажа сигнальных выводов.**

Описание использования выводов аналогового входа. Слабый сигнал аналогового напряжения легко подвергается воздействию внешних помех, и поэтому должен использоваться экранированный кабель, а длина кабеля должна быть менее 20 м, как показано на следующем рисунке. Когда требуется аналоговый входной сигнал к внешнему источнику энергии, соединение вывода A11 делается, Как показано на рис. 3-12(a).

Когда, сигнал напряжения аналогового входа поступает с потенциометра, вывод A11, подключается, как показано в Рис. 3-12 (b).

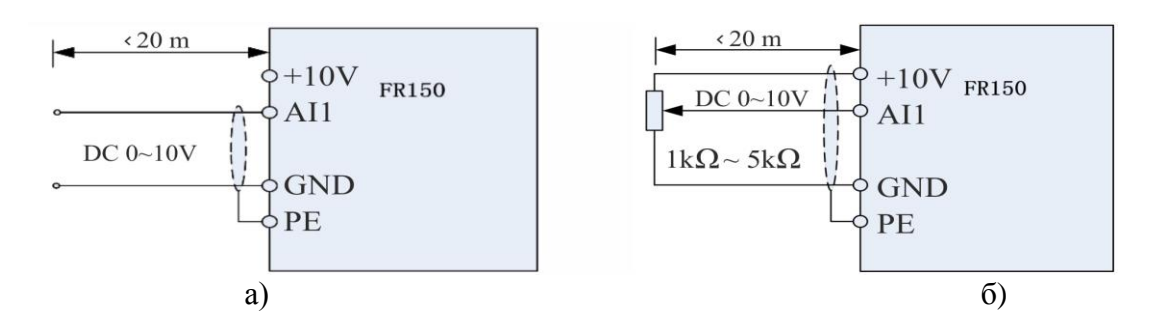

*Рис. 3-10 Схема подключения вывода аналогового входа*

#### **2. Инструкции подключения цифровых выводов ввода/вывода.**

Кабели цифровых сигналов входов и выходов должны быть как можно короче, экранированными, и их экраны должны должным образом заземляться как можно ближе к стороне привода. Длина кабелей не должна превышать 20 м. Когда активный привод выбран, примите необходимые меры фильтрации перекрестных помех по цепям питания, для которых рекомендуется управление в виде сухих контактов.

Кабели схемы управления должны прокладываться не ближе, чем на 20 см от схемы питания и сильноточных линий (например, линий питания, линий двигателя, линий реле и линий контактора) и не должны идти параллельно с сильноточными линиями. В случае, если нужно пересечь сильноточную линию, рекомендуется вертикальный монтаж, чтобы избежать сбоев привода в результате воздействия помех. Инструкции для значения параметра срабатывания входа в момент переключения.

## А: Сухой контакт

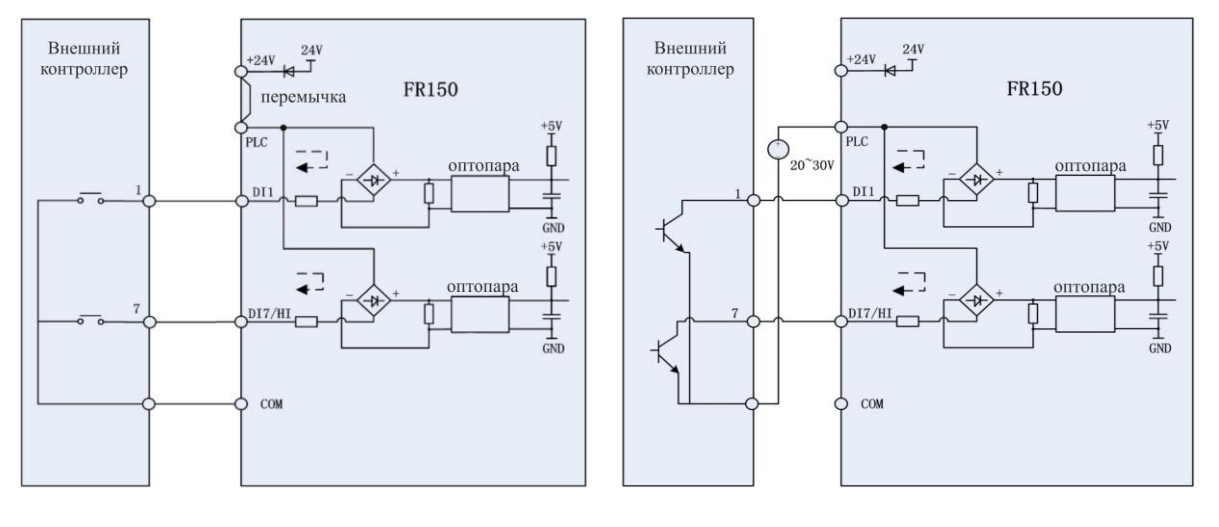

(а) внутренний источник питания (б) внешний источник питания

*Рис. 3-11 Сухой контакт*

## В: Соединение с открытым коллектором NPN

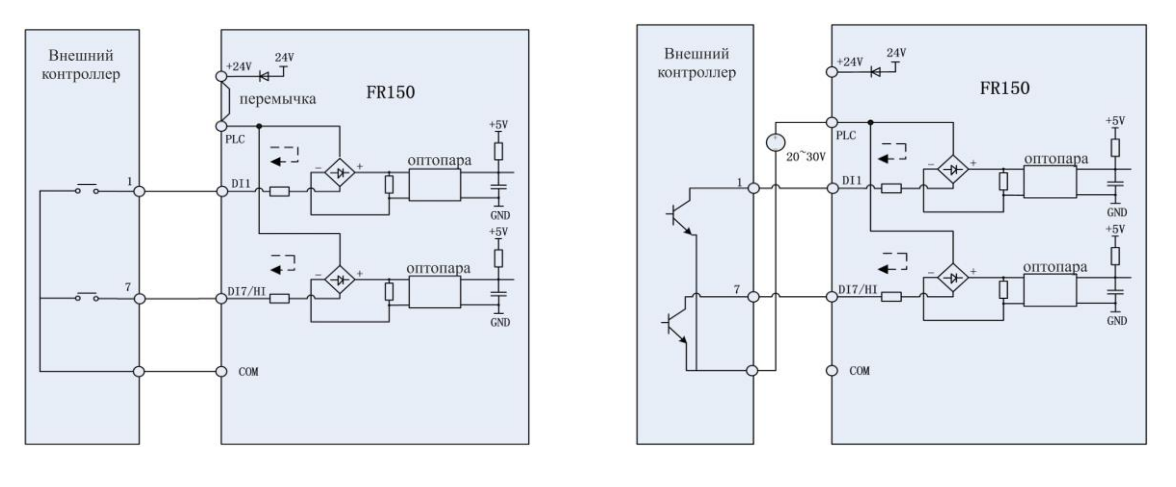

(а) внутренний источник питания (б) внешний источник питания

*Рис. 3-12 Соединение с открытым коллектором NPN*

#### **3. Инструкции подключения к клеммам цифрового вывода.**

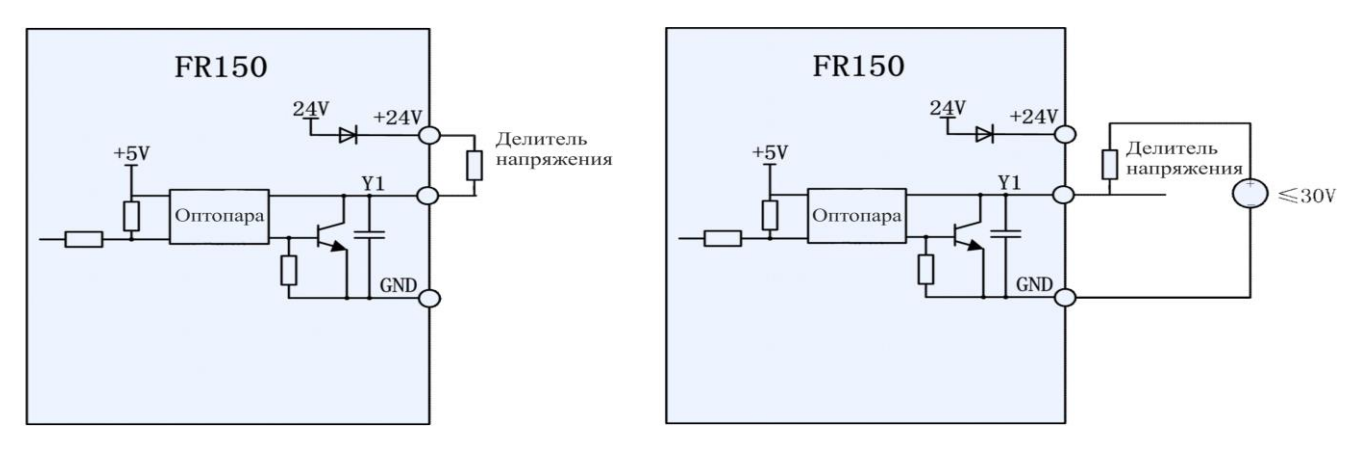

(а) внутренний источник питания (б) внешний источник питания

*Рис. 3-13 Подключения, когда выходы Y2 и НО с подтягивающими регистрами*

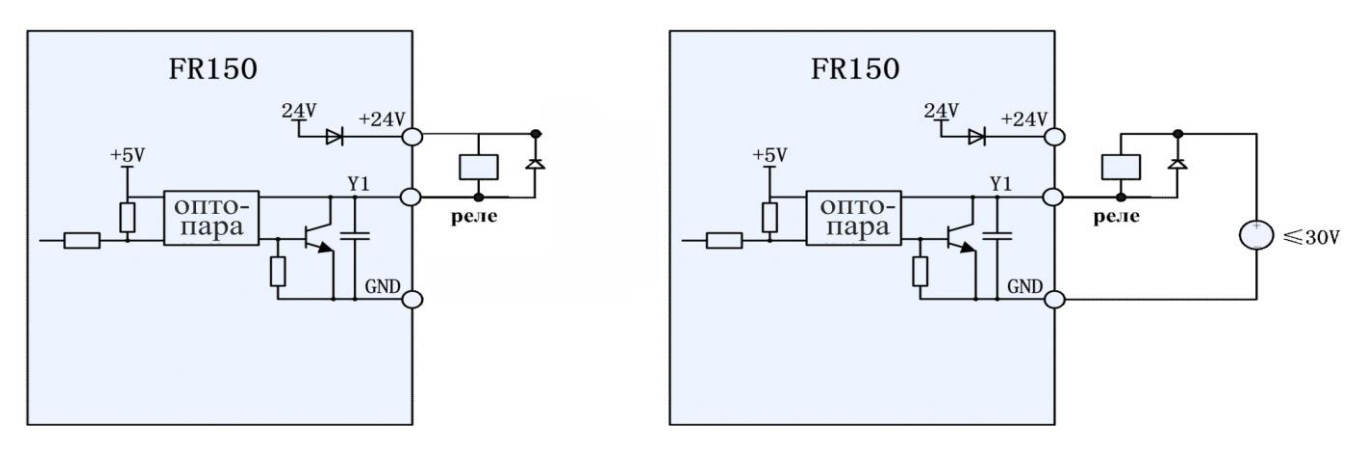

(а) внутренний источник питания (б) внешний источник питания

## *Рис. 3-14 Схема подключения, когда Y2 и НО – реле привода*

#### **ВНИМАНИЕ:**

Когда напряжение катушка реле ниже 24 В, должен быть смонтирован резистор, как делитель напряжения между реле и клеммой вывода с учетом полного сопротивления катушки.

#### **4. Инструкции по монтажу клеммы вывода реле.**

На плате управления приводов серии FR150 предусмотрены программируемые выходные контакты реле. Контакты реле – R1A/R1B/R1C, контакты R1A и R1C обычно разомкнуты, в то время как R1B и R1C обычно замкнуты. См. параметр F05.02 для получения детальной информации.

#### **ВНИМАНИЕ:**

В случае если нужно запустить индукционную нагрузку (например, электромагнитное реле или контактор), должны быть смонтированы поглощающая цепь броска напряжения типа RC-поглощающей цепи (заметьте, что его ток утечки должен быть меньше тока удержания контактного реле), пьезорезистор или поглощающий диод и т.д. (обратите особое внимание на полярность в случае электромагнитной схемы постоянного тока). Поглощающие устройства должны быть смонтированы как можно ближе к концам реле или контактора.

## **5. Инструкции для переключателя сигналов**

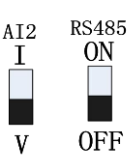

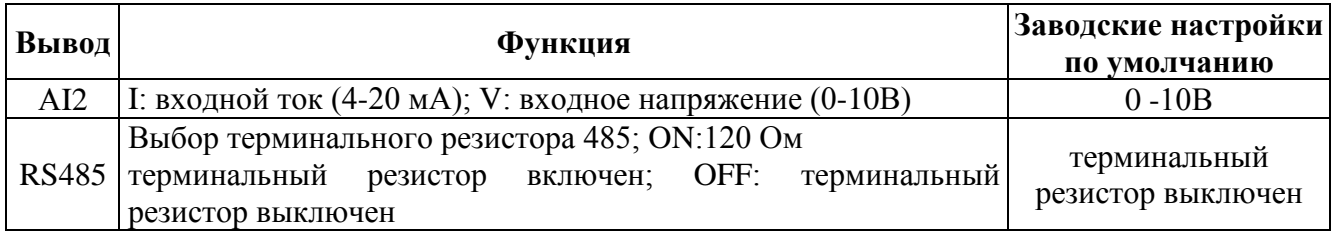

## <span id="page-24-0"></span>**3.8. Решения в области ЭМС**

Из-за своего принципа действия привод неизбежно генерирует определенные помехи, которые могут влиять на другое оборудование. Кроме того, так как внутренние слабые электрические сигналы из привода также восприимчивы к помехам непосредственно привода и другого оборудования, проблемы защиты от электромагнитных помех становятся неизбежными. Чтобы уменьшить или избежать помех привода, предохранить привод от помех в условиях эксплуатации, в этом подразделе приводится краткое описание борьбы с помехами, особенности заземления, подавление токов утечки и применение фильтров электропитания

### **3.8.1.Борьба с помехами**

Когда периферийная аппаратура и привод используют источник питания одной системы, помехи от привода могут передаваться на другое оборудование в этом устройстве через линии питания и могут привести к неверному выполнению операций и/или к неисправности. В таком случае могут быть приняты следующие меры:

1.Смонтировать входной противопомеховый фильтр на входе привода;

2.Смонтировать фильтр питания на входных клеммах питания защищаемого оборудования;

3.Использовать разделительный трансформатор, чтобы развязать помеховый канал передачи между другим оборудованием и приводом.

Поскольку монтаж периферийной аппаратуры и привода образуют схему, неизбежный ток утечки заземления преобразователя частоты вызовет неверное выполнение операций оборудования и/или неисправности.

Отключение заземляющего соединения оборудования позволяет избежать этого неверного выполнения операций и/или неисправностей.

Чувствительное оборудование и сигнальные линии должны быть размещены как можно дальше от привода.

Сигнальные линии должны быть проведены экранированными проводами и надежно заземлены. В качестве альтернативы сигнальный кабель мог быть помещен в металлические кабелепроводы, между которыми должно быть расстояние не менее 20 см, и они должны быть

проложены как можно дальше от привода и его периферийных устройств. Никогда не прокладывайте сигнальные линии или их связки параллельно с линиями питания.

Сигнальные линии должны ортогонально пересекать линии питания, если это необходимо.

Кабели двигателей должны быть размещены в толстом защитном экране в виде трубопровода толщиной не менее 2 мм или проложены в цементных пазах, а также линии питания могут быть помещены в металлическую заземленную трубу для электропроводки в виде экранированных кабелей.

Используйте кабели двигателей с 4 жилам, одна из которых заземляется со стороны привода, а другая сторона подключена к корпусу двигателя.

Входные и выходные выводы привода соответственно оборудованы фильтром радиопомех и линейным противопомеховым фильтром. Например, ферритовый дроссель синфазного сигнала может ограничить излучаемые помехи линий питания.

#### **3.8.2.Заземление**

Рекомендованная схема заземления показана на рисунке ниже.

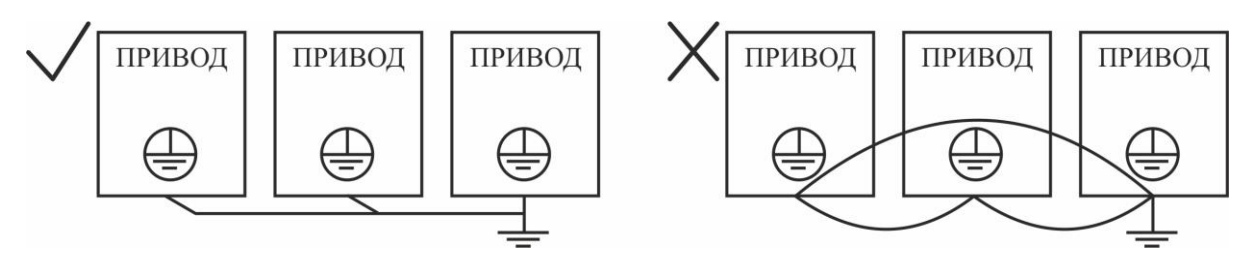

*Рис. 3-17 Схема заземления*

Используйте самый большой стандартный размер кабеля заземления, чтобы уменьшить полное сопротивление системы заземления.

Провода заземления должны быть как можно короче

Точка заземления должна быть как можно ближе к пpивoдy.

Один провод кабеля двигателя с 4 жилами должен быть заземлен на стороне привода и соединен с заземляющим зажимом двигателя на другой стороне. Лучший эффект может быть достигнут, если на двигателе и приводе будут предусмотрены специализированные электроды заземления.

Когда заземляющие выводы различных частей устройства соединены, ток утечки превращается в источник помех, который может влиять на другое оборудование в системе, таким образом, заземляющие выводы привода и другого уязвимого оборудования должны быть разделены.

Кабель заземления должен прокладываться как можно дальше от входа и выхода чувствительного к помехам оборудования.

#### **3.8.3.Подавление тока утечки**

Ток утечки проходит через распределенные междулинейную емкость и емкость заземления на стороне входа и выхода привода, и его значение связано с емкостью распределенного конденсатора и несущей частотой. Ток утечки подразделяется на ток утечки заземления и междулинейный ток утечки.

Ток утечки заземления не только распространяется внутри системы проводов, но и может также влиять на другое оборудование через контур заземления. Такой ток утечки может привести к сбою RCD (Устройство защиты остаточного тока) и другого оборудования. Чем выше несущая частота привода, тем больше ток утечки заземления. Чем длиннее кабели двигателя и большее паразитные емкости, тем больше ток утечки заземления. Поэтому самый

прямой и эффективный метод для подавления тока утечки заземления состоит в уменьшении несущей частоты и минимизации длины кабелей двигателя.

Высшие гармоники тока утечки от линии к линии, которые проходят между кабелями на стороне выхода привода, будут ускорять старение кабелей и могут вызвать сбой другого оборудования. Чем выше несущая частота привода, тем больше междулинейный ток утечки. Чем длиннее кабели двигателя и больше паразитные емкости, тем больше междулинейный ток утечки. Поэтому, самый простой и эффективный метод для подавления тока утечки заземления состоит в уменьшении несущей частоты и минимизации длины проводов двигателя. Междулинейный ток утечки также может быть эффективно уменьшен путем установки дополнительных дросселей на выходе.

### **3.8.4.Использование фильтра питания**

Так как приводы переменного тока могут генерировать сильные помехи, а также чувствительны к внешним помехам, рекомендуется устанавливать фильтры питания. В процессе использования обратите особое внимание на следующие инструкции:

Kopпyc фильтра должен быть надежно заземлен.

Чтобы избежать взаимной связи, входные шины фильтра должны быть как можно дальше от выходных линий.

Фильтр должен быть установлен как можно ближе к стороне привода.

Фильтр и привод должны быть связаны с теми же самыми точками заземления.

## <span id="page-27-0"></span>**Глава 4. Эксплуатация и отображение**

### <span id="page-27-1"></span>**4.1. Введение в работу клавиатуры**

При использовании человеко-машинного интерфейса можно изменять параметры, контролировать рабочее состояние системы и запускать или останавливать преобразователь частоты с помощью блока клавиатуры. Его внешний вид и функциональные области показаны на приведенном ниже рисунке.

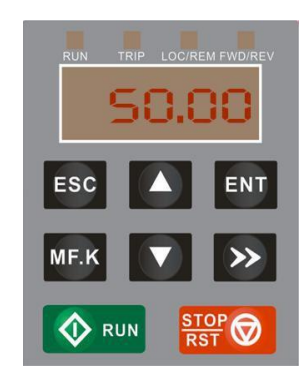

*Рис. 4-1 Клавиатура*

### **4.1.1.Функции кнопок и потерциометра на клавиатуре**

Предусмотрено 8 кнопок и 1 аналоговый потенциометр, функция каждой кнопки приведена в таблице 4-1.

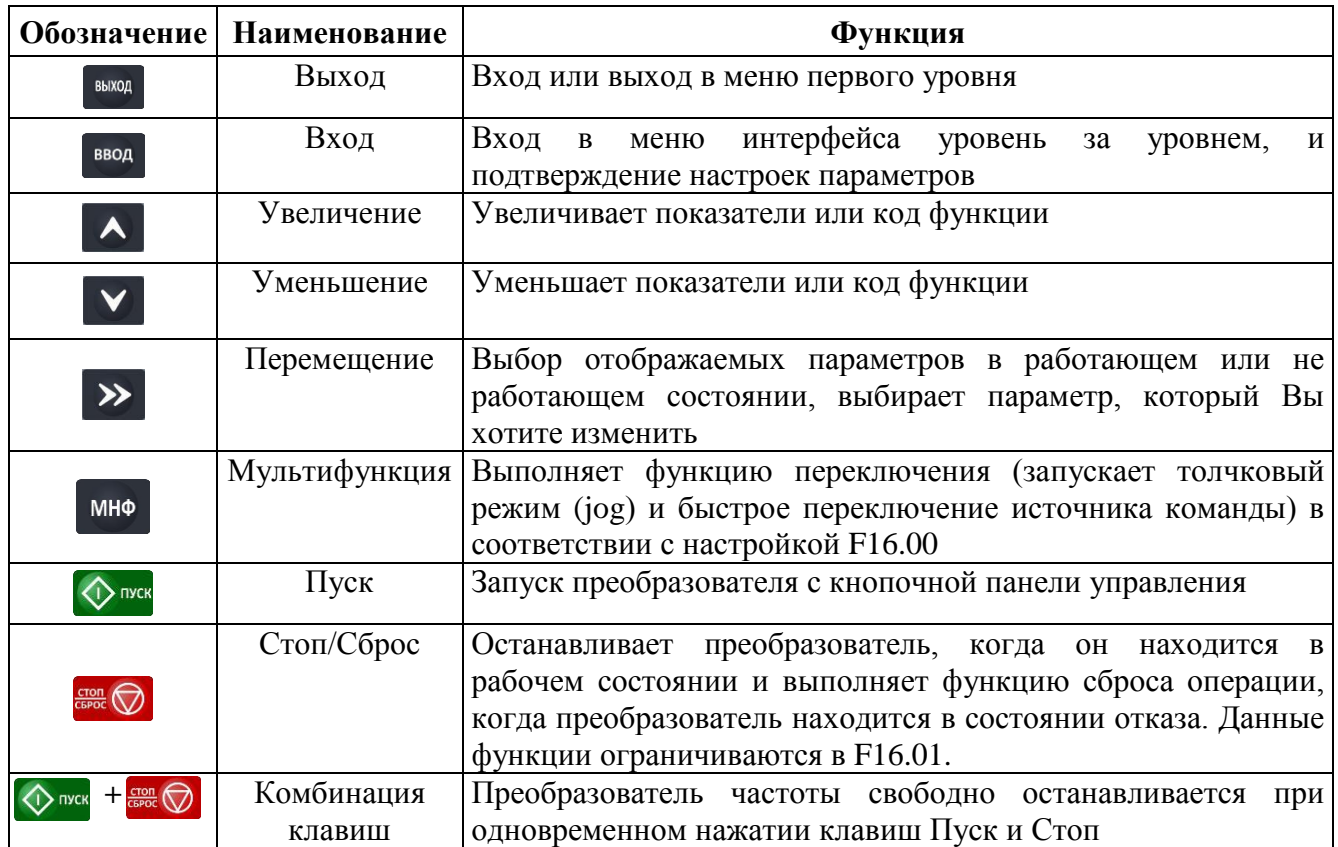

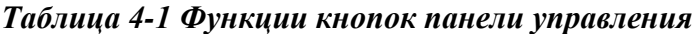

## 4.1.2. Индикаторы клавиатуры

 $\mathbf{u}$ 

На клавиатуре предусмотрено 8 индикаторов, описание которых приведено в таблице 4-

 $2.$ 

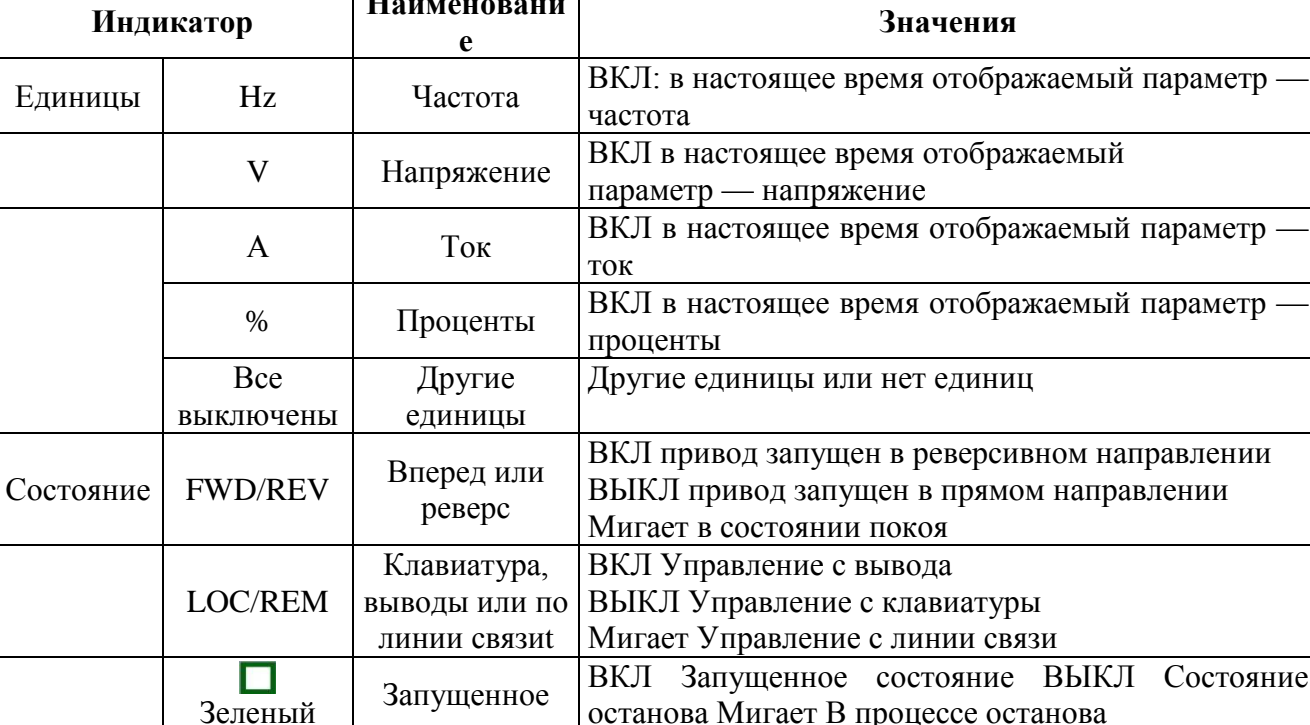

## Таблица 4-2 Описания индикаторов

### 4.1.3. Отображение символов на блоке клавиатуры

состояние

Неисправное

состояние

индикатор

П

Красный

индикатор

Клавиатура имеет пятизначный светодиодный (цифровой) дисплей, он может отображать данную частоту, выходную частоту и другие параметры, контролировать данные и коды сигнализации. В таблице 4-3 приведены значения символов, отображаемых на блоке клавиатуры.

ВКЛ Неисправное состояние

ВЫКЛ Нормальное состояние

Мигает Состояние предупреждения

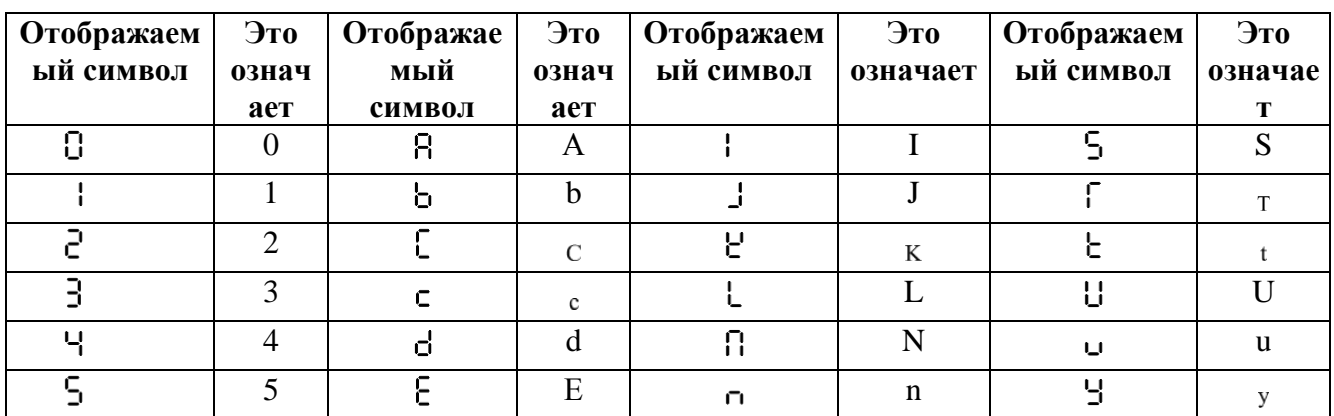

### Таблица 4-3 Значения отображаемых символов

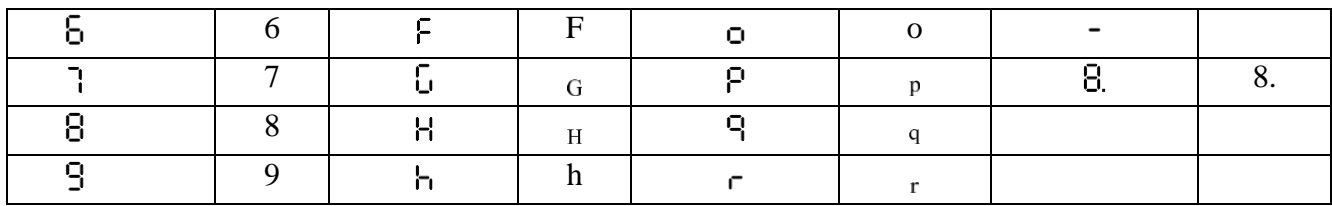

## 4.1.4. Состояние сообщения

Сообщение появляется, когда наступает состояние завершения определенных операций. Кодовые комбинации подсказки и их значения приведены в таблице 4-4.

#### Таблица 4-4 Символы подсказки

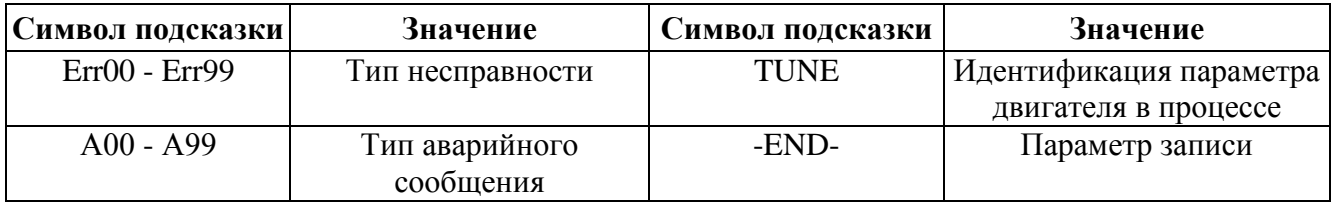

### <span id="page-29-0"></span>4.2. Просмотр и изменение кодов функции

Клавиатура FR150 управляет трехуровневым меню. Трехуровневые меню состоит из группы кода функции (уровень I), кода функции (уровень II) и значения настройки кода функции (уровень III), как показано на рисунке 4-2.

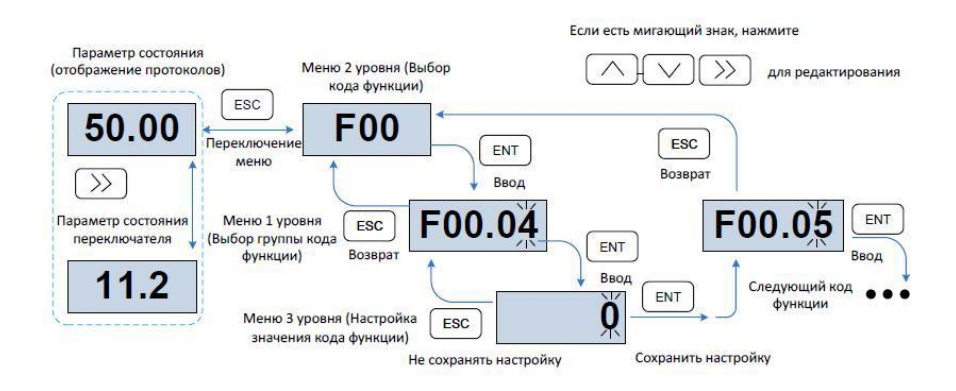

Рис. 4-2 Рабочие процедуры при использовании клавиатуры

Пояснение: На уровне III меню можно нажать клавиши ESC или ENT, чтобы возвратиться в меню II уровня. Отличие для этих двух клавиш: если нет необходимости в изменении настройки кода функции, нажмите ENT, после чего будет инициировано автоматическое перемещение к следующему коду функции; если настройки кода функции будут изменены, то при нажатии клавиши ENT дисплей на 1 секунду отобразит меню "-END-", после чего восстанавливается изображение текущих настроек кода функции, при очередном нажатии клавиши ENT будет инициировано автоматическое перемещение к следующему коду функции. Нажмите клавишу ESC, чтобы отказаться от текущих изменений параметра и непосредственно возвратиться к текущему коду функции в меню II уровня.

ESC ESC ENT 50.00 F01.00 F<sub>01</sub> ESC ESC  $F01.02$ **F01** F01.02 ENT ESC ESC ENT ENT  $10.00$ 15.00 10.00 F01.03 15.00

Ниже приведен пример изменения значения F1-02 на 15.00 Гц.

Рис. 4-3 Пример изменения величины параметра

На уровне III меню, если параметр не имеет мигающих цифр, это означает, что параметр нельзя изменить. Это может быть по следующим причинам: (1) Такой код функции только можно читать, например, модель привода переменного тока, фактически обнаруженный параметр и параметр записи запуска. (2) Такой код функции не может быть изменен в состоянии "запуска", а может быть изменен только при остановке.

#### <span id="page-30-0"></span>4.3. Просмотр параметров состояния

Существуют параметры режима останова и параметры состояния "выполнения". Система имеет 4 параметра состояния при останове или в состоянии "выполнения". Можно нажать ">>" на клавиатуре, чтобы отобразить параметры состояния. То, какие параметры будут отображены, определяется значениями F16.03 - F16.06 (Параметры состояния "выполнения" 1 4), F16.07 -F16.10 (параметры режима останова 1 - 4), их можно выбрать из группы U00.

#### <span id="page-30-1"></span>4.4. Автонастройка двигателя

Настройка действительна только в командном режиме клавиатуры. Установите режим настройки (стационарный или при вращении), нажмите клавишу ENT, чтобы подтвердить, тогда блок клавиатуры отобразит TUNE, затем нажмите клавишу RUN, преобразователь частоты будет ускорять или замедлять электродвигатель привода, будут выполняться операции положительной инверсии, и индикатор режима работы будет гореть. Продолжительность настройки составляет приблизительно две минуты, после чего сообщение TUNE на дисплее исчезает, и он возвратится в нормальное состояние отображения параметра, что означает, что настройка закончена.

#### <span id="page-30-2"></span>4.5. Установка пароля

Преобразователь частоты обеспечивает функцию защиты с использованием пароля, он устанавливает пароль пользователя, когда F00.00 установлен в значение, отличное от нуля. Если работа на клавиатуре не выполняется в течение пяти минут, срабатывает защита с использованием пароля, и лисплей клавиатуры покажет "-----", при этом пользователь должен ввести правильный пароль, чтобы войти в регулярное меню, которое иначе будет недостижимо. Существует три способа ввести пользовательский пароль: Способ 1: установить параметр F00.00 в значение отличное от нуля, затем нажать клавиши ESC + ENT Способ 2: установить параметр F00.00 в значение отличное от нуля, затем не использовать клавиатуру в пределах пяти минут. Способ 3: установить параметр F00.00 в значение отличное от нуля, затем полностью выключить и после включить преобразователь частоты.

#### <span id="page-31-0"></span>4.6. Блокировка клавиатуры

Любой из следующих трех методов немедленно блокирует все или часть клавиш клавиатуры; см., что определение кода функции F16.02.

Метод 1: Установите параметр F16.02 в значение, отличное от нуля, затем нажмите клавишу ESC + ENT.

Метод 2: Установите параметр F16.02 в значение, отличное от нуля, и затем не используйте клавиатуру в течение пяти минут.

Метод 3: Установите параметр F16.02 в значение, отличное от нуля, затем полностью выключите и потом включите питание.

#### <span id="page-31-1"></span>4.7. Разблокировка клавиатуры

Одновременно нажмите клавиши ESC + >>, чтобы разблокировать клавиатуру. Операция разблокирования не изменяет значение F16.02. Это означает, что когда для клавиатуры возникают условия блокирования, клавиатура будет заблокирована снова. Если вы не хотите, чтобы панель управления была заблокирована, то после разблокировки значение F16.02 надо изменить на 0.

#### <span id="page-31-2"></span>4.8. Описание кодов функций меню быстрого доступа

Для обеспечения быстрой настройки наиболее часто используемых параметров в программном обеспечении преобразователя частоты серии FR версии V1.07 и выше, режим фабричного меню заменен на меню быстрого доступа. Различие отображений между меню быстрого доступа и базовым меню 2-ого уровня, см. более подробную информацию о различии и способе переключения, как указано ниже.

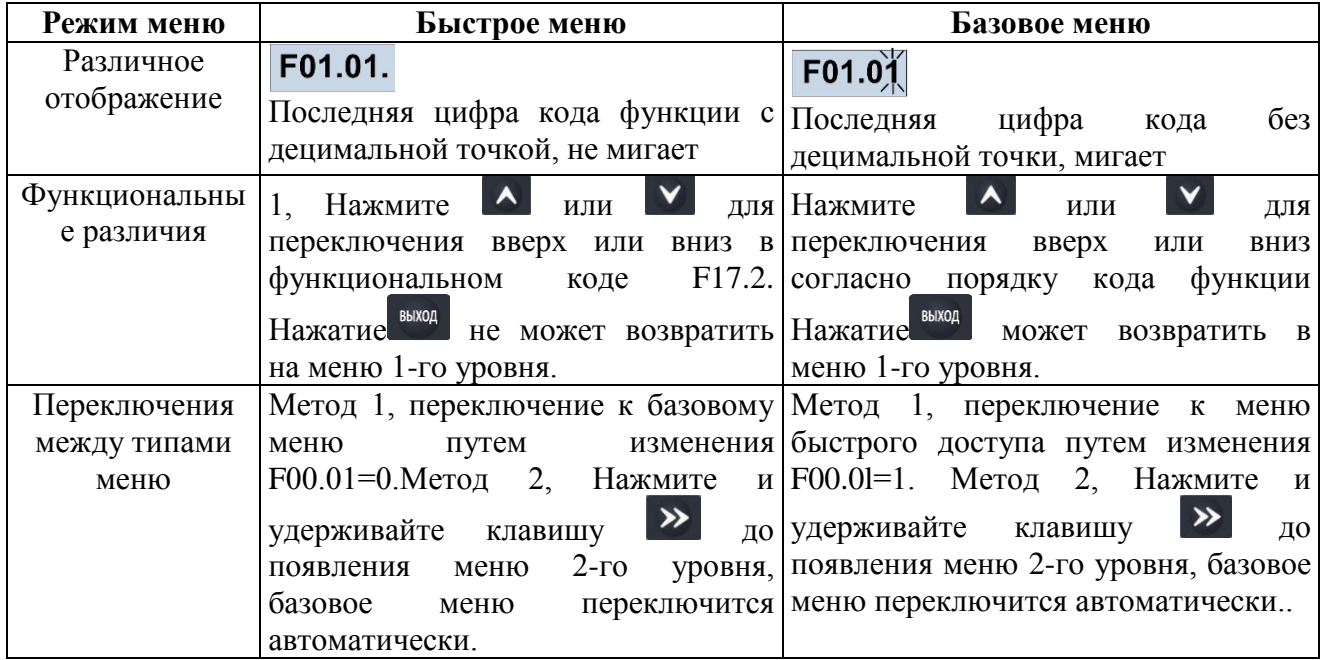

Если быстрые параметры по умолчанию не могут удовлетворить пользовательские запросы, пользователь может переопределить быстрые параметры согласно фактической ситуации; см. детализированный метод изменения функции группы с кодом F17.

### <span id="page-32-0"></span>**Глава 5. Перечень параметров**

Группы F00 - F16 представляют собой стандартные параметры функций. Группа U00 параметры состояния контроля. Группа U01 - параметры регистрации неисправностей. Обозначения в таблице кодов функции имеют следующее значение: «Δ**»** - означает, что значение данного параметра может быть изменено в рабочем или в нерабочем состоянии; «x» означает, что значение данного параметра не может быть изменено в рабочем состоянии; « » означает, что данный параметр является измеренной величиной, которая не может быть изменена; По умолчанию: значение, которое восстанавливается до заводской установки. Ни измеренное значение параметра, ни зарегистрированное значение не будут восстановлены. Диапазон установки: величина настройки и отображения параметров Группы FR150 указаны ниже:

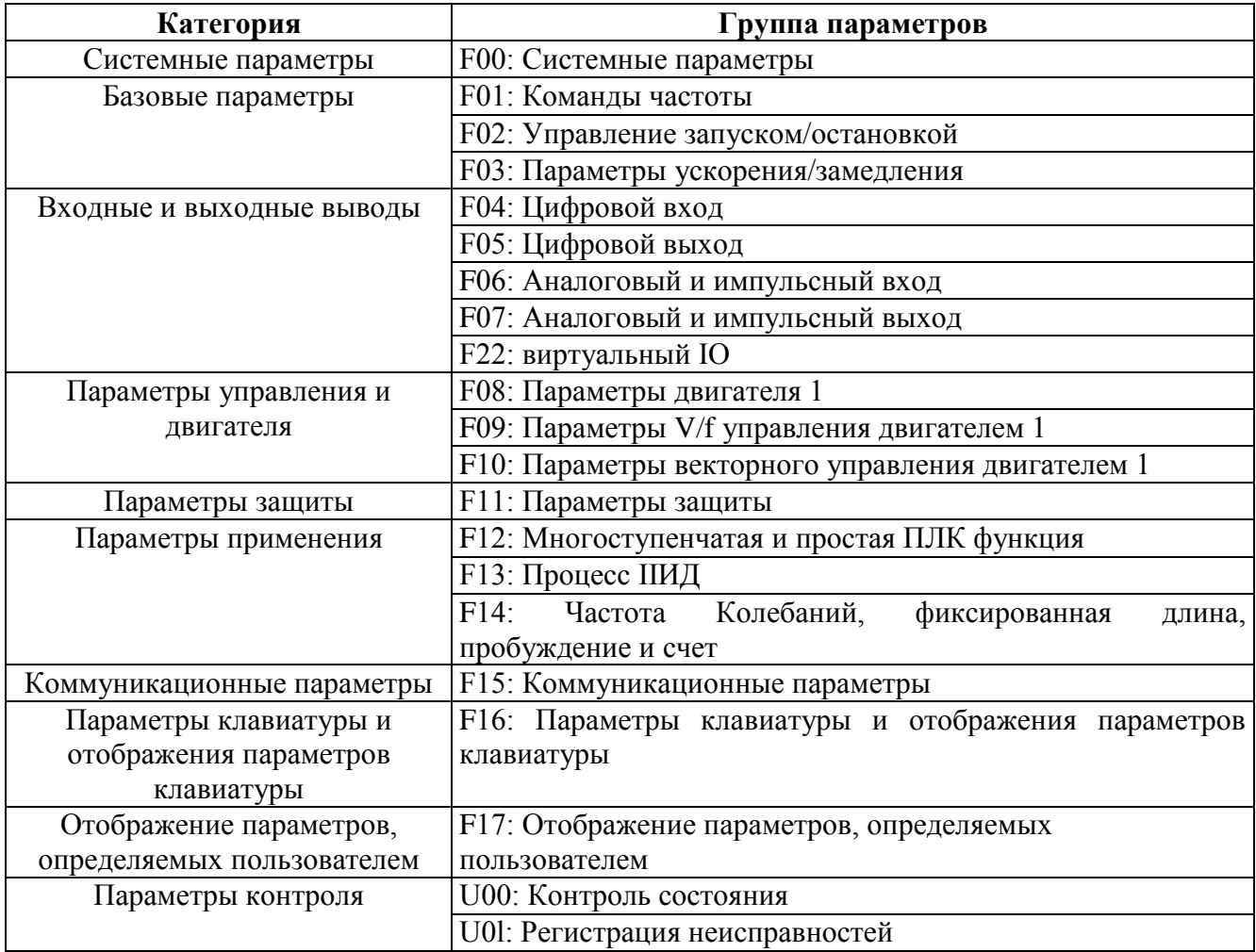

## <span id="page-33-0"></span>**5.1. Стандартные функциональные параметры**

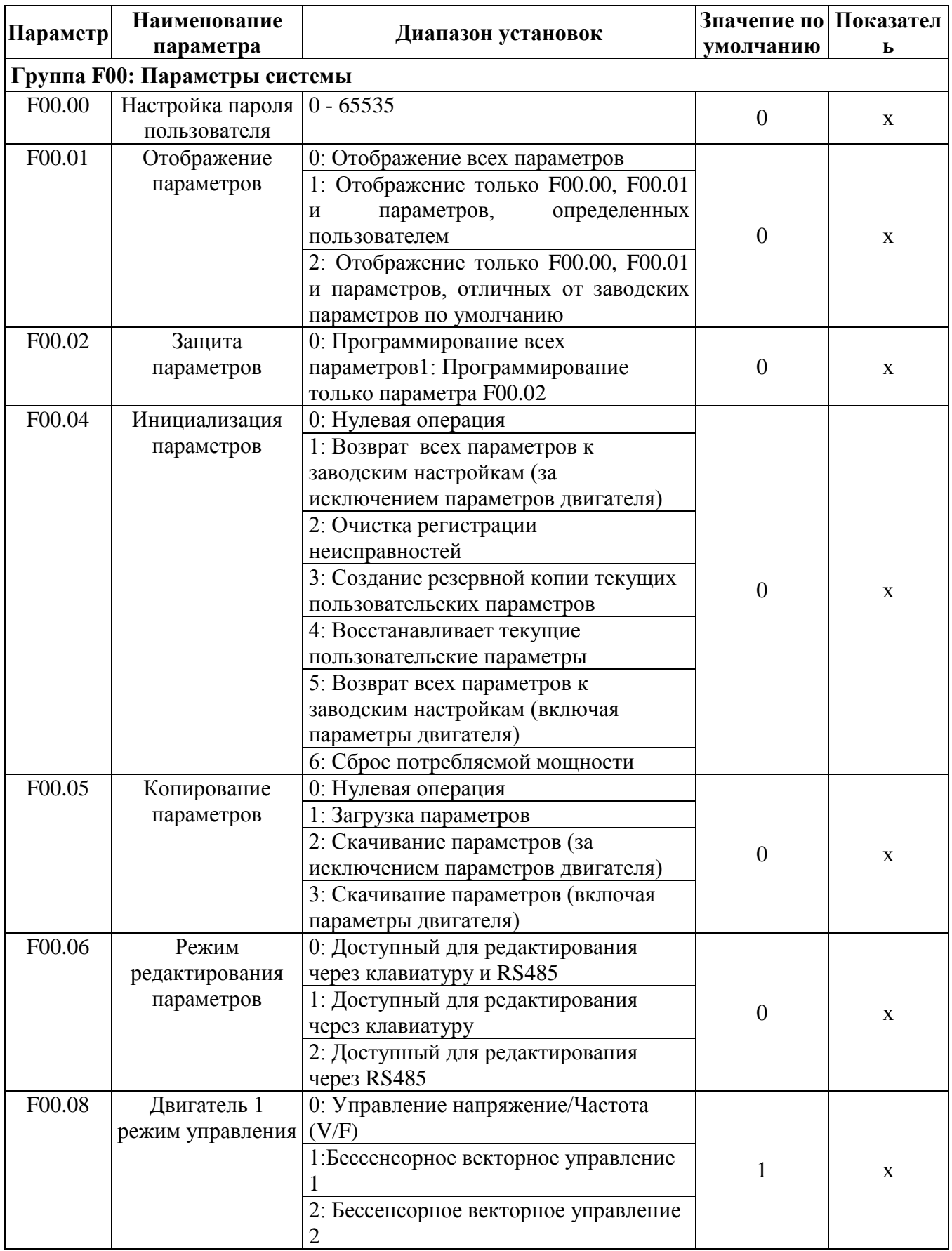

## *Таблица 5-1 Стандартные функциональные параметры*

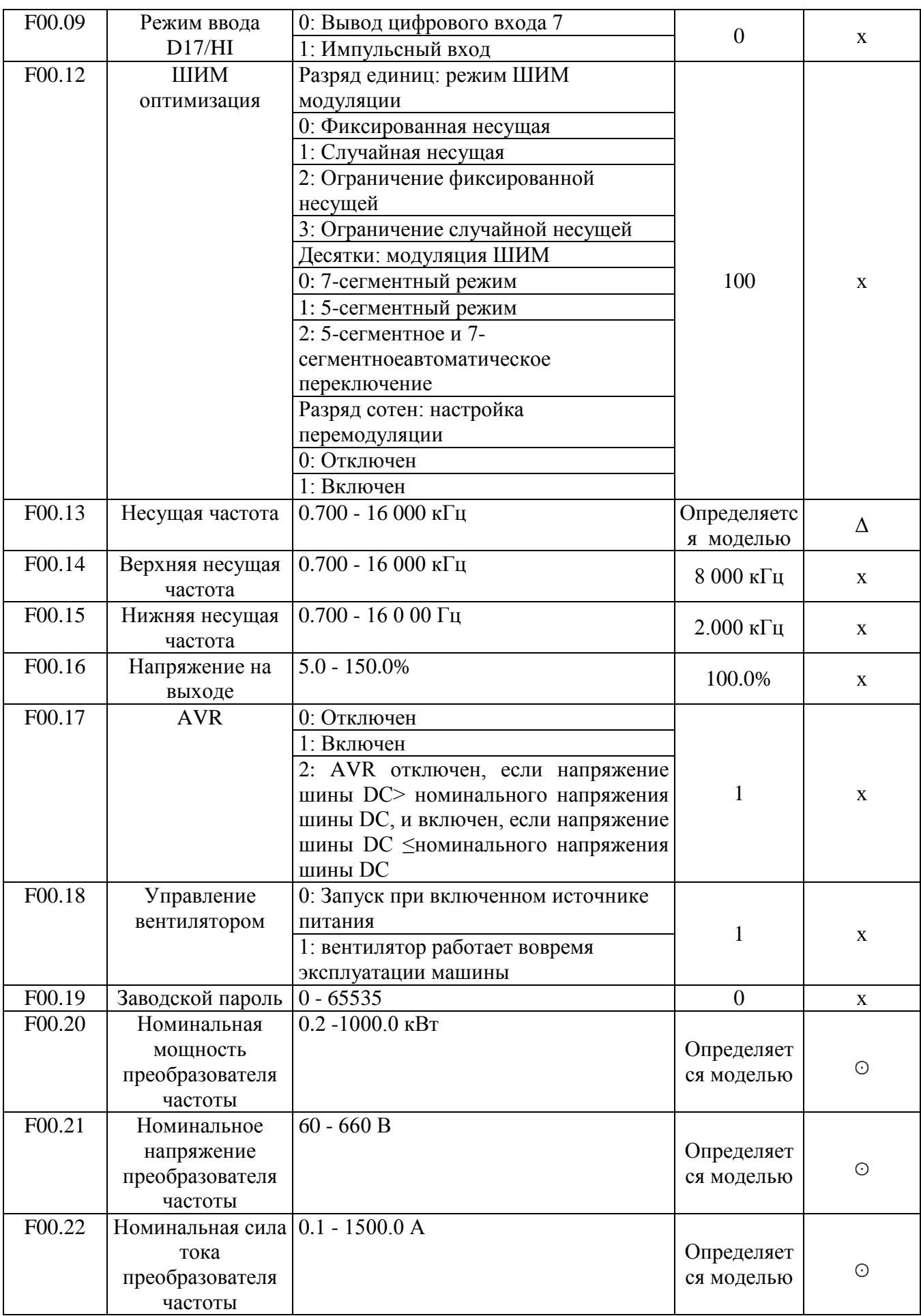

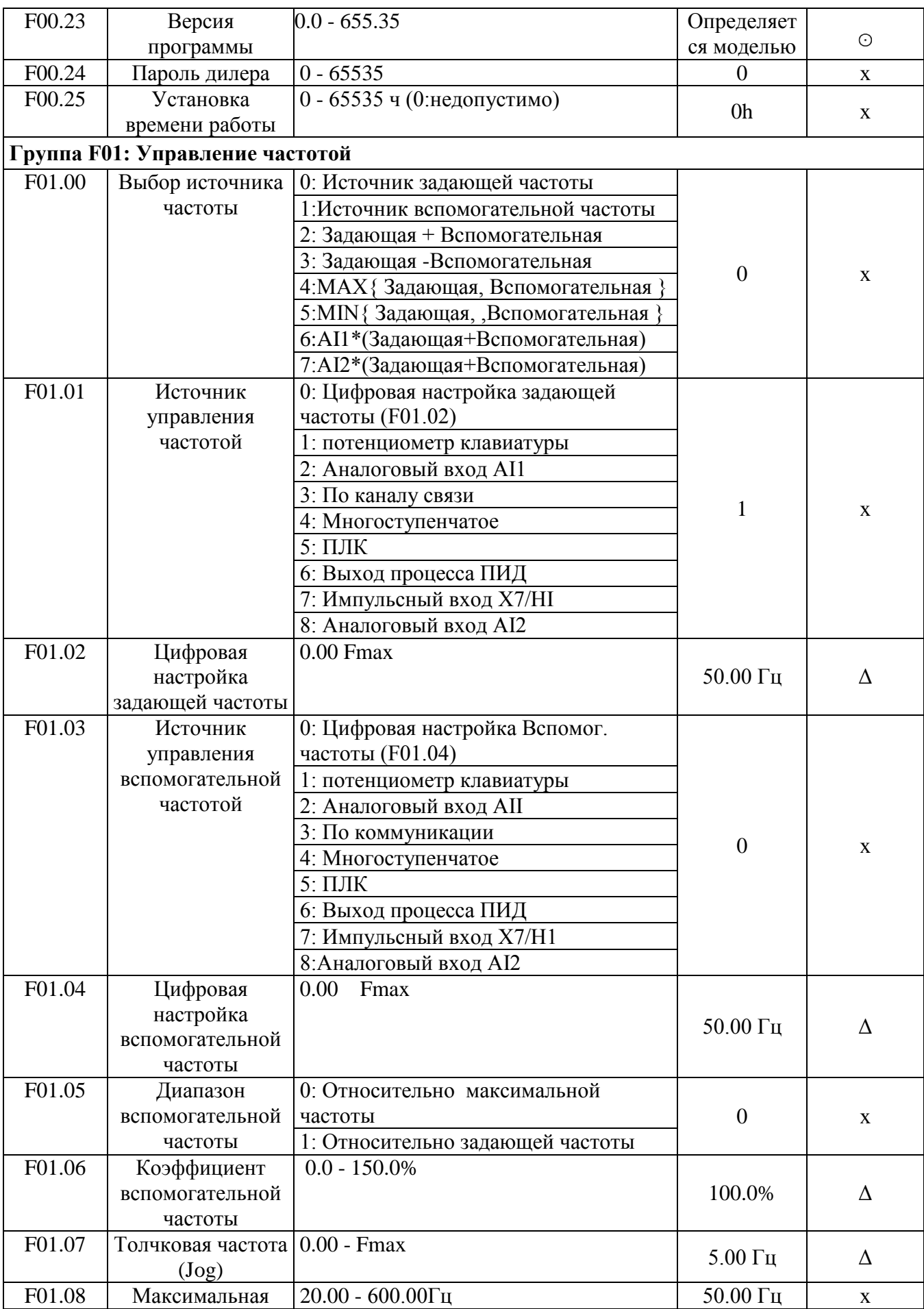
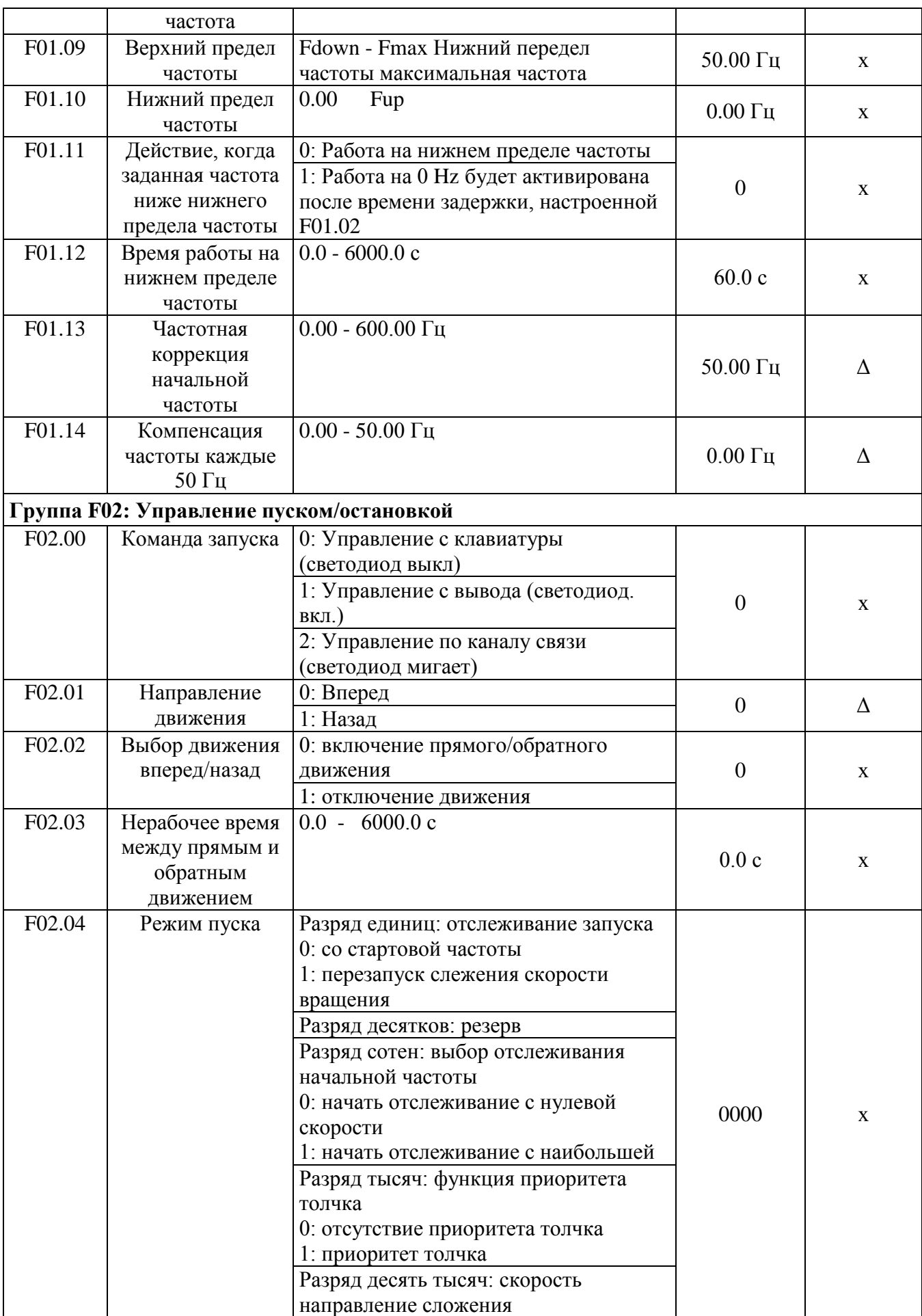

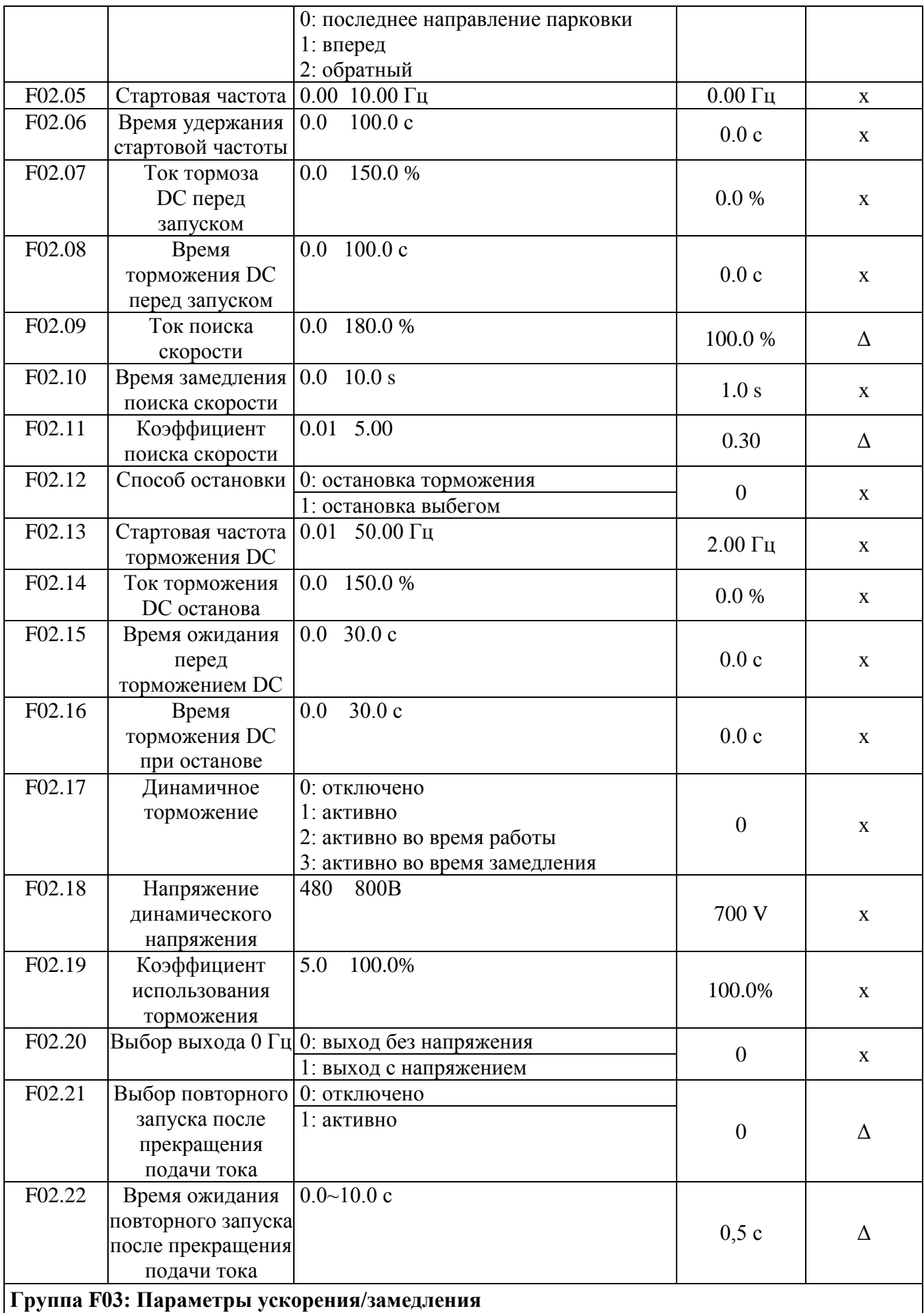

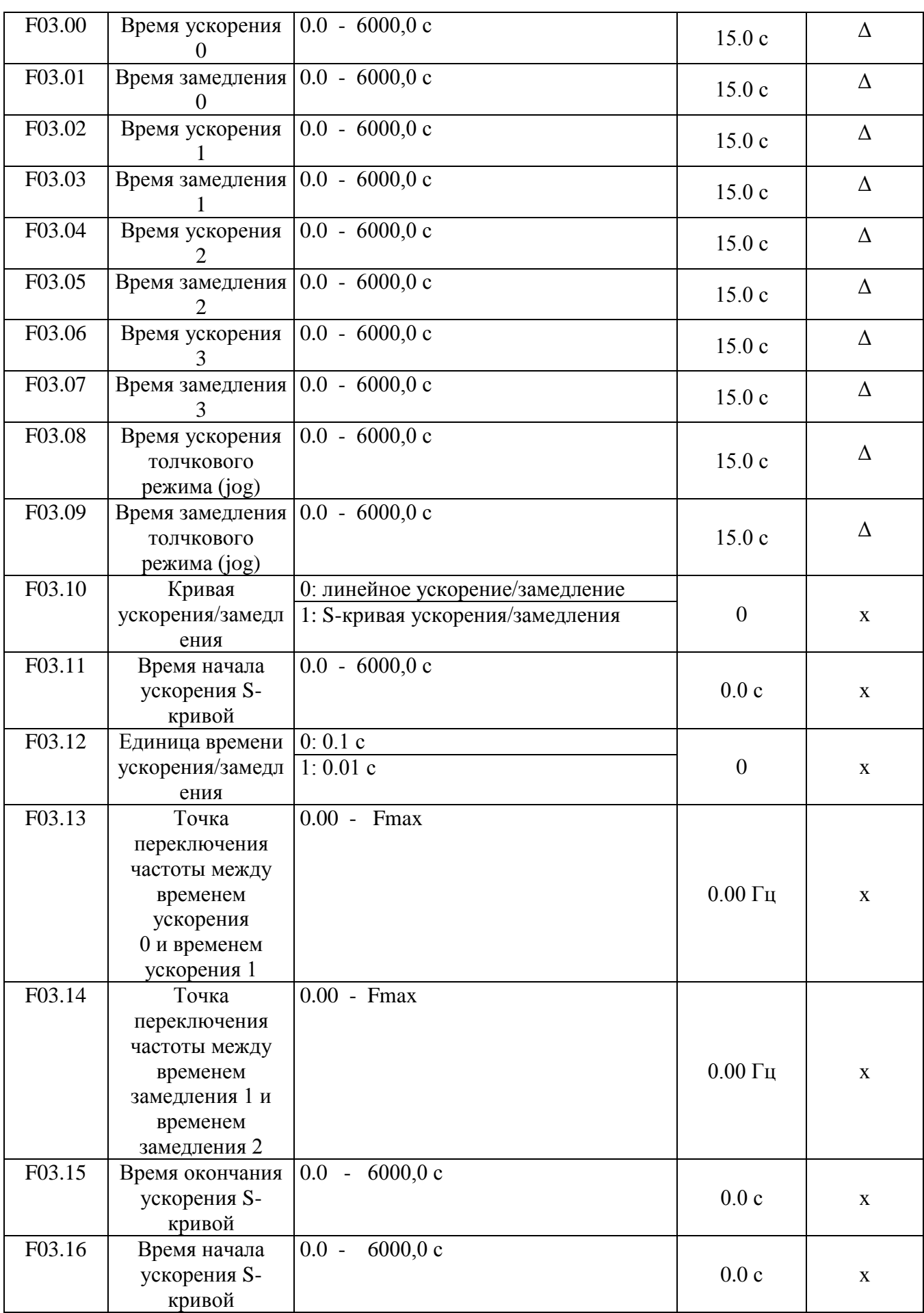

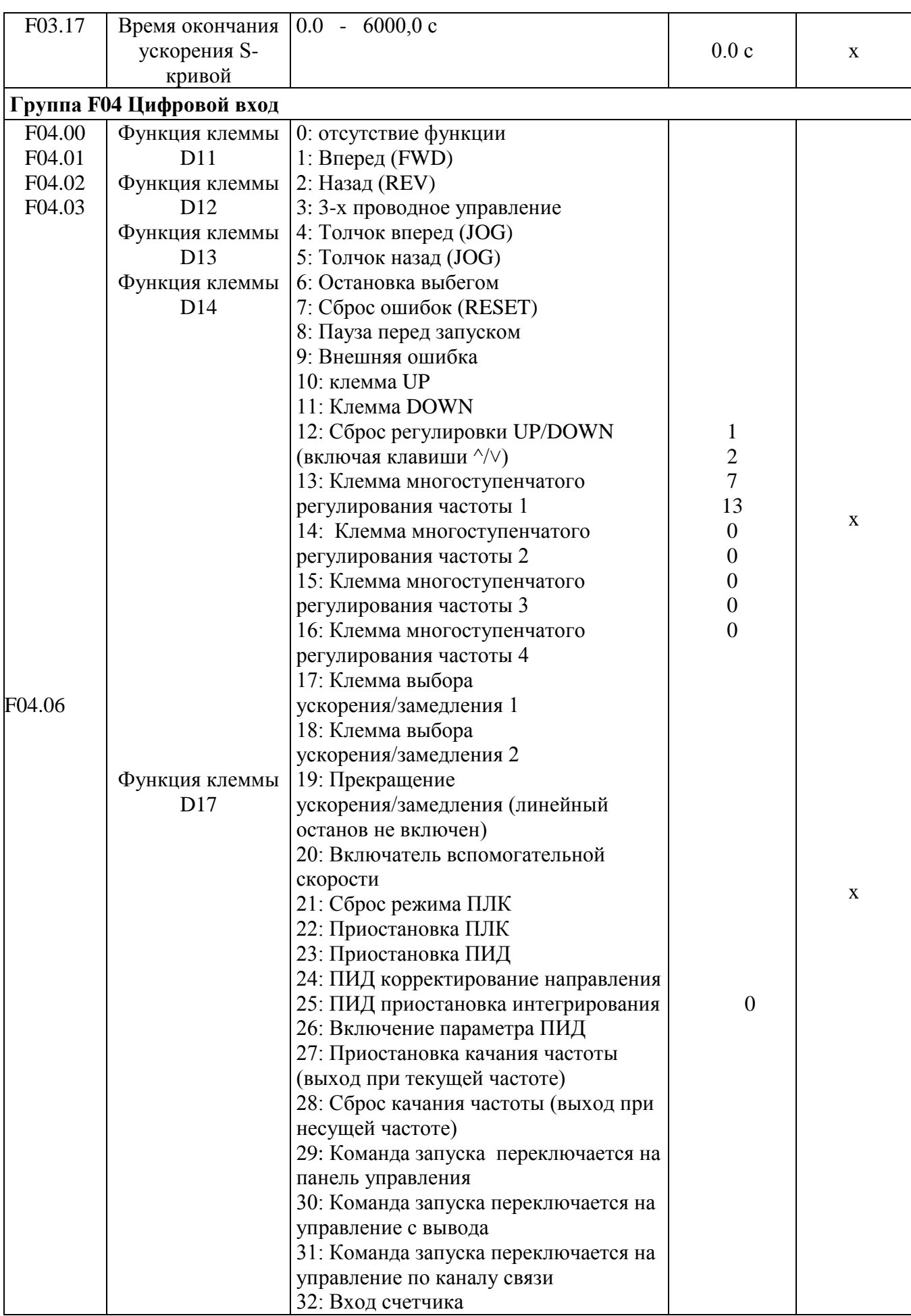

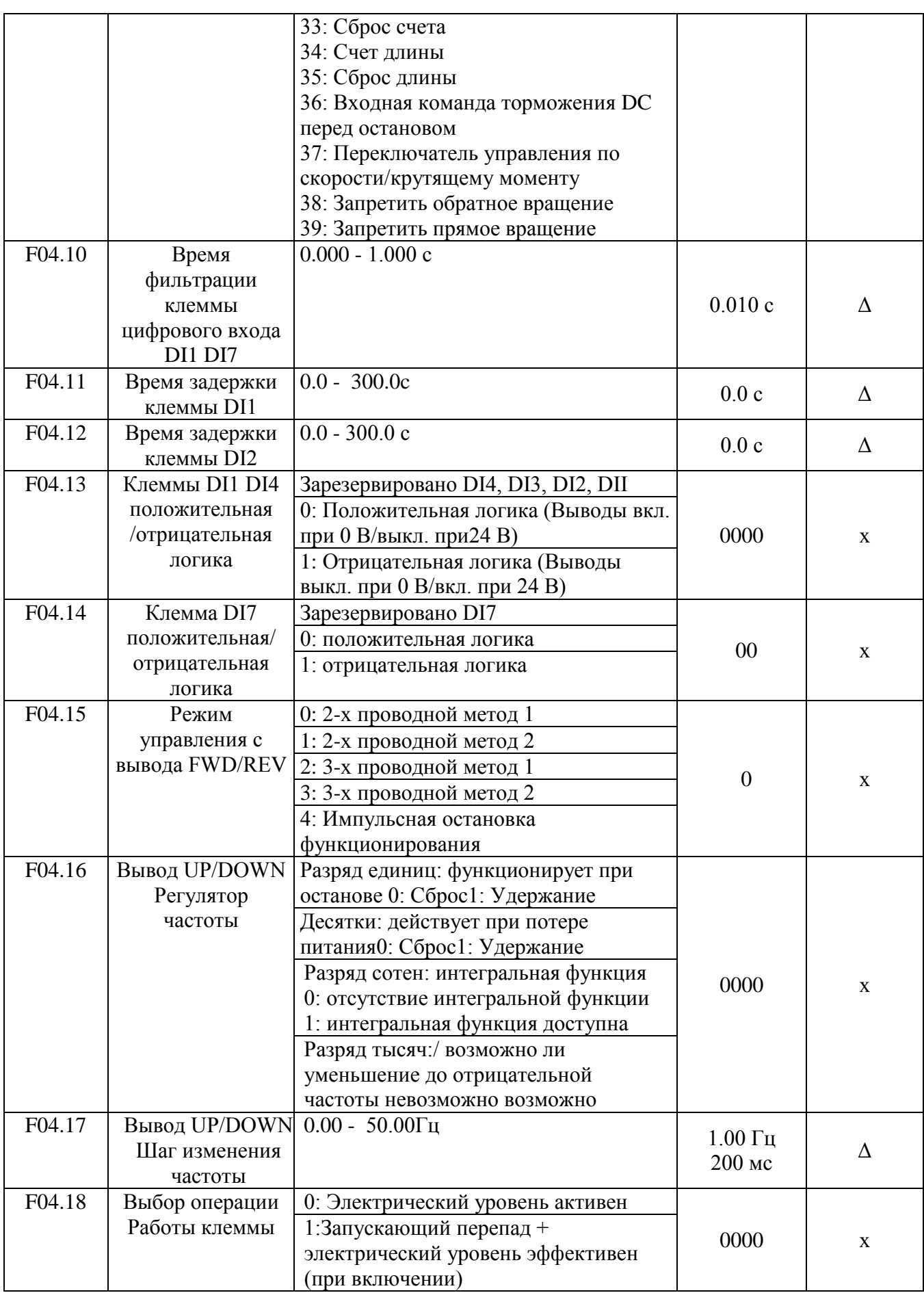

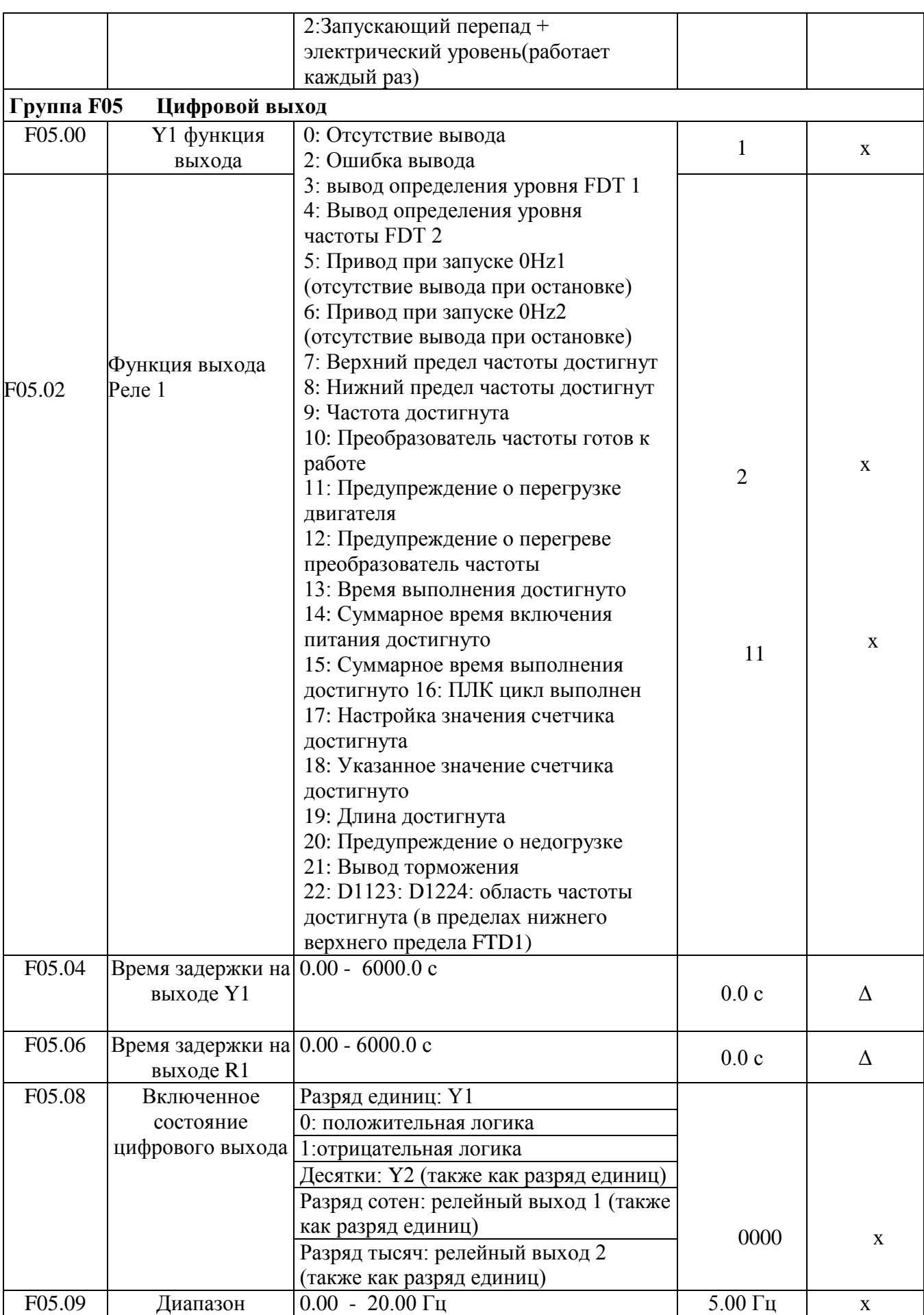

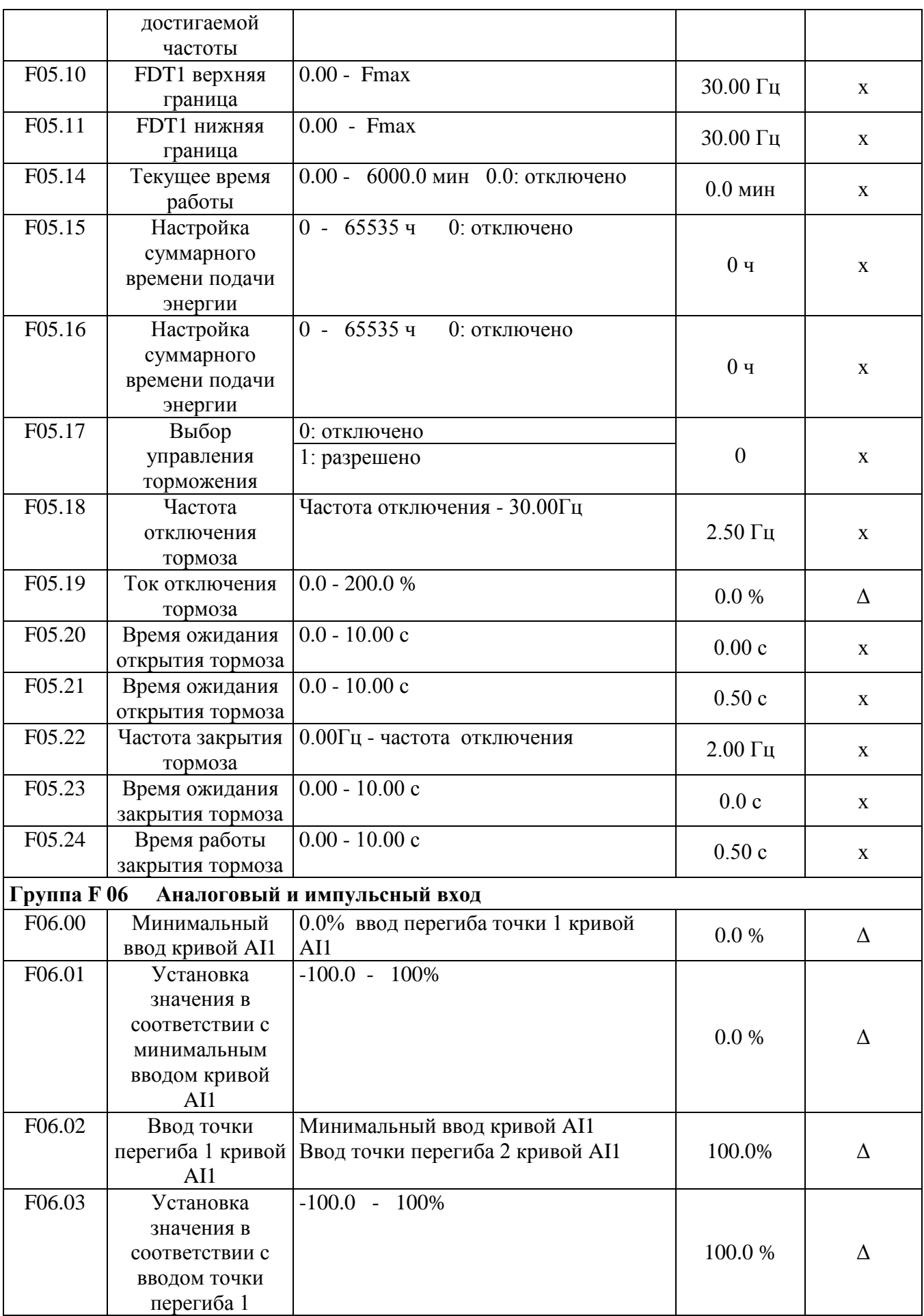

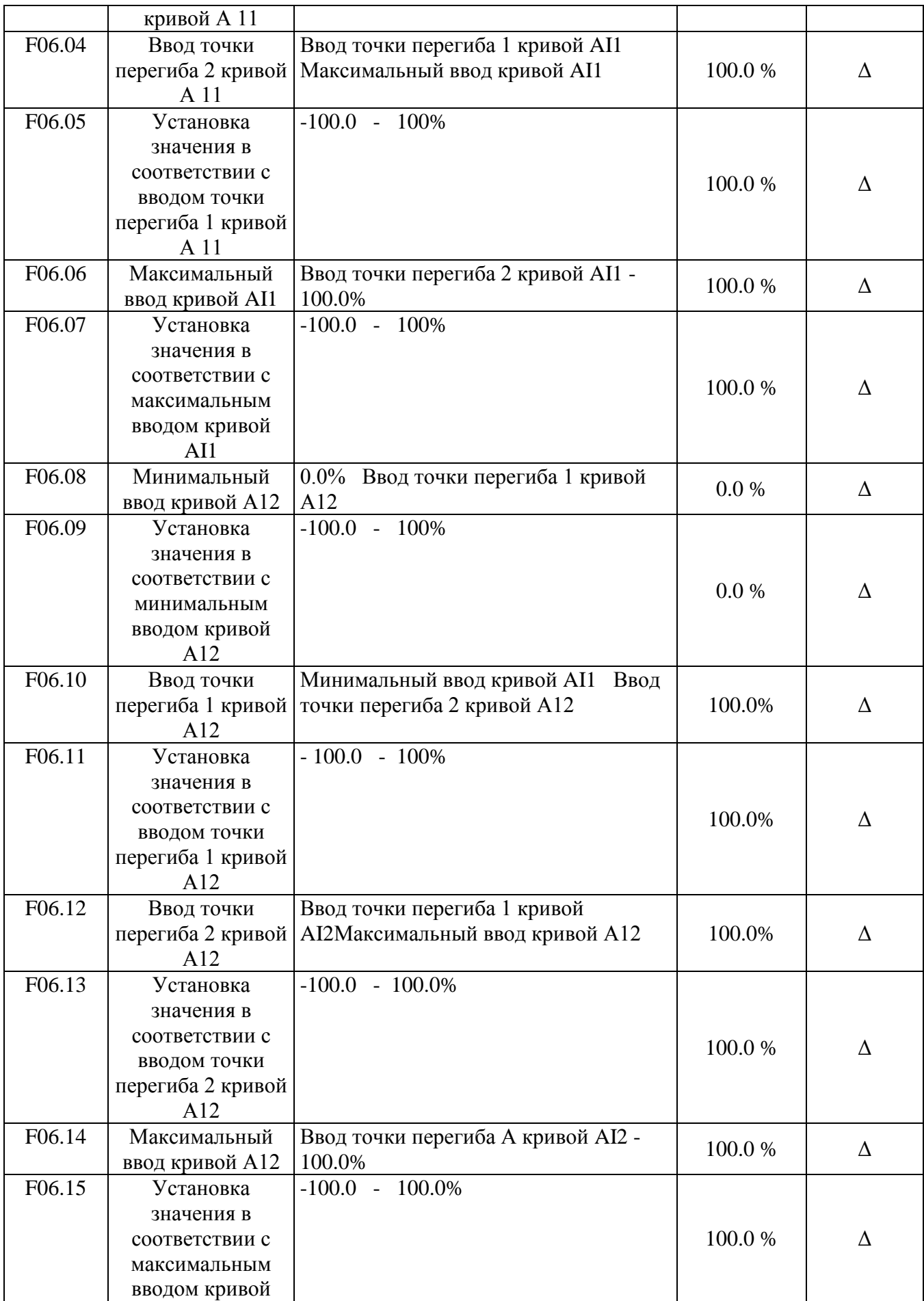

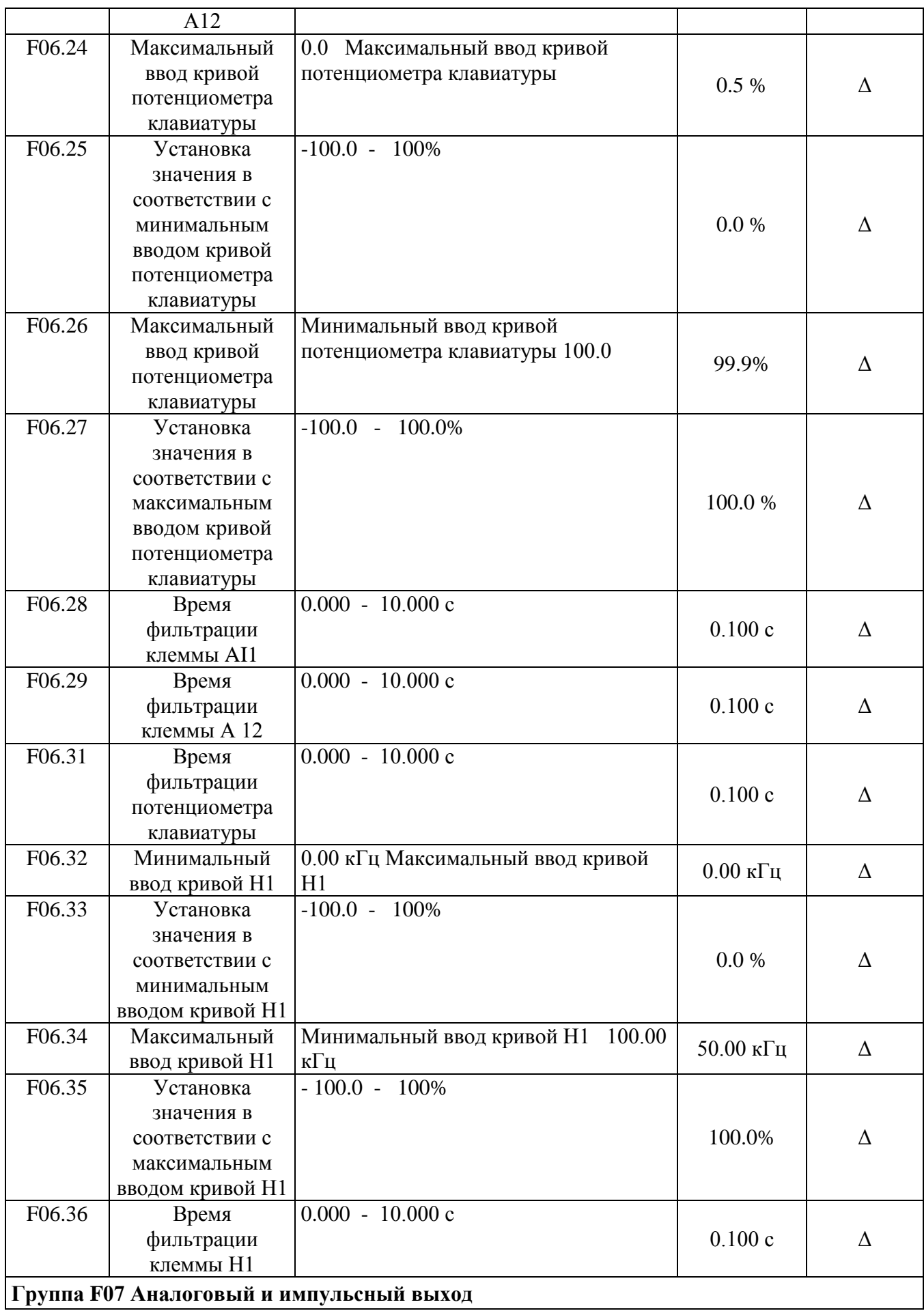

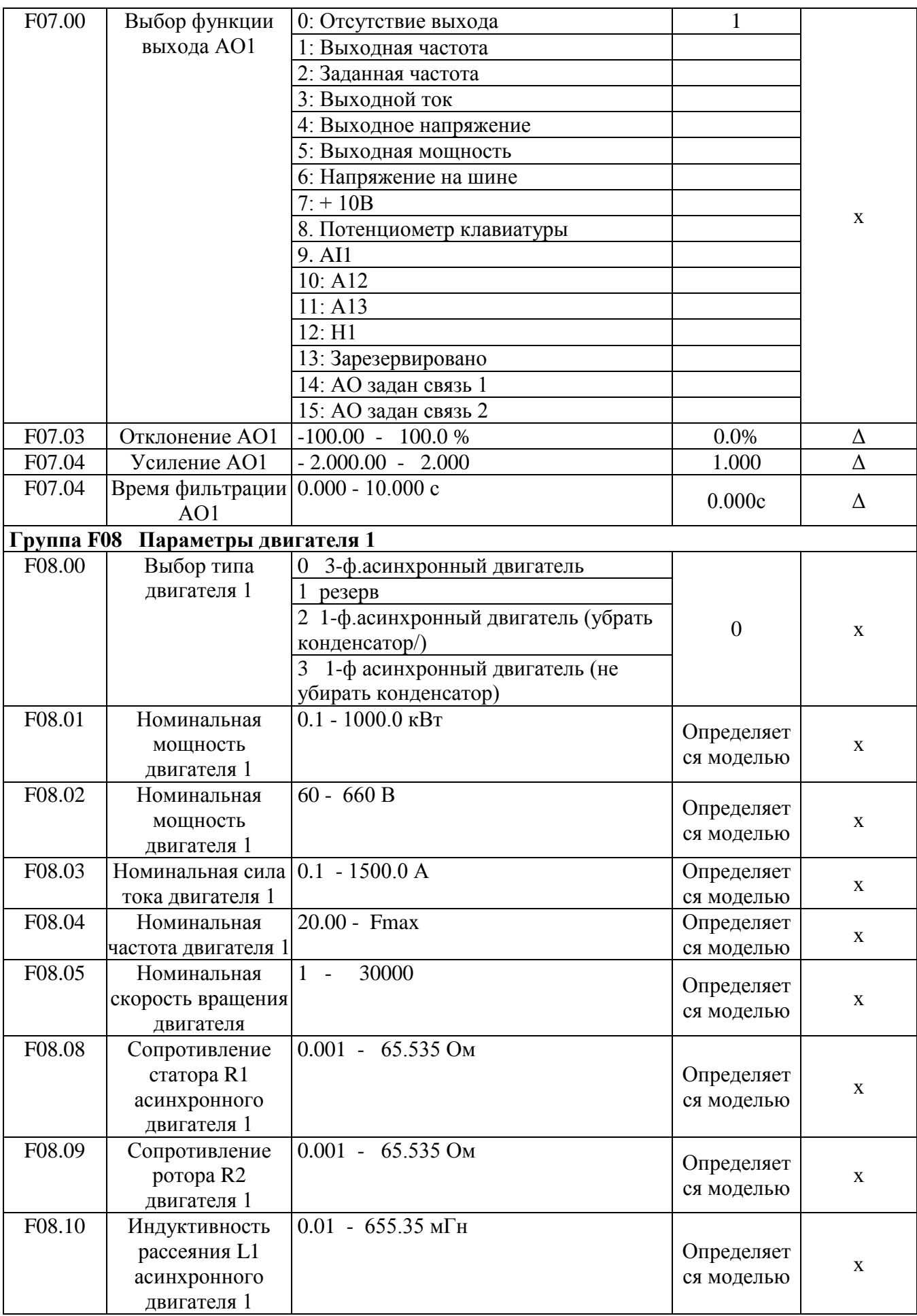

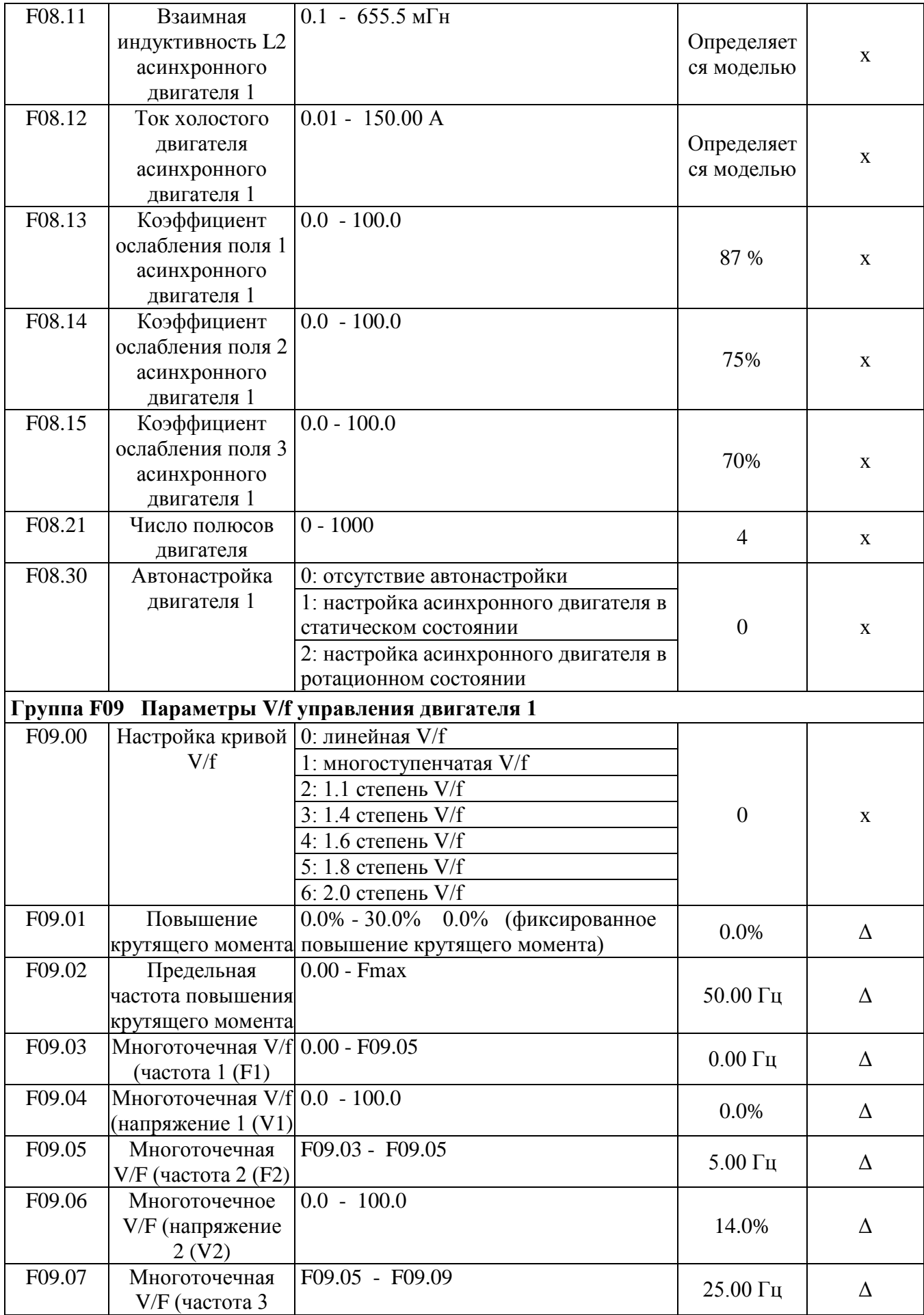

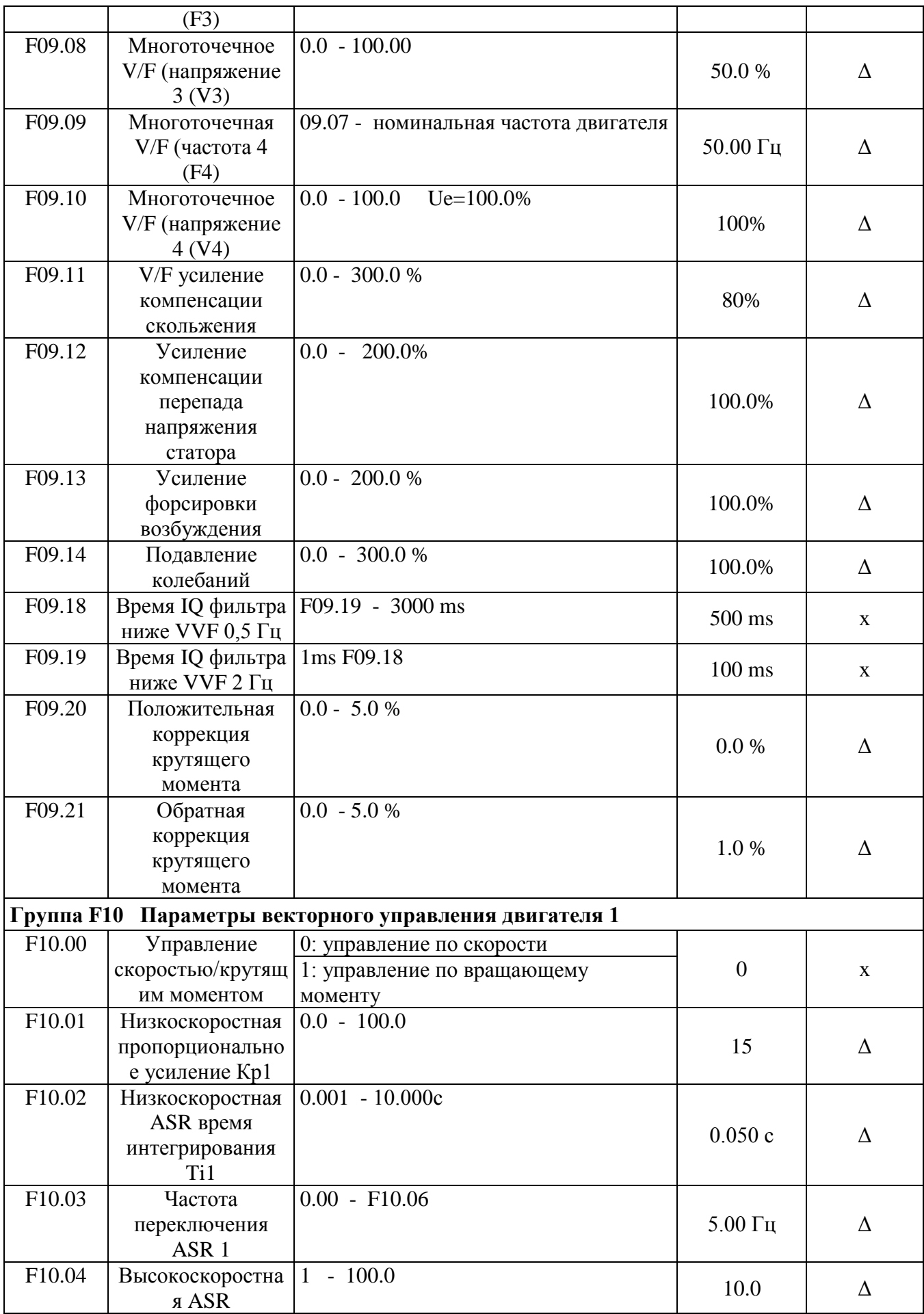

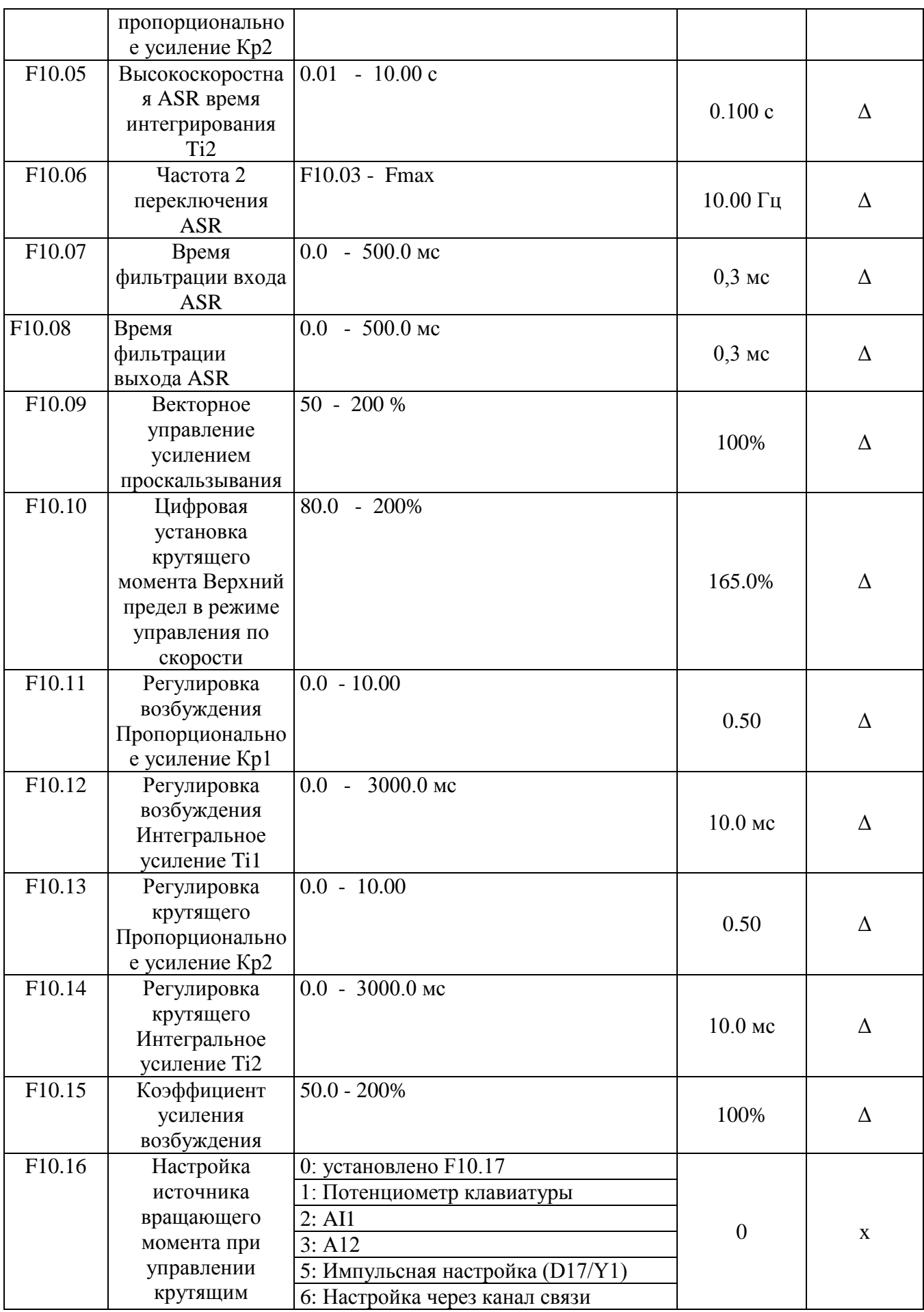

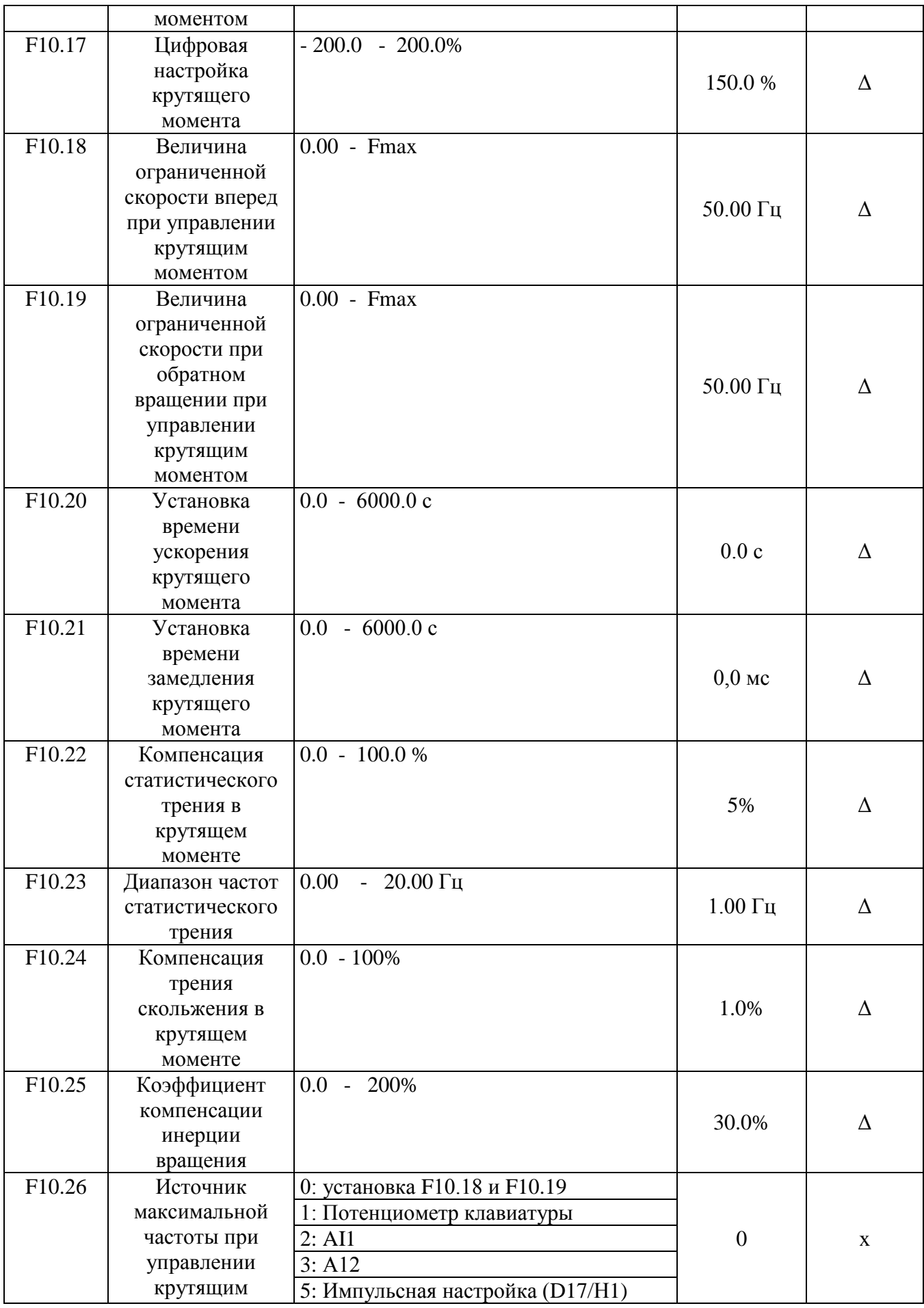

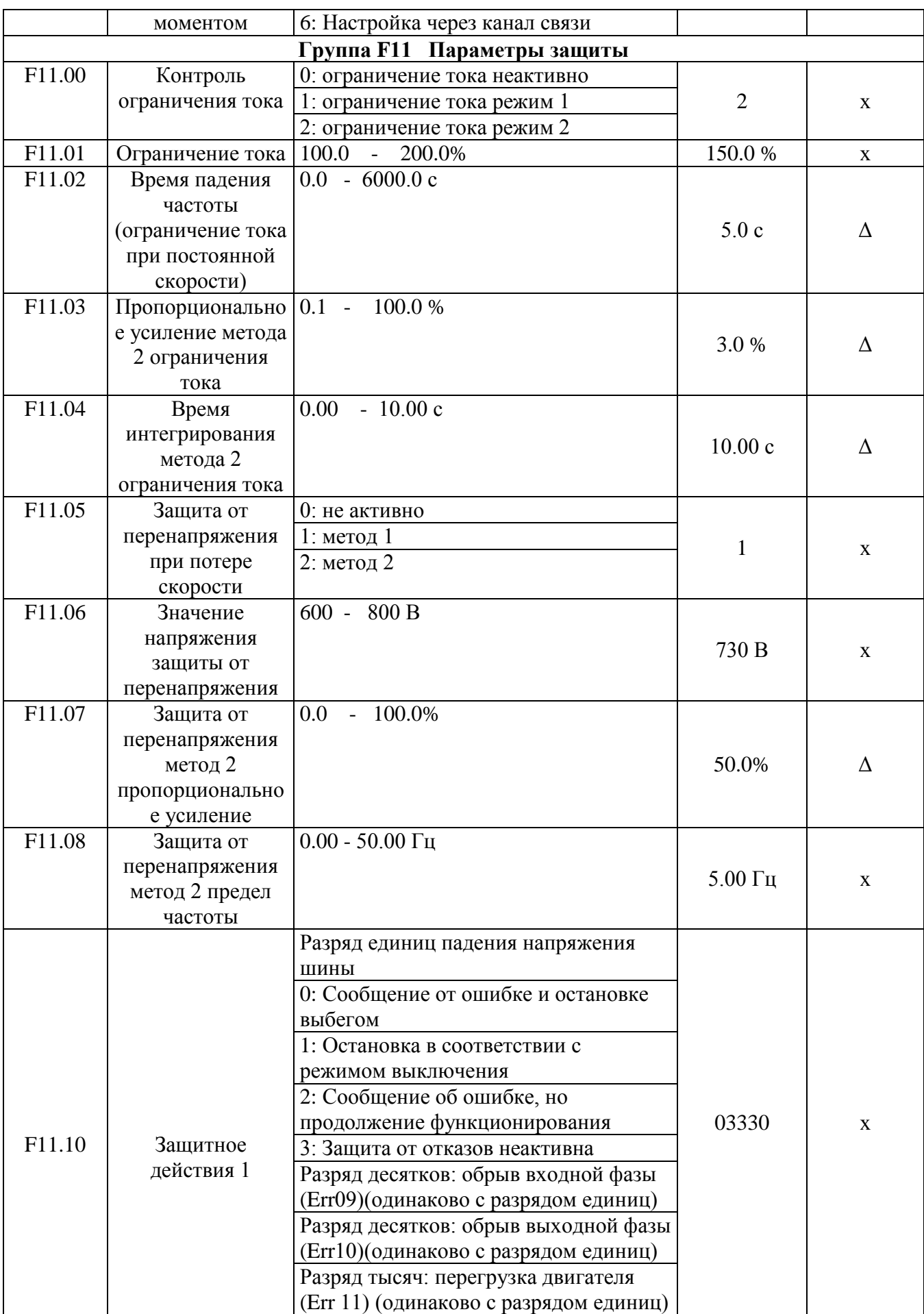

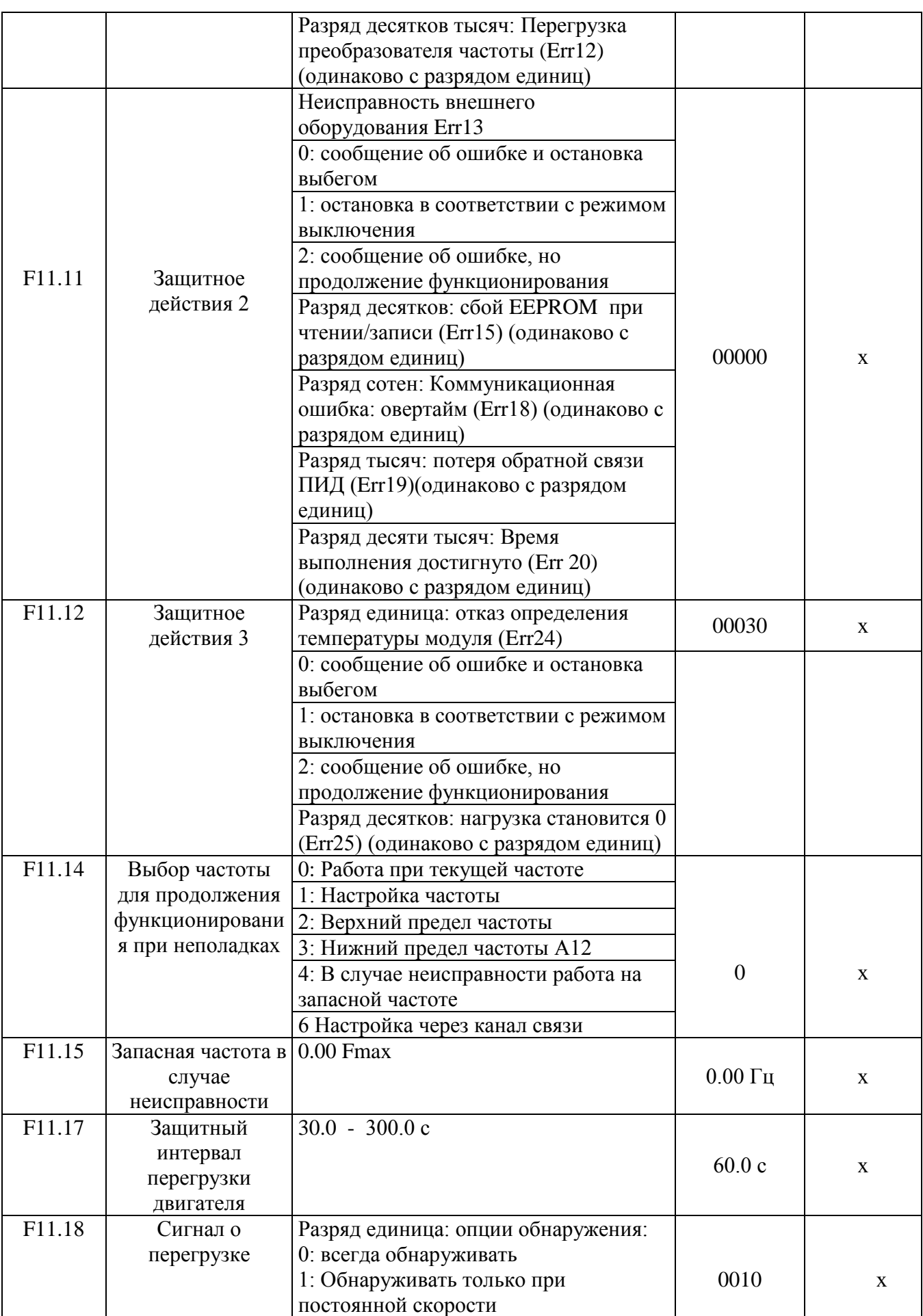

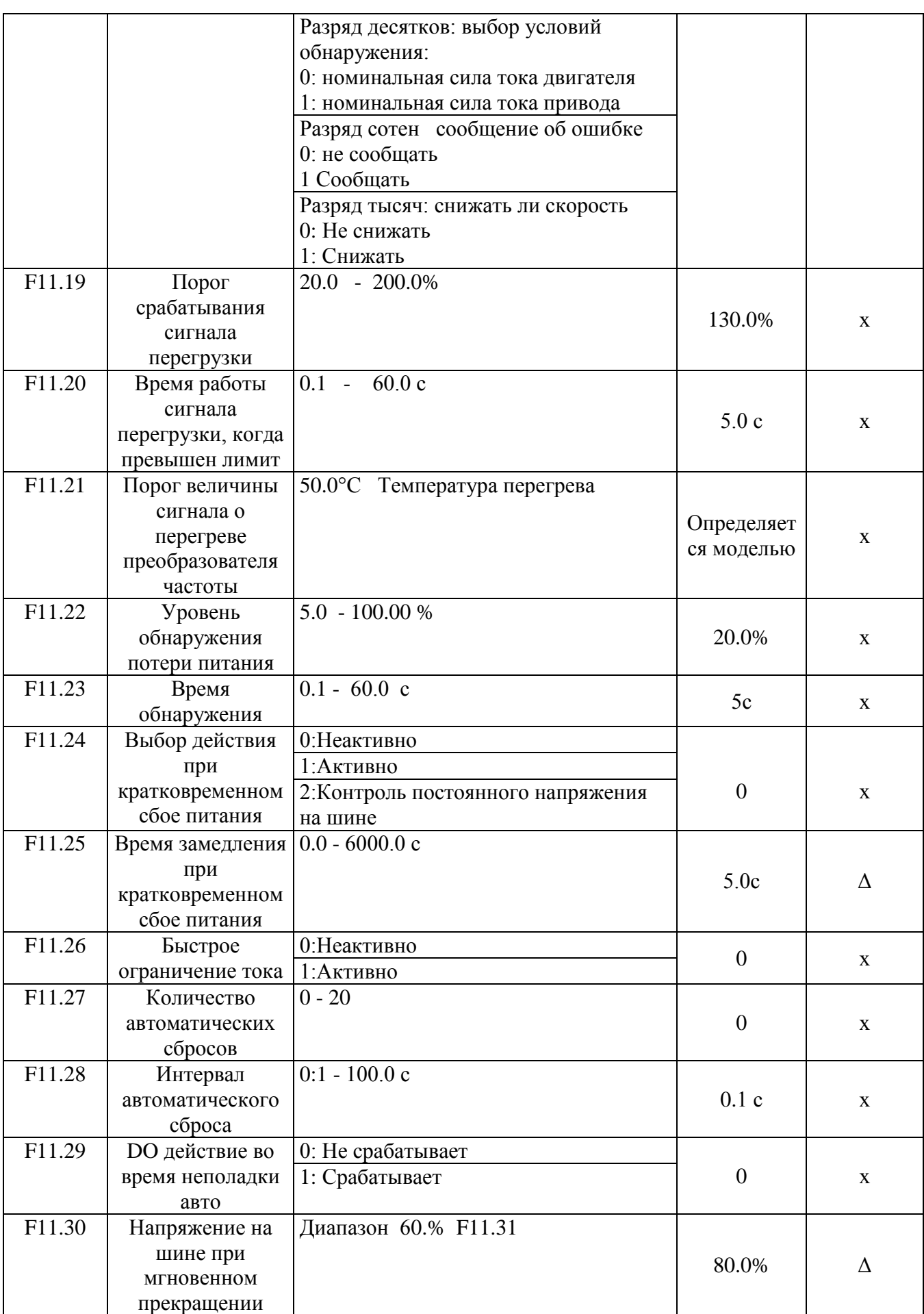

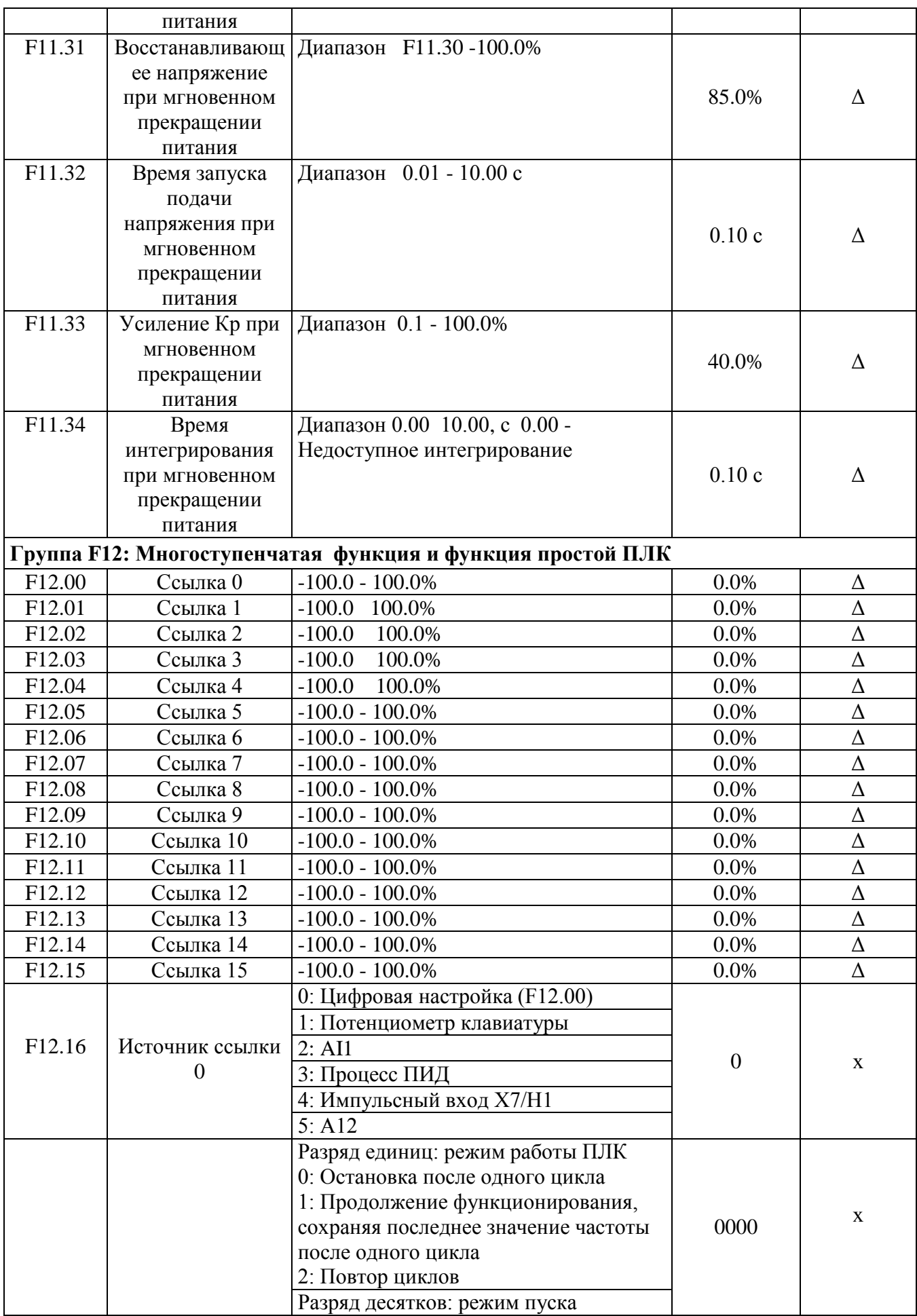

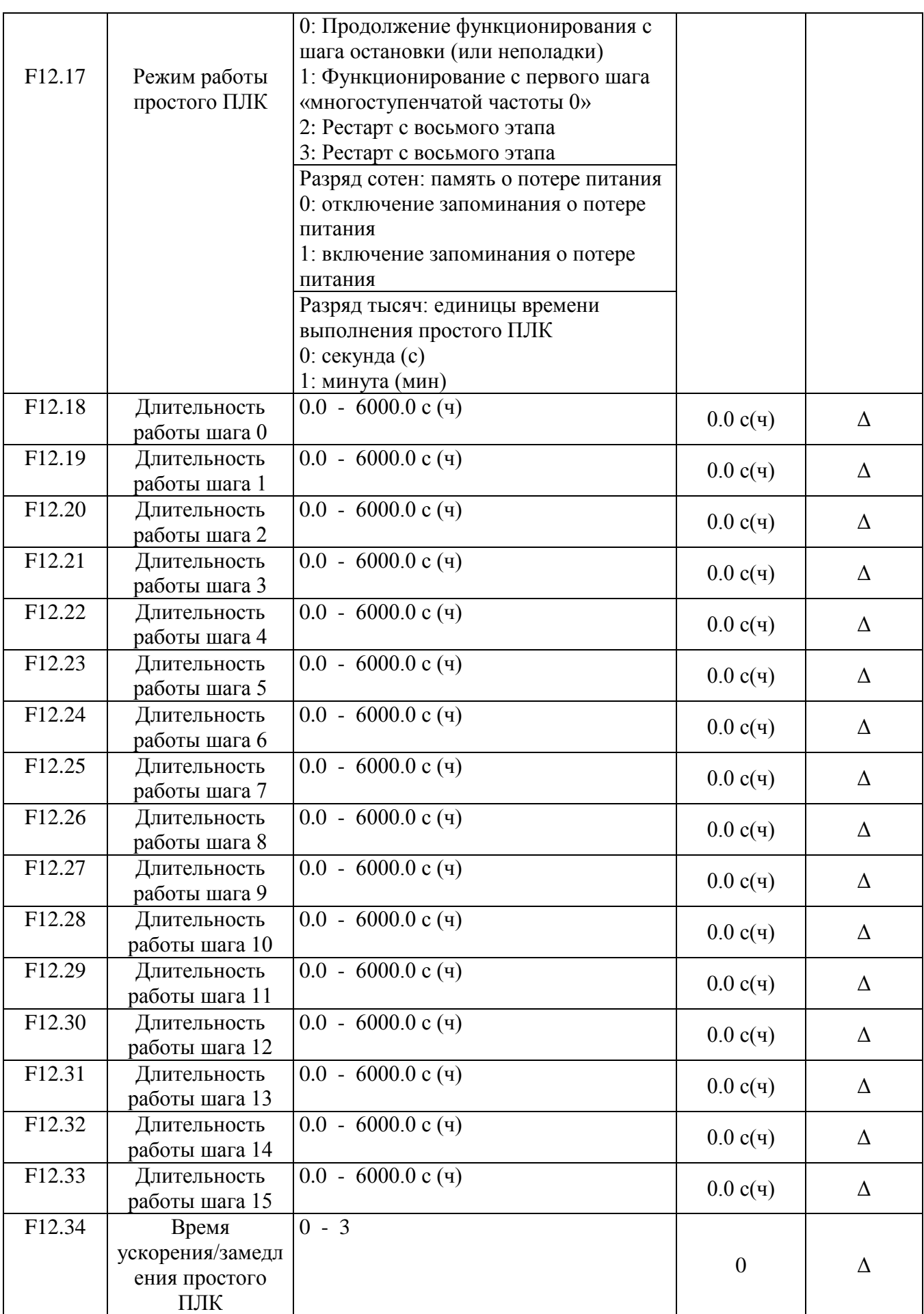

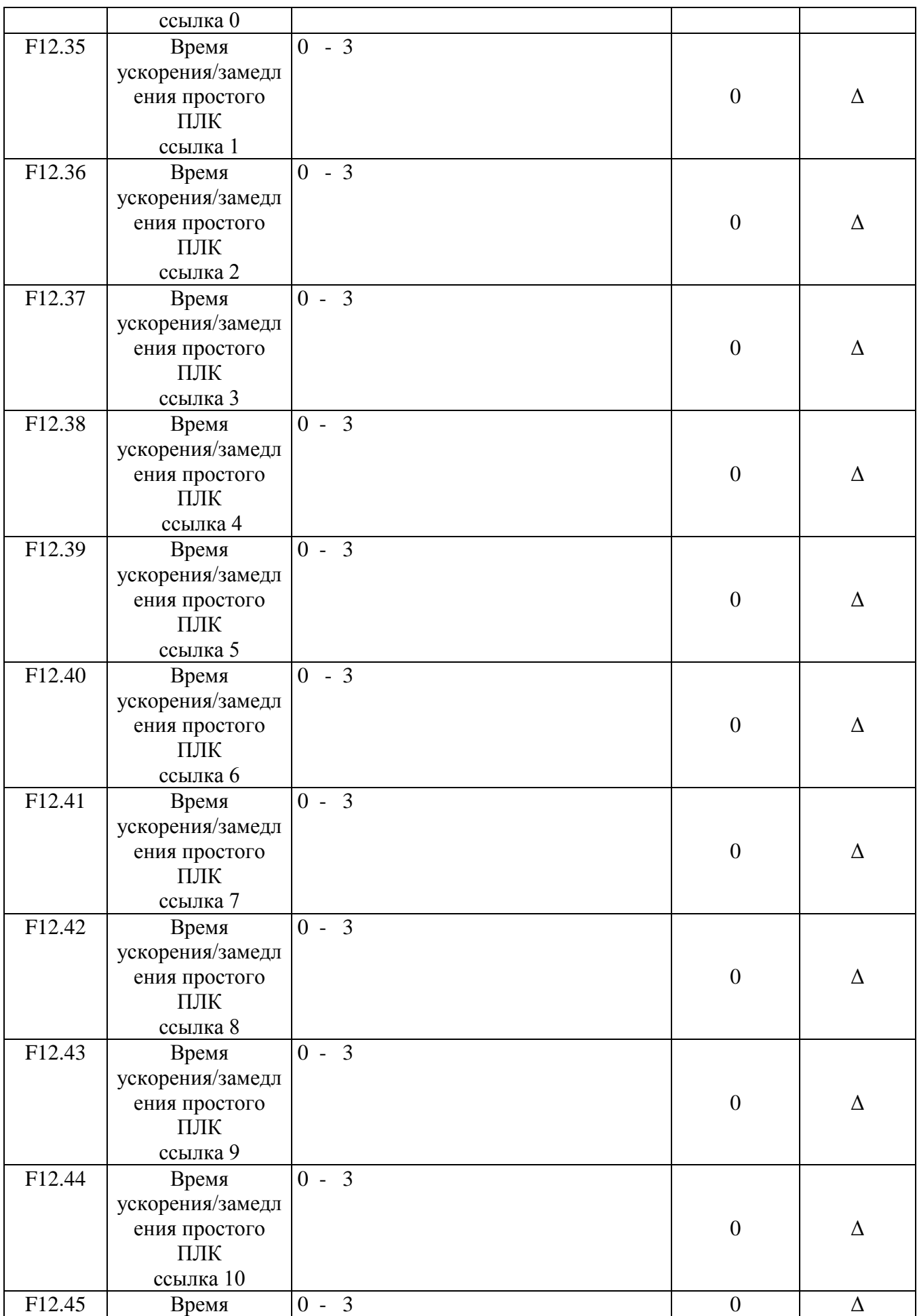

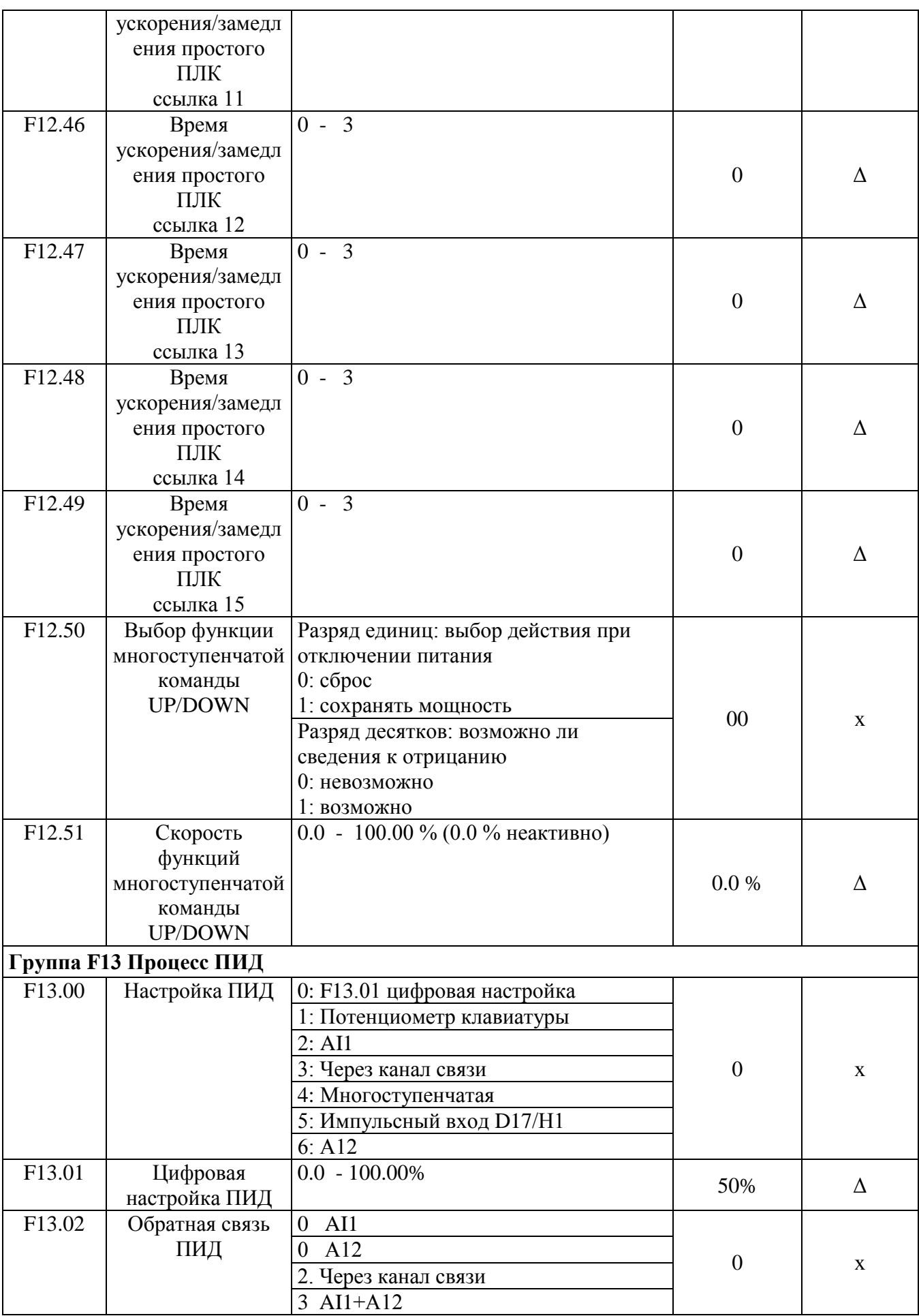

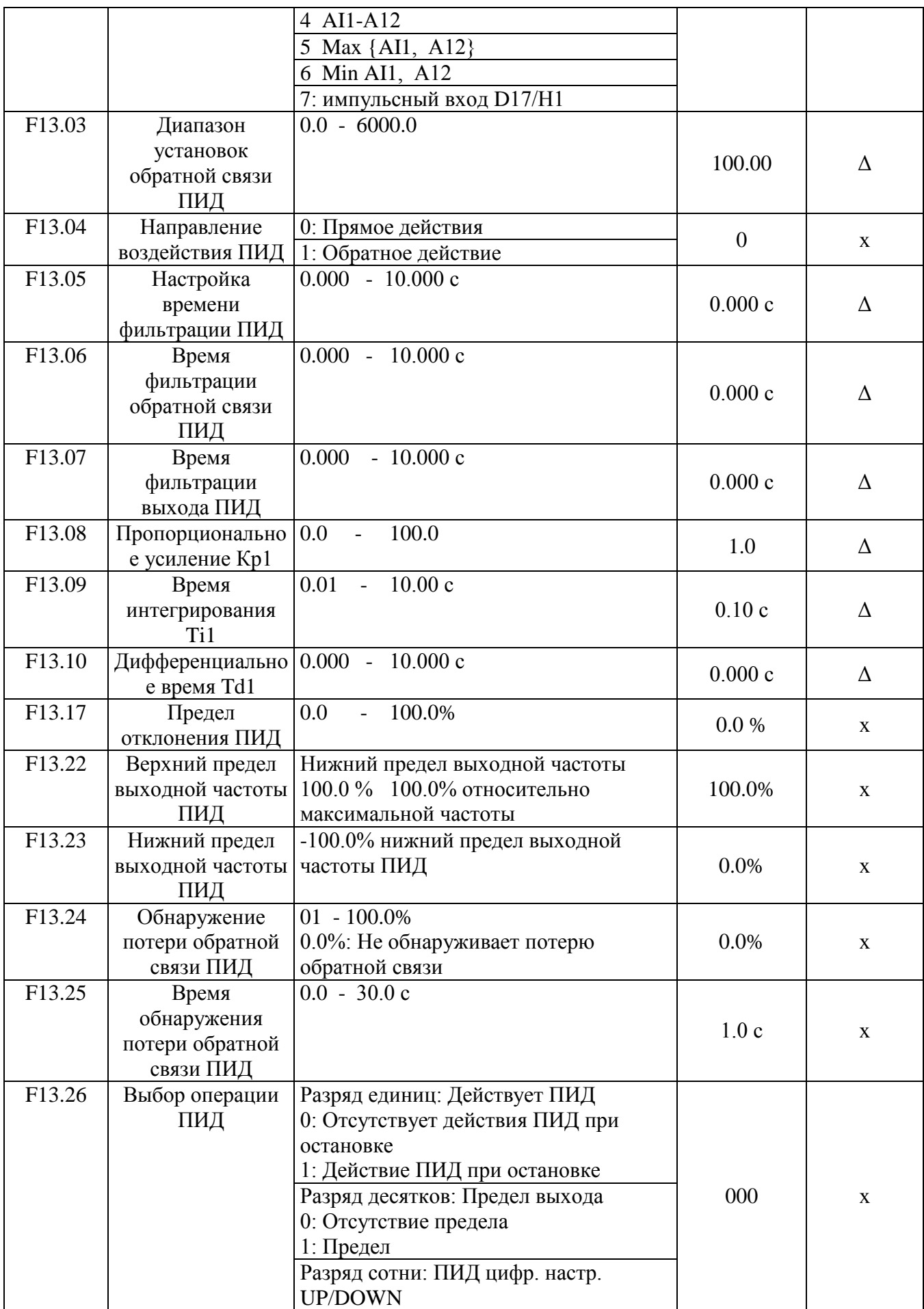

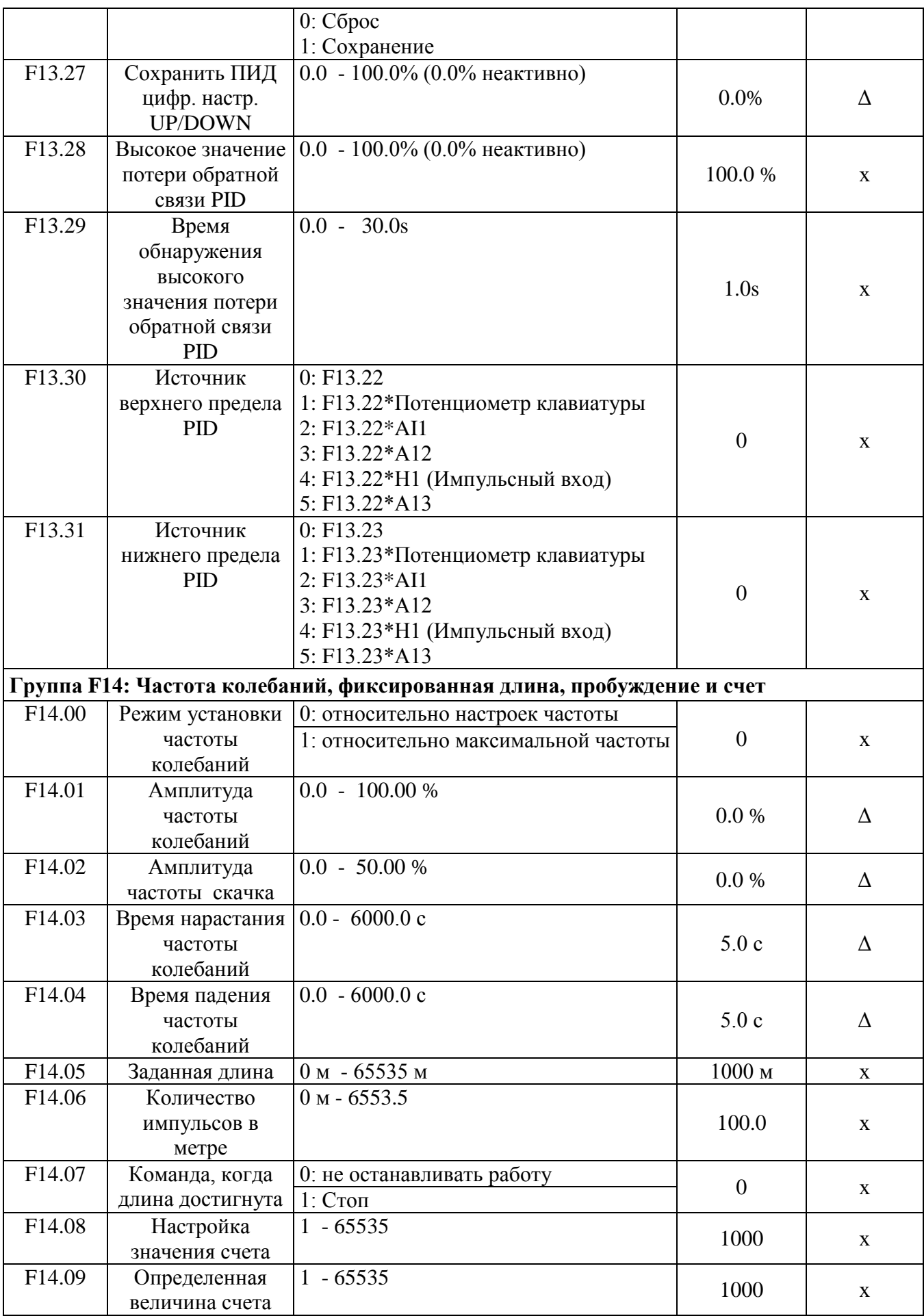

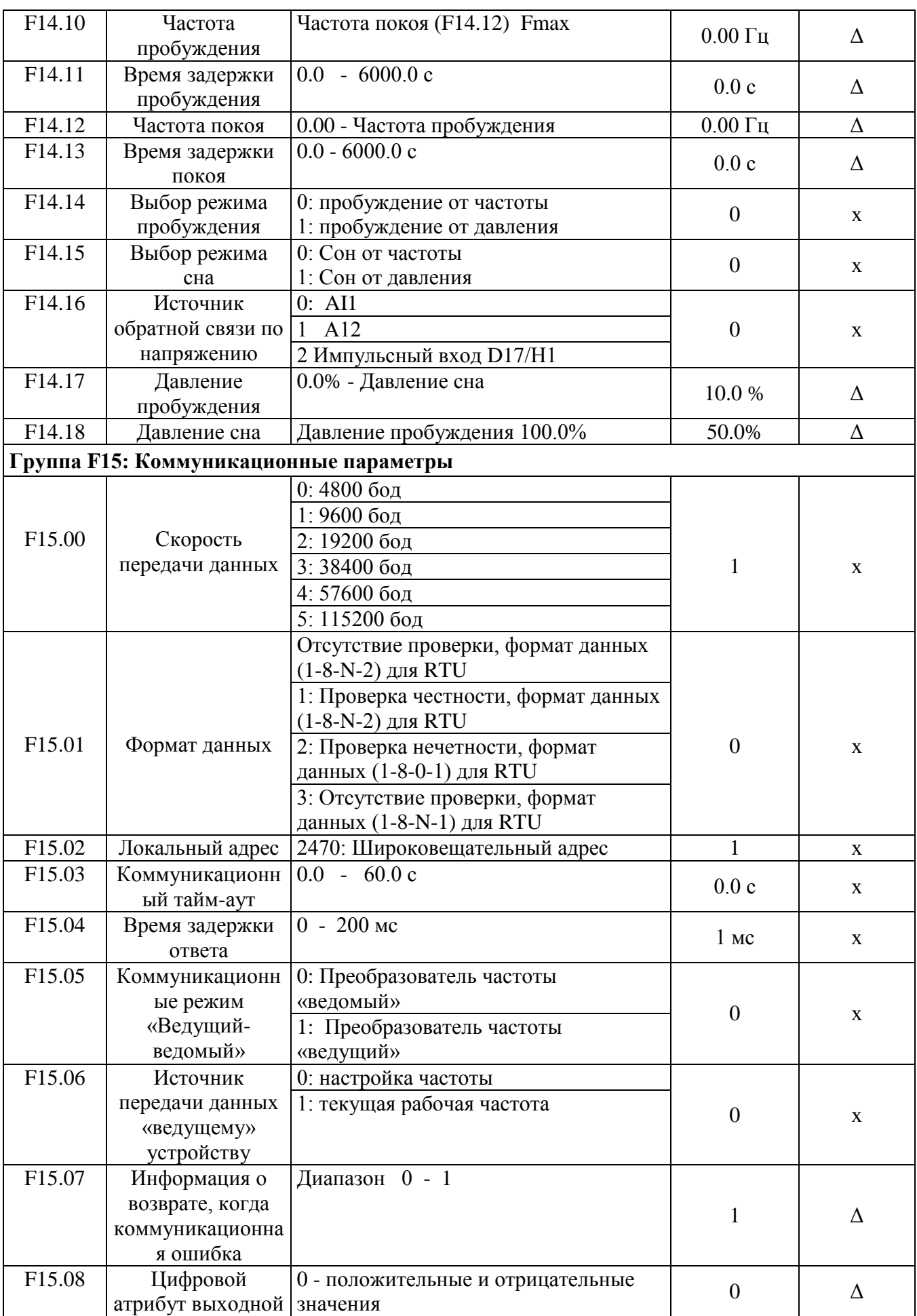

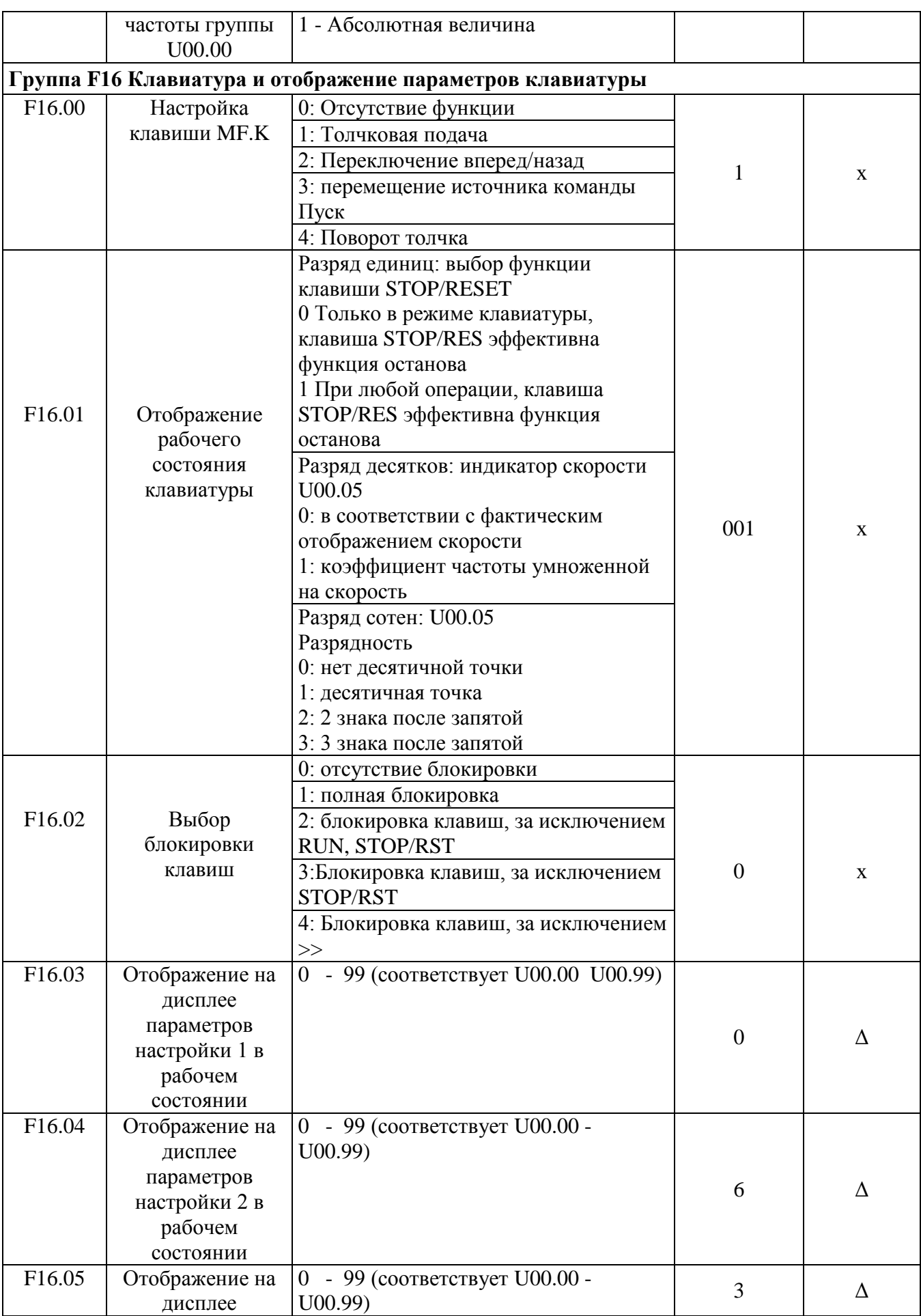

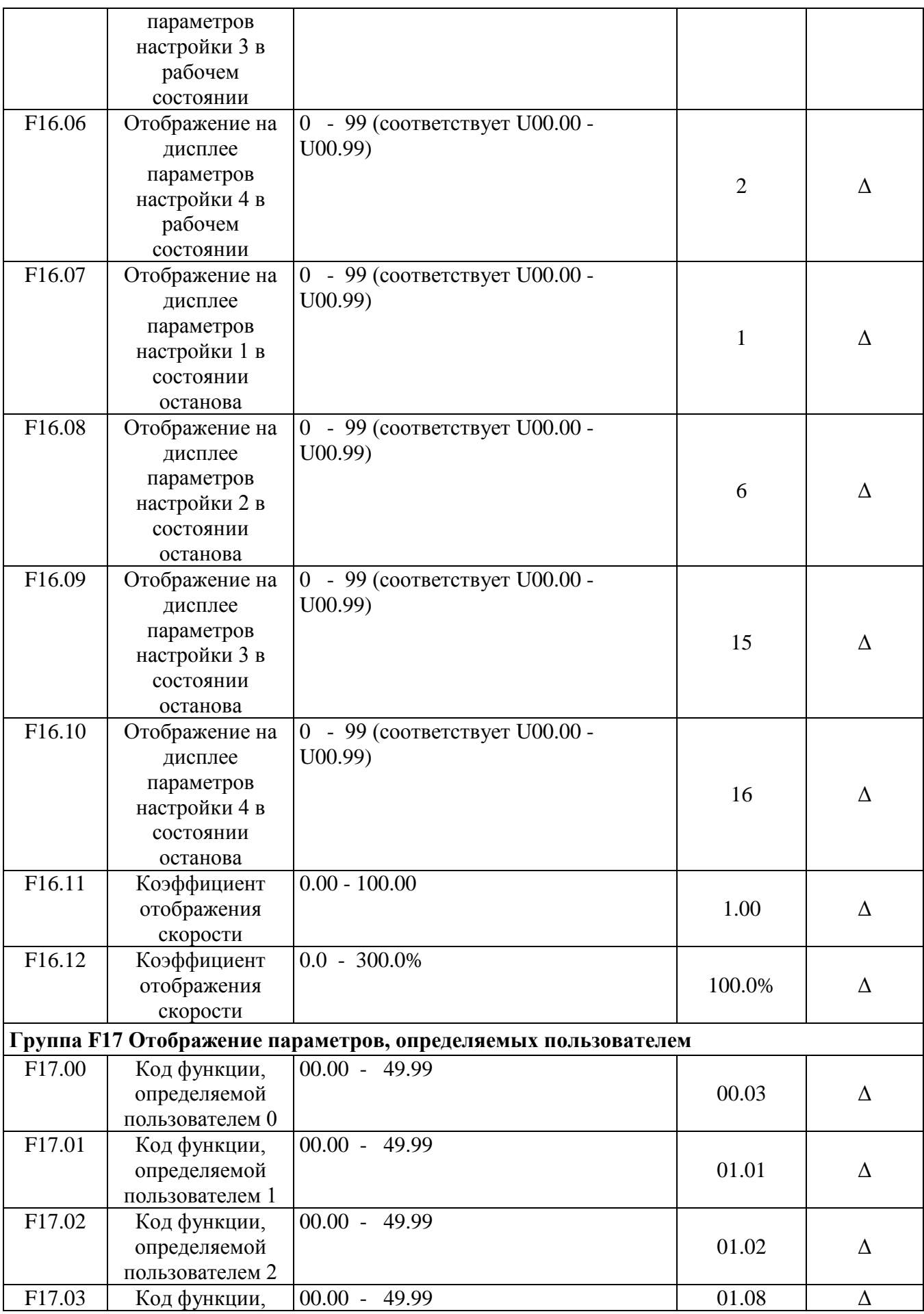

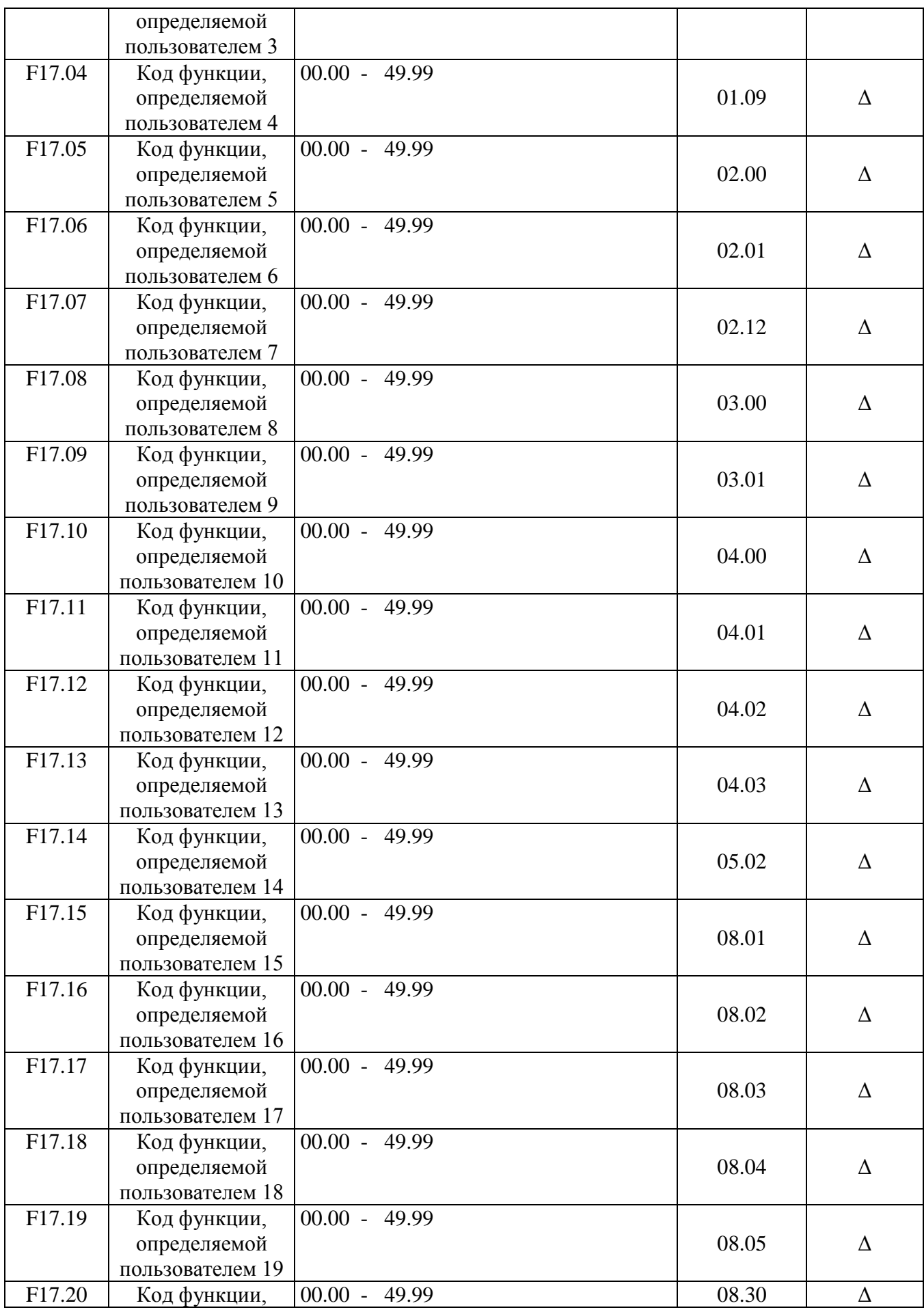

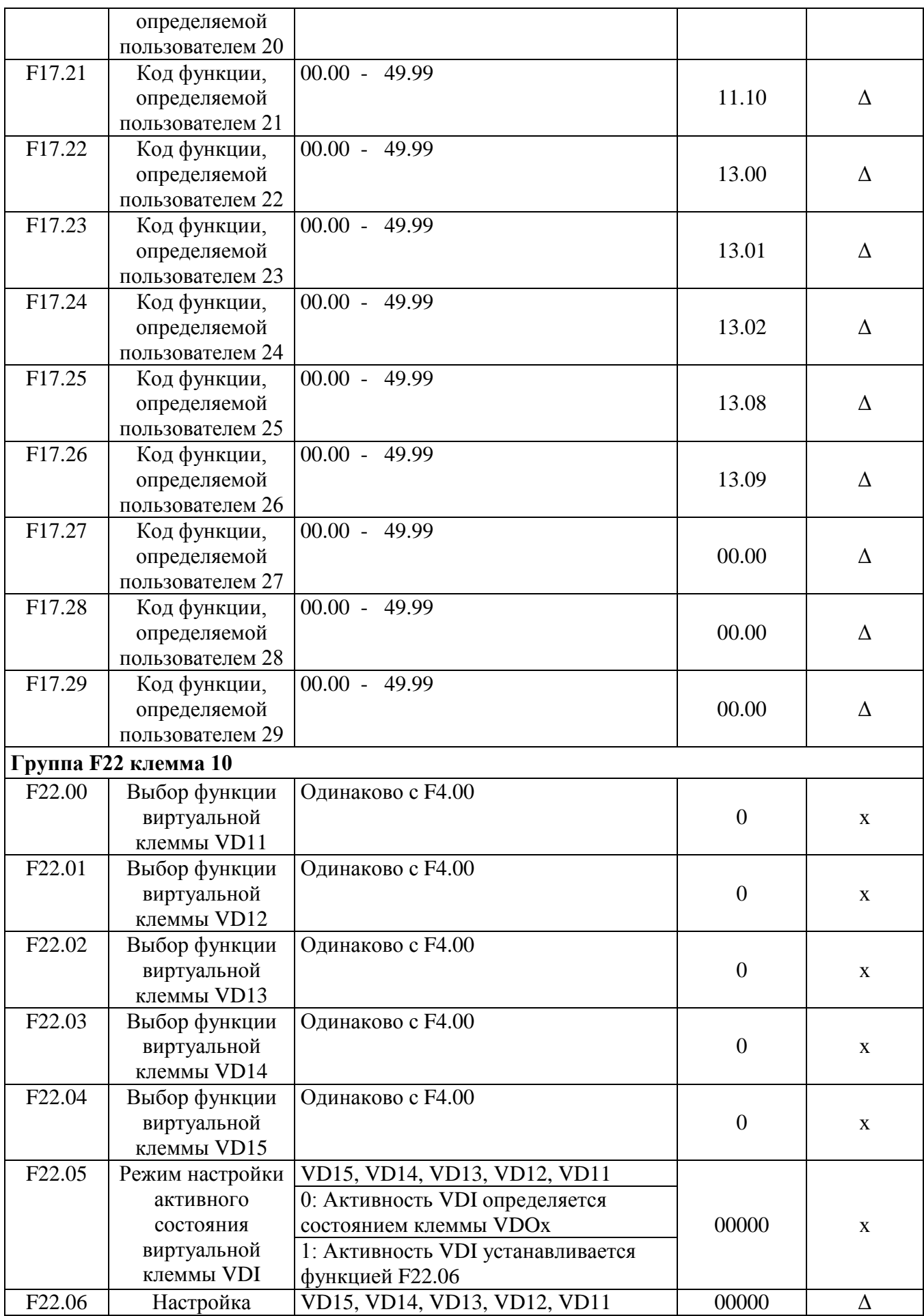

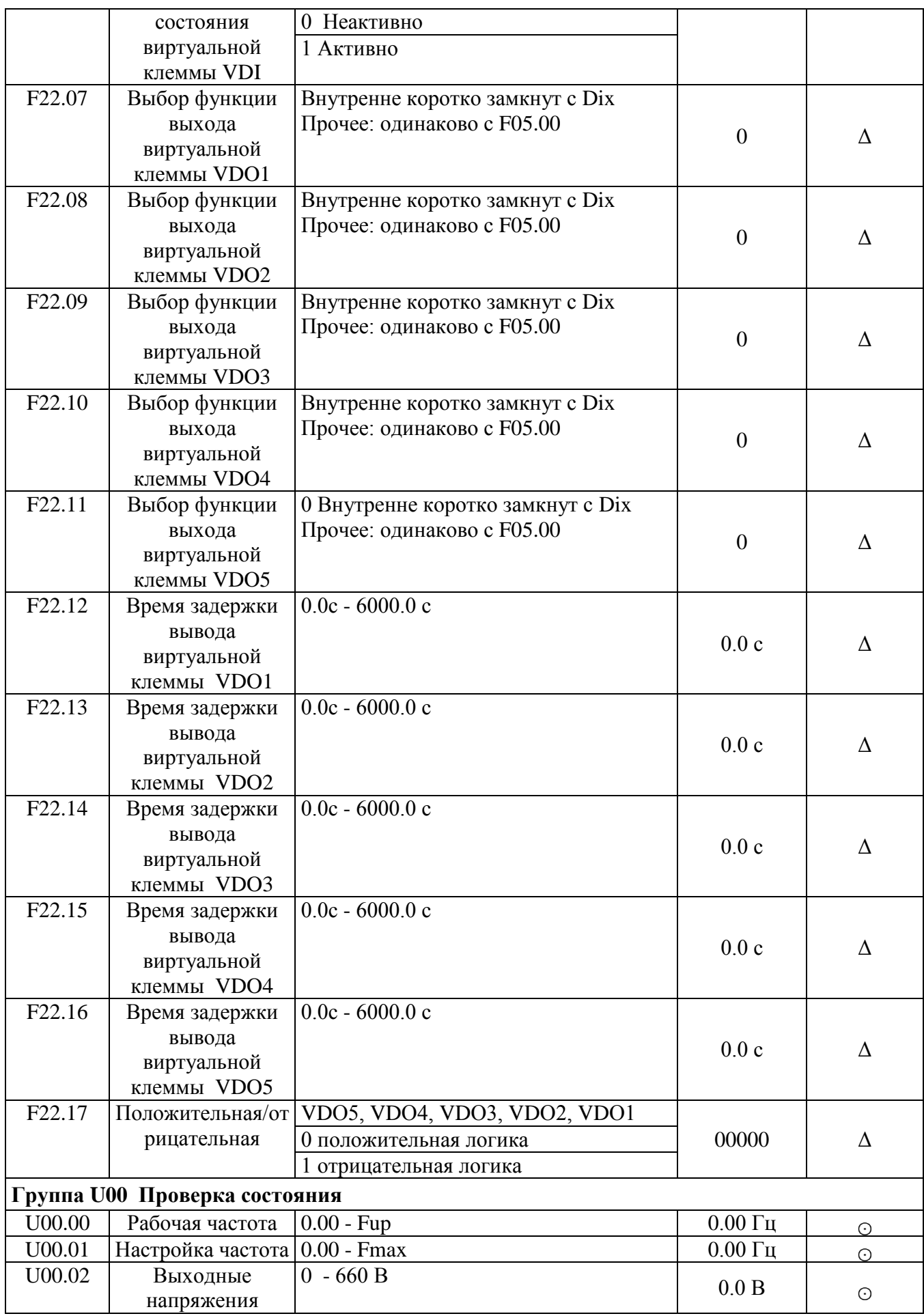

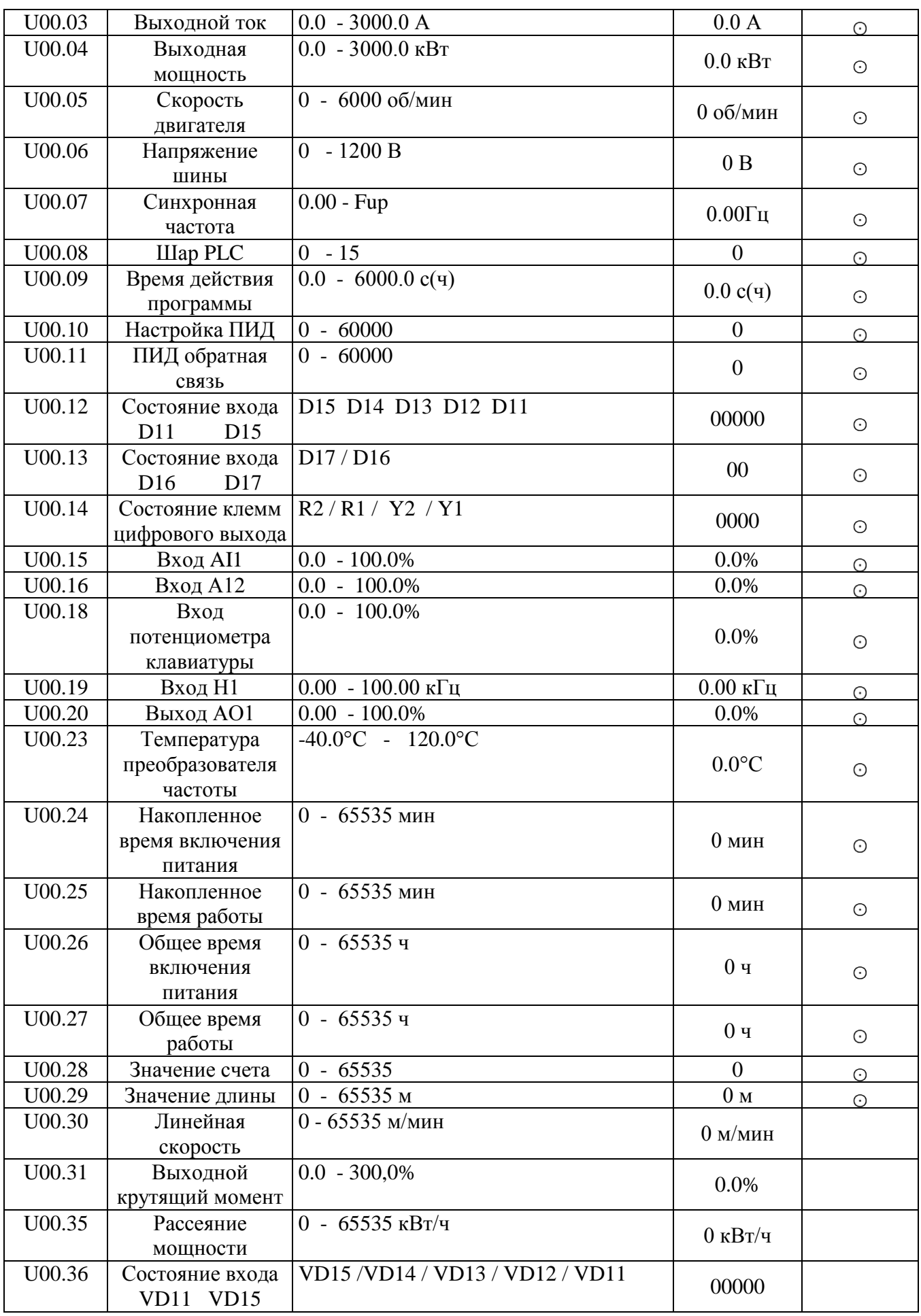

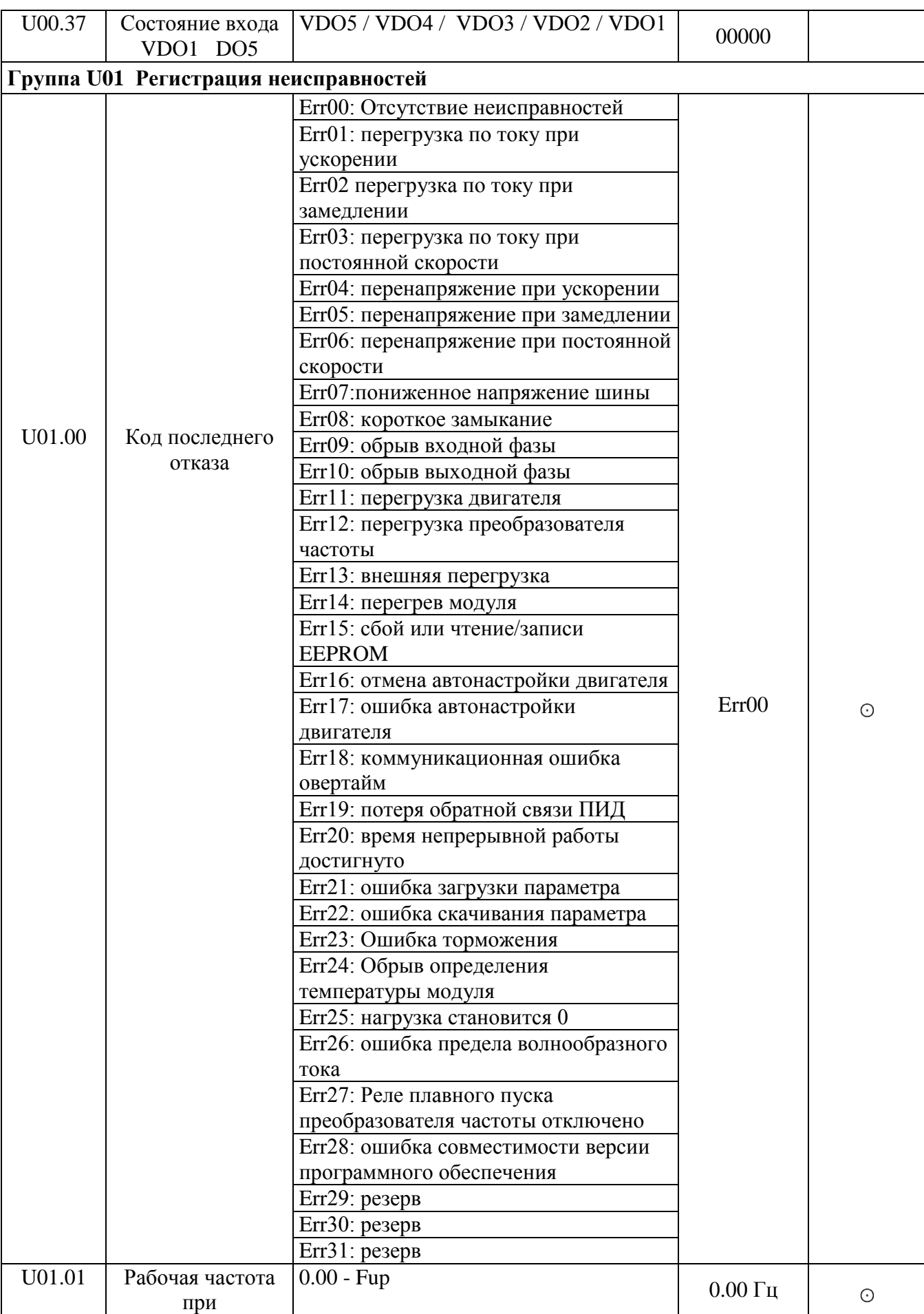

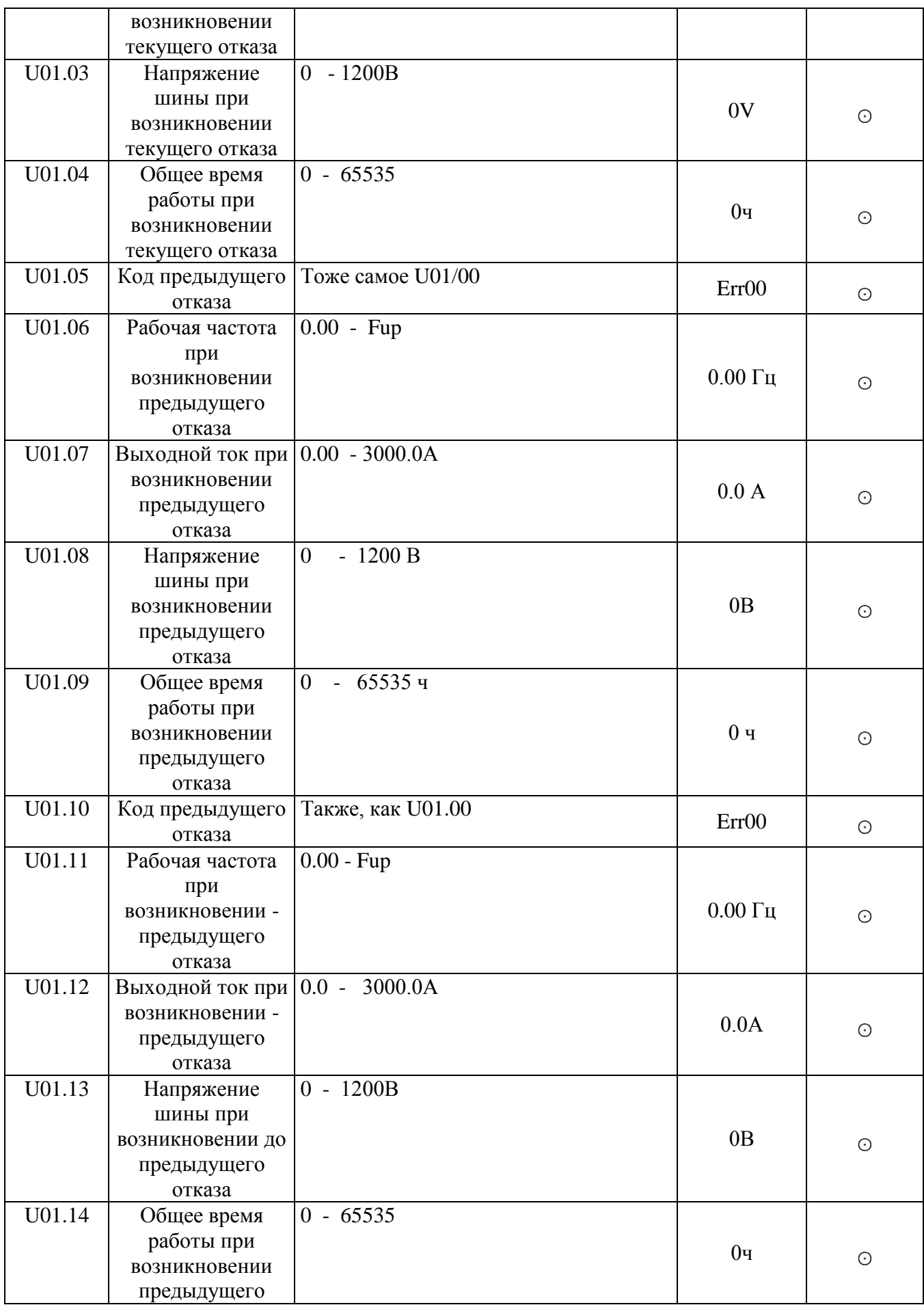

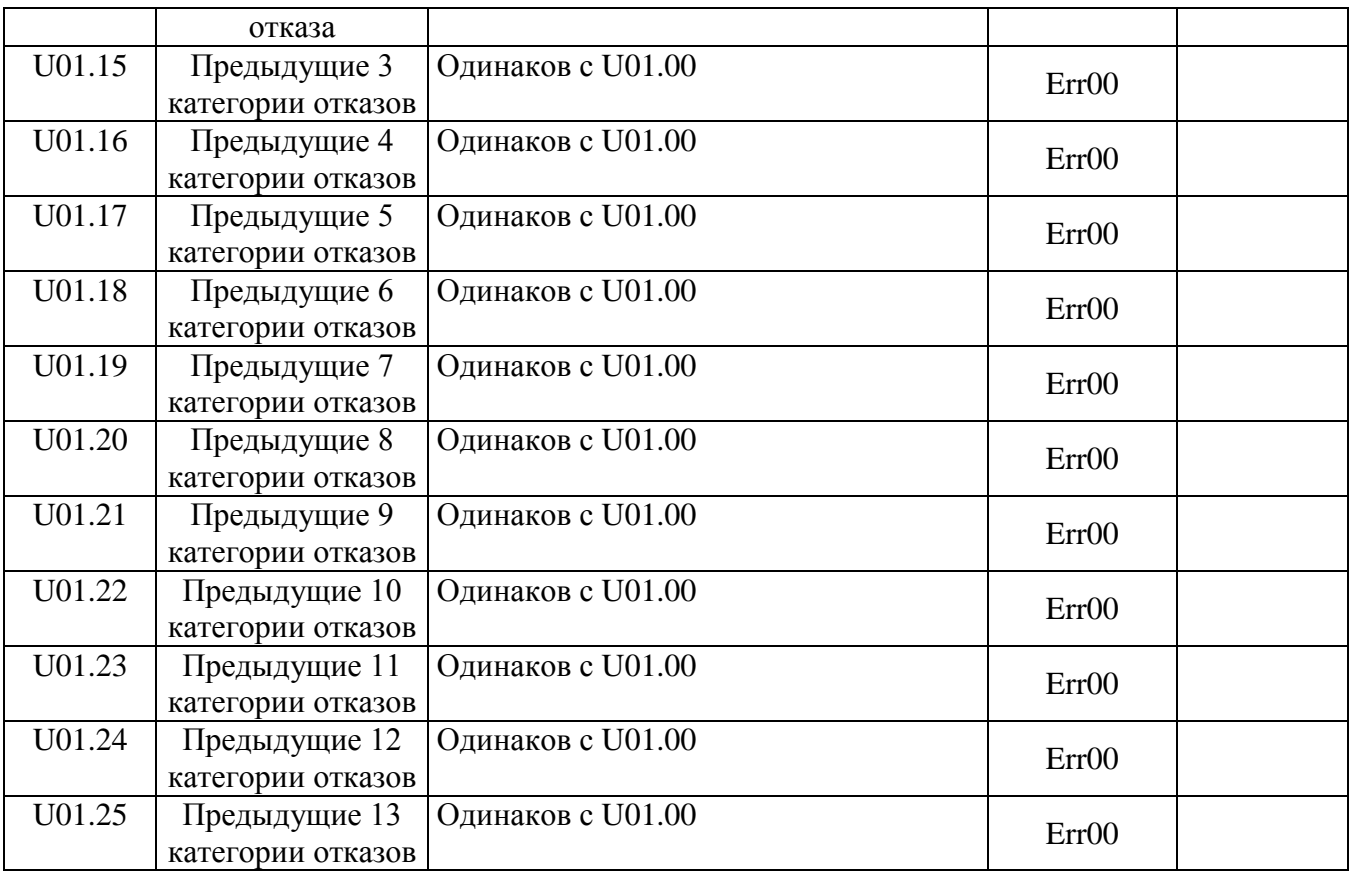

# **Глава 6. Устранение неисправностей**

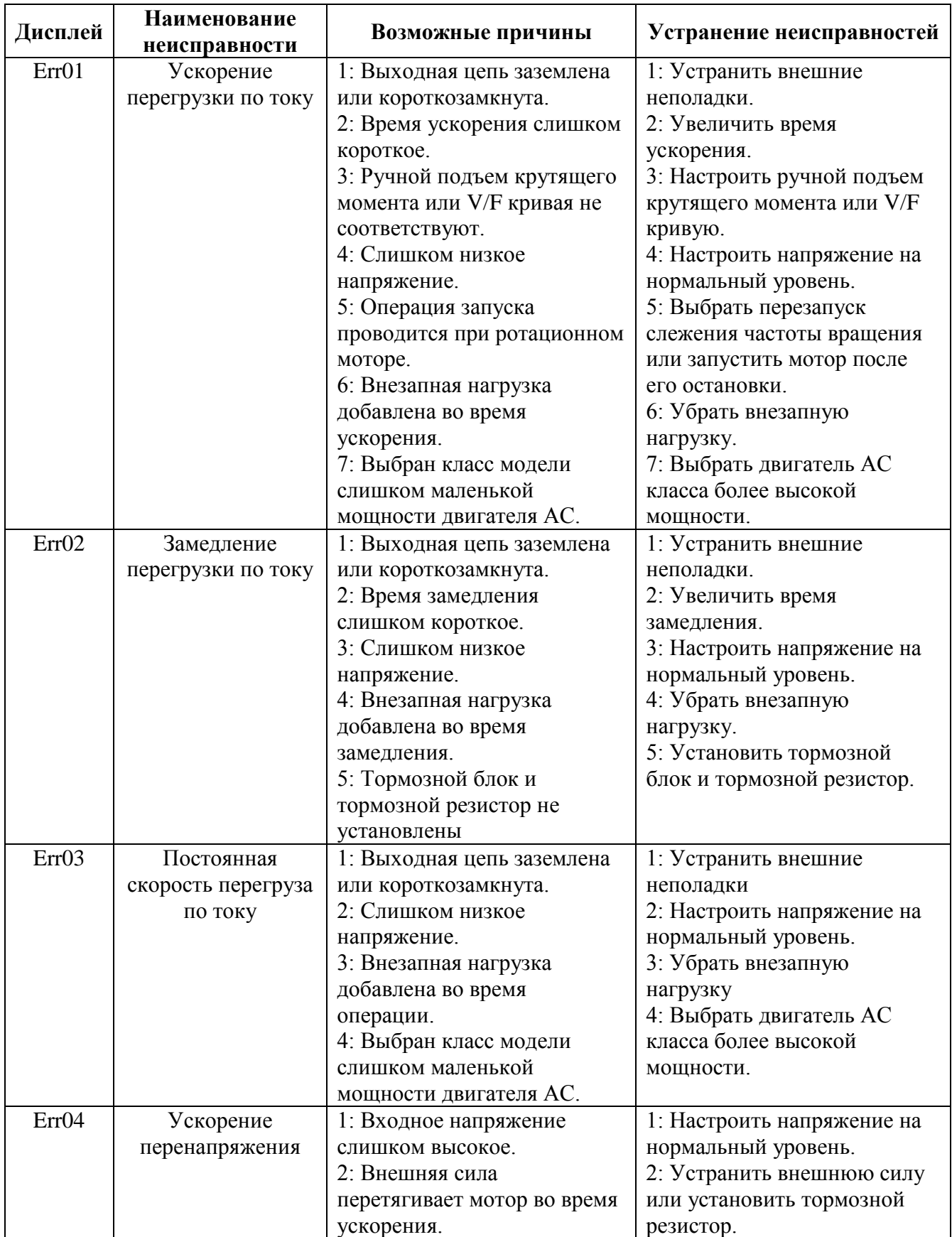

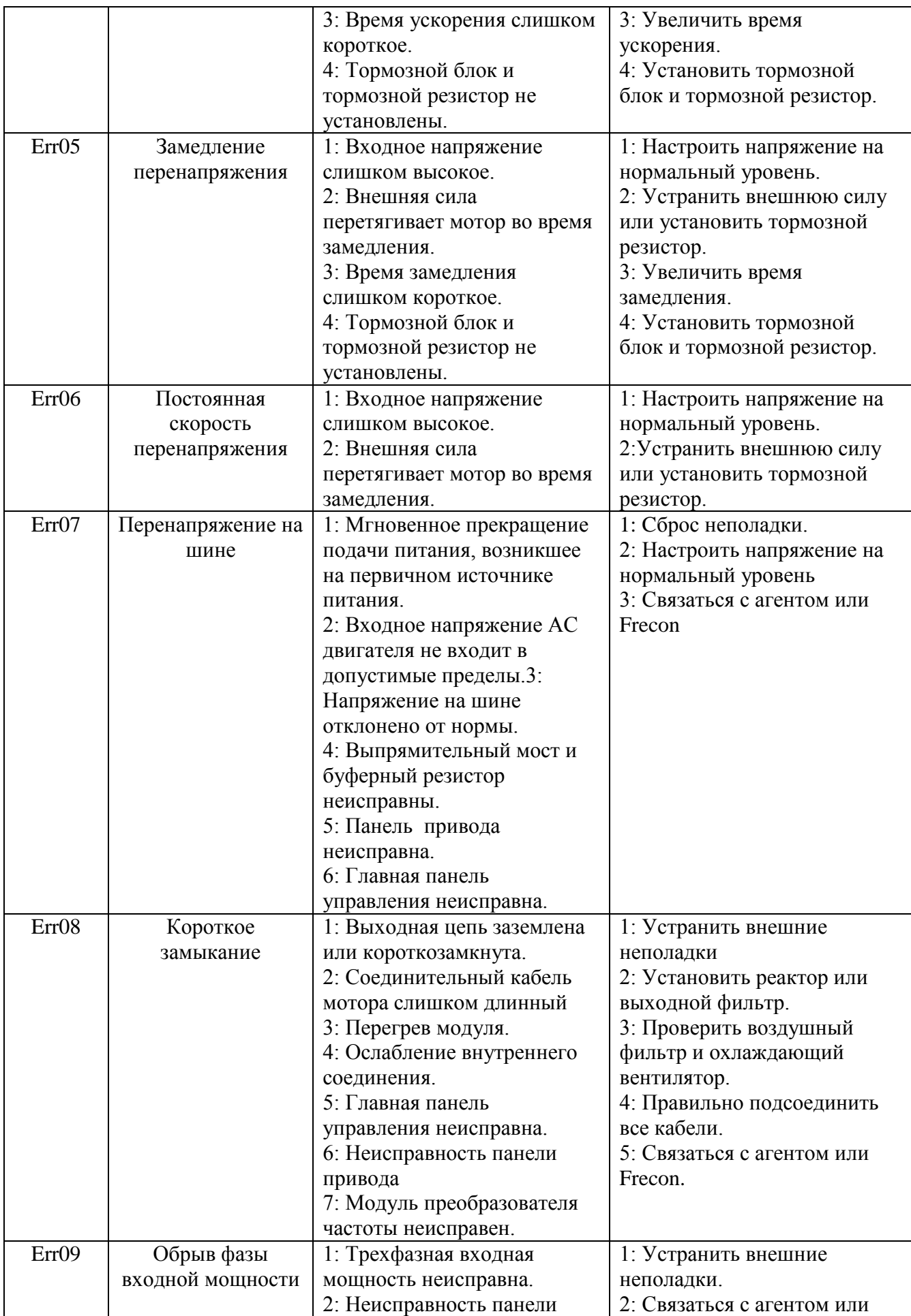

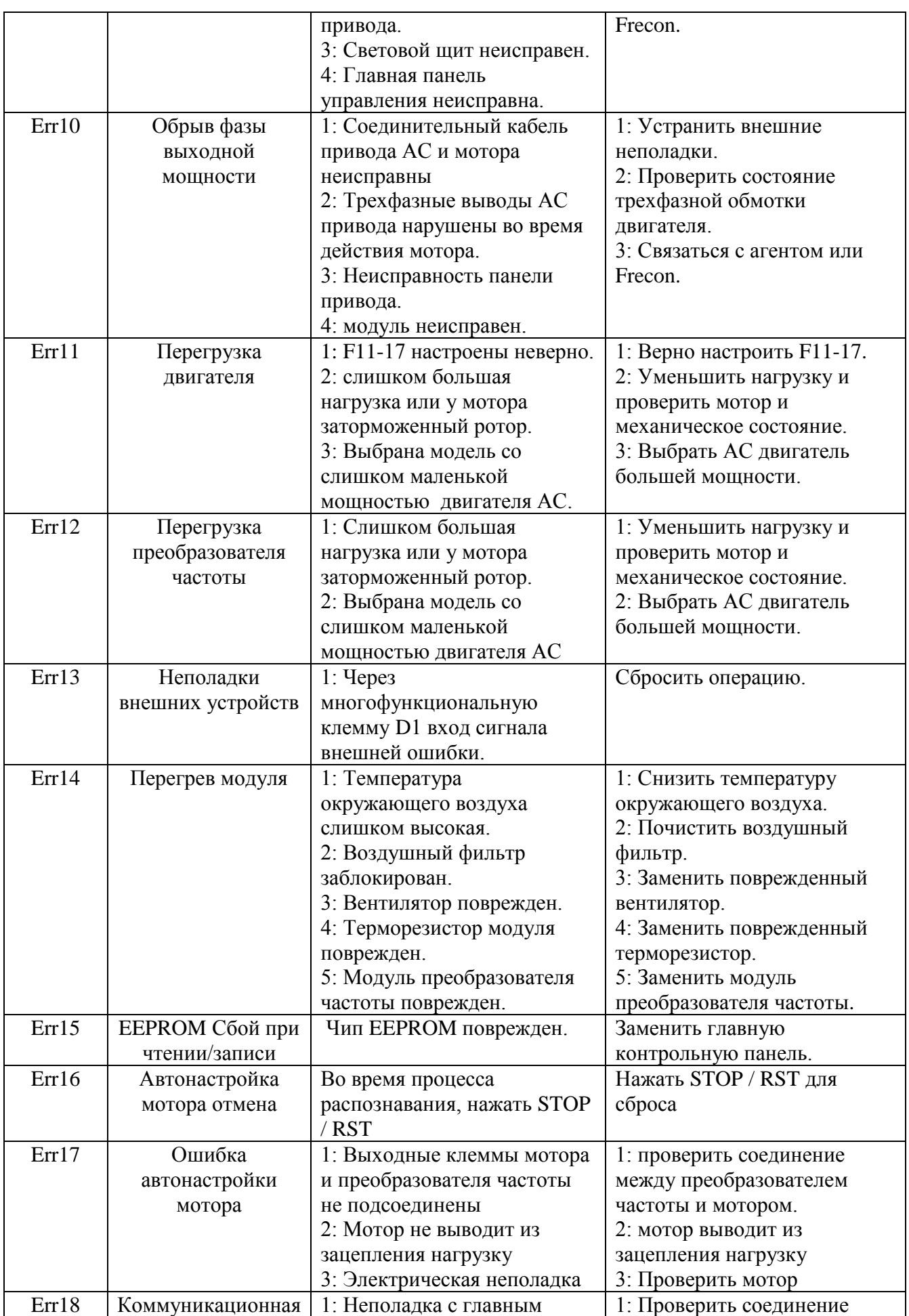
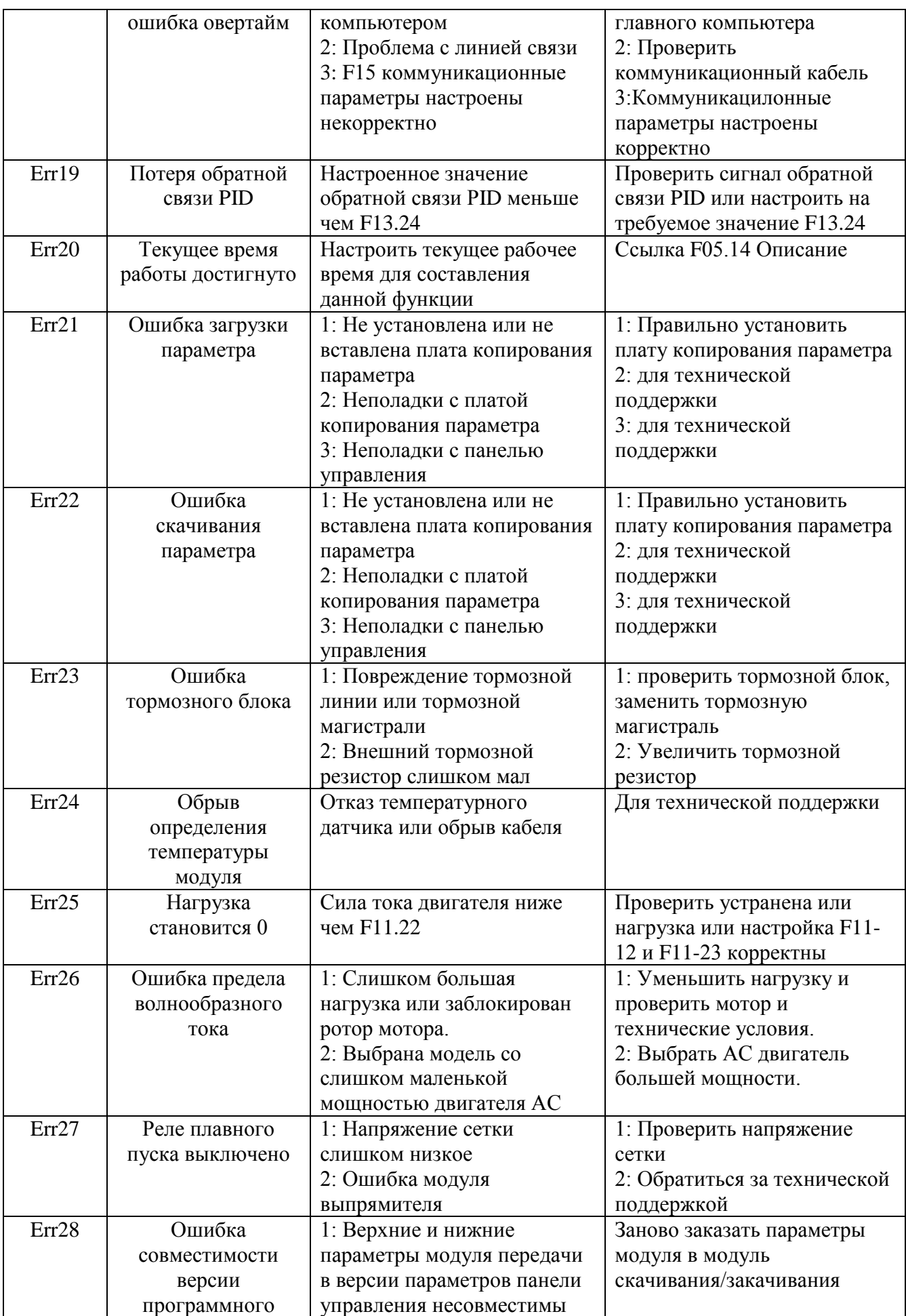

# **МУЛЬТИФУНКЦИОНАЛЬНЫЙ ПРЕОБРАЗОВАТЕЛЬ ЧАСТОТЫ СЕРИИ FR150**

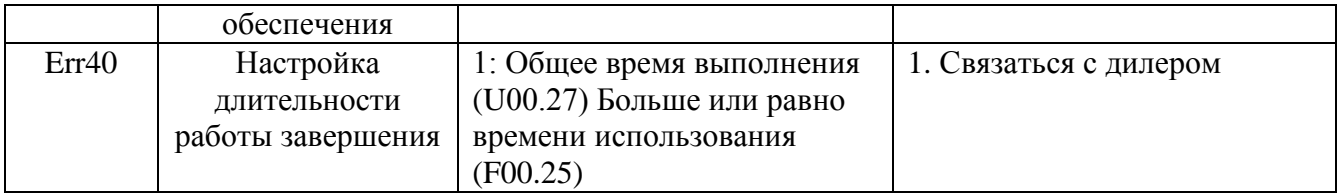

#### Свидетельство о приемке

Обозначение:

Заводской номер: при подводство при подводство по при подводство по при подводство по подводство по подводство

Соответствует техническим условиям, признан годным к эксплуатации.

Инженер по качеству по качеству при постании по качеству по качеству по качество по постании по постании по по

## Гарантия

Срок гарантии на преобразователь частоты составляет 12 месяцев с момента продажи потребителю при соблюдении условий эксплуатации и подтверждается «Гарантийным талоном».

Заводской номер изделия и дата продажи указываются в «Гарантийном талоне».

В течение гарантийного срока разборка преобразователя частоты потребителем НЕ ДОПУСКАЕТСЯ.

## Гарантия не лействительна в случае:

1. Несоблюдение режимов и условий эксплуатации преобразователей частоты, а также условий транспортировки, хранения и правил монтажа. Некорректная схема полключения инвертора.

2. Механического повреждения преобразователя частоты

3. Наличия следов вскрытия и/или самостоятельного ремонта преобразователя частоты

4. Наличия пыли, грязи, стружки, жидкости и т.п. внутри преобразователя частоты

5. Наличия внутри преобразователя следов пожара, копоти, короткого замыкания, пробоя, значительных тепловых разрушений силовых элементов, элементов монтажа, печатных плат, разъемов и т.п.

6. Следов агрессивных сред.

## Сведения о рекламациях

Перечень предъявленных рекламаций.

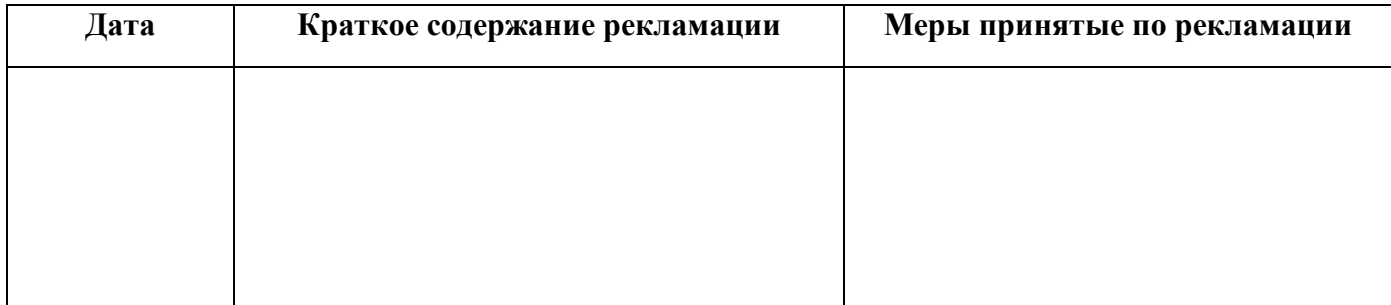

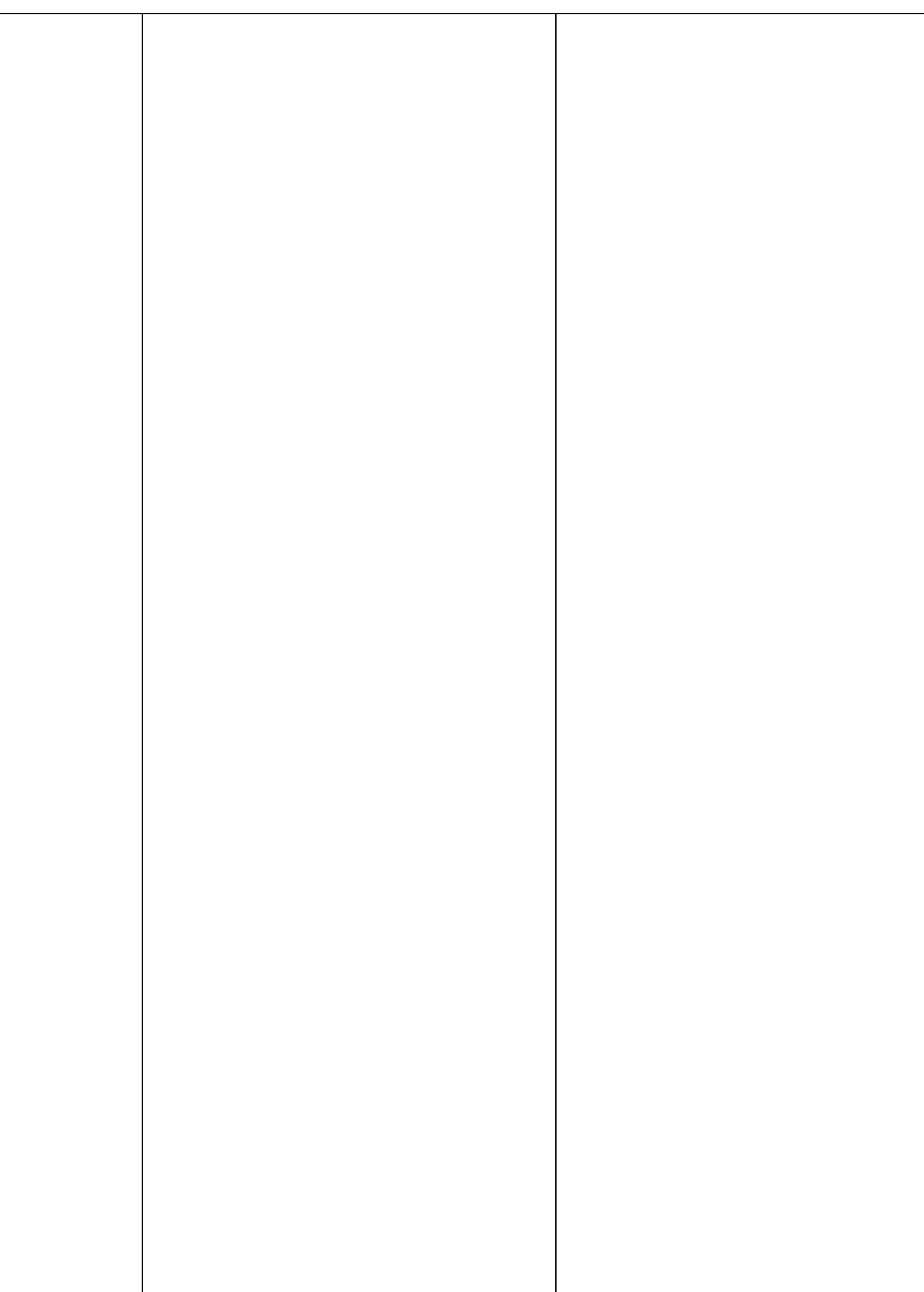

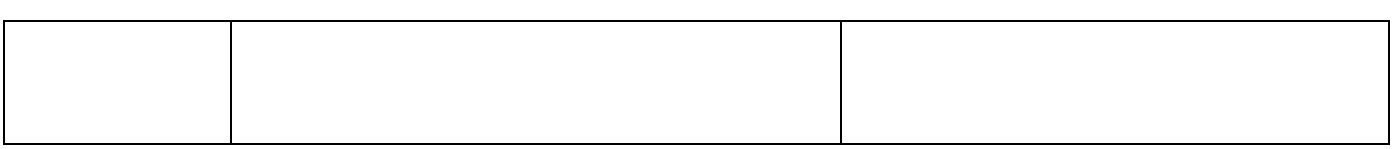